# **Analýza softwaru pro projektové řízení v marketingových komunikacích**

Bc. Patrik Beránek

Diplomová práce 2018

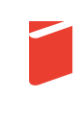

Univerzita Tomáše Bati ve Zlíně Fakulta multimediálních komunikací Univerzita Tomáše Bati ve Zlíně Fakulta multimediálních komunikací Ústav marketingových komunikací akademický rok: 2017/2018

## ZADÁNÍ DIPLOMOVÉ PRÁCE

(PROJEKTU, UMĚLECKÉHO DÍLA, UMĚLECKÉHO VÝKONU)

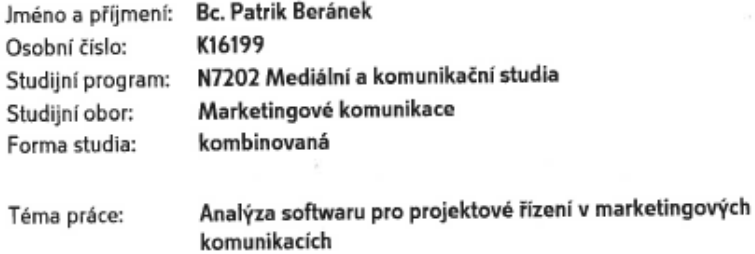

#### Zásady pro vypracování:

1. Rešerše odborných publikací o projektovém managementu a nezávisle podnikajících profesionálech v marketingových komunikacích

2. Stanovení cíle výzkumu, výzkumných otázek a metod výzkumu

3. Analýza nabídky softwarových nástrojů pro řízení projektů v marketingových komunikacích a analýza cílové skupiny

4. Analýza požadavků na vhodný nástroj pro řízení projektů v daném prostředí

5. Testování a uživatelský výzkum vybraných nástrojů

6. Implementace vybraných nástrojů

7. Doporučení pro zefektivnění práce s vybranými nástroji

Rozsah diplomové práce: Rozsah příloh: Forma zpracování diplomové práce: tištěná

Seznam odborné literatury:

ŠVIRÁKOVÁ, E. a DOLEŽAL, E. Řízení projektů I. Zlín: Univerzita Tomáš Bati ve Zlíně. 2010. 140s. ISBN 978-80-7318-990-7. VLACH, Robert. Na volné noze: podnikejte jako profesionálové. V Brně: Jan Melvil Publishing, 2017. Pod povrchem. ISBN 978-80-7555-015-6. HAZDRA, Adam. Skvělé služby: jak dělat služby, které vaše zákazníky nadchnou. Praha: Grada, 2013. ISBN 978-80-247-4711-8. HENDL, Jan. Kvalitativní výzkum: základní teorie, metody a aplikace. Čtvrté, přepracované a rozšířené vydání. Praha: Portál, 2016. ISBN 978-80-262-0982-9. SCHNEIDER, Jakob a Marc STICKDORN, ed. This is service design thinking: basics, tools, cases. Hoboken, N.J.: Wiley, 2011. ISBN 978-1-118-15630-8. PORTIGAL, Steve. Interviewing users: how to uncover compelling insights. Brooklyn, N.Y.: Rosenfeld Media, 2013. ISBN 978-1-933820-11-8. UNGER, Russ a Carolyn CHANDLER. A project guide to UX design: for user experience designers in the field or in the making. Berkeley: New Riders, 2009. Voices that matter.

Vedoucí diplomové práce:

ISBN 978-0-321-60737-9.

Datum zadání diplomové práce: Termín odevzdání diplomové práce:

Ing. Eva Šviráková, Ph.D. Fakulta multimediálních komunikací 31. ledna 2018 20. dubna 2018

Ve Zlíně dne 3. dubna 2018

doc. Mgr. Irena Armutidisová děkanka

LS.

sef Kocourek, PhD. Mgr. Jo *<u>reditel</u>* ústavu

#### PROHLÁŠENÍ AUTORA **BAKALÁŘSKÉ/DIPLOMOVÉ PRÁCE**

#### Beru na vědomí, že

- odevzdáním bakalářské/diplomové práce souhlasím se zveřejněním své práce podle zákona č. 111/1998 Sb. o vysokých školách a o změně a doplnění dalších zákonů (zákon o vysokých školách), ve znění pozdějších právních předpisů, bez ohledu na výsledek obhajoby 1);
- beru na vědomí, že bakalářská/diplomová práce bude uložena v elektronické podobě v univerzitním informačním systému a bude dostupná k nahlédnutí;
- na moji bakalářskou/diplomovou práci se plně vztahuje zákon č. 121/2000 Sb. o právu autorském, o právech souvisejících s právem autorským a o změně některých zákonů (autorský zákon) ve znění pozdějších právních předpisů, zejm. § 35 odst. 3 2;
- podle § 60 <sup>s)</sup> odst. 1 autorského zákona má UTB ve Zlíně právo na uzavření licenční smlouvy o užití školního díla v rozsahu § 12 odst. 4 autorského zákona;
- podle § 60 3) odst. 2 a 3 mohu užít své dílo bakalářskou/diplomovou práci nebo poskytnout licenci k jejímu využití jen s předchozím písemným souhlasem Univerzity Tomáše Bati ve Zlíně, která je oprávněna v takovém případě ode mne požadovat přiměřený příspěvek na úhradu nákladů, které byly Univerzitou Tomáše Bati ve Zlíně na vytvoření díla vynaloženy (až do jejich skutečné výše);
- pokud bylo k vypracování bakalářské/diplomové práce využito softwaru poskytnutého Univerzitou Tomáše Bati ve Zlíně nebo jinými subjekty pouze ke studijním a výzkumným účelům (tj. k nekomerčnímu využití), nelze výsledky bakalářské/diplomové práce využít ke komerčním účelům.

Vezine 10.4 LOVP

Jméno, příjméní, podpis

1) zákon č. 111/1998 Sb. o vysokých školách a o změně a doplnění dalších zákonů (zákon o vysokých školách), ve znění pozdějších právních předpisů, § 47b Zveřejňování závěrečných prací:

(1) Vysoka škola nevýdělečně zveřejňuje bakalářské, diplomové, disertační a rigorózní práce, u kterých proběhla obhajoba, včetně posudků oponentů a tyska obsądu prostednictvim databaze kvalifikačnich praci, kterou spravuje. Způsob zveřejnění stanoví vnitřní předpis vysoké školy. Vysoká škola<br>disertační práce nezveřejňuje, byla-li již zveřejněna jiným způsobem.

(2) Bakatářské, diplomové, disertační a rigorózní práce odevzdané uchazečem k obhajobě musí být též najméně pět pracovních dnů před konáním<br>obhajoby zveřejněny k nahlížení veřejnosti v místě určeném vnitřním předpisem vyso se má konat obhajoba práce. Každý si múže ze zveřejněné práce pořízovat na své náklady výpisy, opisy nebo rozmnoženiny.<br>(3) Platí, že odevzdáním práce autor souhlasí se zveřejněním své práce podle tohoto zákona, bez ohledu

vy v moce sochodním podobí zveřejnění bakatářské, diplomové, diserfační a rigorózní práce nebo jejich částí, a lo po dobu trvání překážky pro zveřejnění,<br>nejdéle však na dobu 3 let. Informace o odložení zveřejnění musí být 2) zákon č. 121/2000 Sb. o právu autorském, o právech souvisejících s právem autorským a o změné některých zákon) (autorský zákon) ve znění

pozdějších právních předpisů, § 35 odst. 3: pooseyon panna propost, so ose.<br>(3) Do práva autorského laké nezásahuje škola nebo školské či vzdělávací zářizení, užije-li nikoli za účelem n<br>obchodního prospěchu, k výuce nebo k vlastní vnitřní potřebě dílo vytvolené žák

vyplývajících z jeho právního vztahu ke škole nebo školskému či vzdělévacího zařízení (školní dílo).<br>3) zákon č. 121/2000 Sb. o právu autorském, o právech souvisejících s právem autorským a o změně některých zákon zákon) v

pozdějších právních předpisů, § 60 Školní důc:<br>(1) Škola nebo školské či vzdělávací zařízení mají za obvyklých podmínek právo na uzavření licenční smlouvy o užití školního díla (§ 35 odst. 3). Odpírá-li autor takového díla událit svolení bez vážného důvodu, mohou se tyto osoby domáhat nahrazení chybějícího projevu jeho vůle u soudu. Ustanovení § 35 odst. 3 zůstává nedotčeno

(2) Neni-li sjednáno jinak, může autor školního díla své dílo užít či poskytnout jinému licenci, není-li to v rozporu s oprávněnými zájmy školy nebo školského čí vzdělávacího zaříz

creosesechno zanem.<br>(3) Škola nebo školské či vzdělávací zařízení jsou oprávněny požadovat, aby jim autor školního úla z výdělku j<br>poskytnutím licence podle odstavce 2 přiměřeně přispěl na úhradu nákladů, které na vyhoření

## **ABSTRAKT**

Diplomová práce se zabývá výběrem vhodného softwaru, pomocí kterého by profesionálové na volné noze v oboru marketingových komunikacích mohli efektivně řídit své projekty. Teoretická část se věnuje základům problematiky. Vysvětluje důležité pojmy, metody a přístupy. Popisuje základní funkce dostupné u softwaru pro řízení projektů. Dále se zabývá popisem cílové skupiny pro pochopení organizace její práce.

Na začátku praktické části se autor věnoval analýze nabídky softwarových nástrojů pro řízení projektů v marketingových komunikacích. Dále byly provedeny hloubkové rozhovory s nezávislými profesionály z daného oboru. Na základě informací zjištěných od cílové skupiny byly definovány požadavky na funkcionality a další kritéria, které by měl ideální software splňovat. V projektové části se vycházelo z poznatků zjištěných v praktické části. Na základě potřeb a s ohledem na charakter práce cílové skupiny byl navržen nejvhodnější software pro projektové řízení.

Klíčová slova: projekt, projektové řízení, nezávislí profesionálové, softwarové nástroje pro řízení projektů, vhodný nástroj pro řízení projektů, Trello

## **ABSTRACT**

The diploma thesis deals with the selection of suitable software, by which freelance professionals in marketing communications could effectively manage their projects. The theoretical part deals with the basics of the problem. It explains important concepts, methods and approaches. It also describes the basic features available in project management software. It also deals with the description of the target group for understanding the organization of their work. At the beginning of the practical part, the author devoted his analysis to available software tools for project management in marketing communications. In-depth interviews with independent professionals from the field were also carried out. Based on the information found with the target group, the functional requirements and other criteria that the ideal software should meet are defined. The project part was based on the findings found in the practical part. Based on the needs and the nature of the work of the target group, the most suitable project management software was suggested.

Keywords: project, project management, independent professionals, software tools for project management, suitable project management tool, Trello Poděkování, motto a čestné prohlášení, že odevzdaná verze bakalářské/diplomové práce a verze elektronická, nahraná do IS/STAG jsou totožné ve znění:

Prohlašuji, že odevzdaná verze bakalářské/diplomové práce a verze elektronická nahraná do IS/STAG jsou totožné.

## **OBSAH**

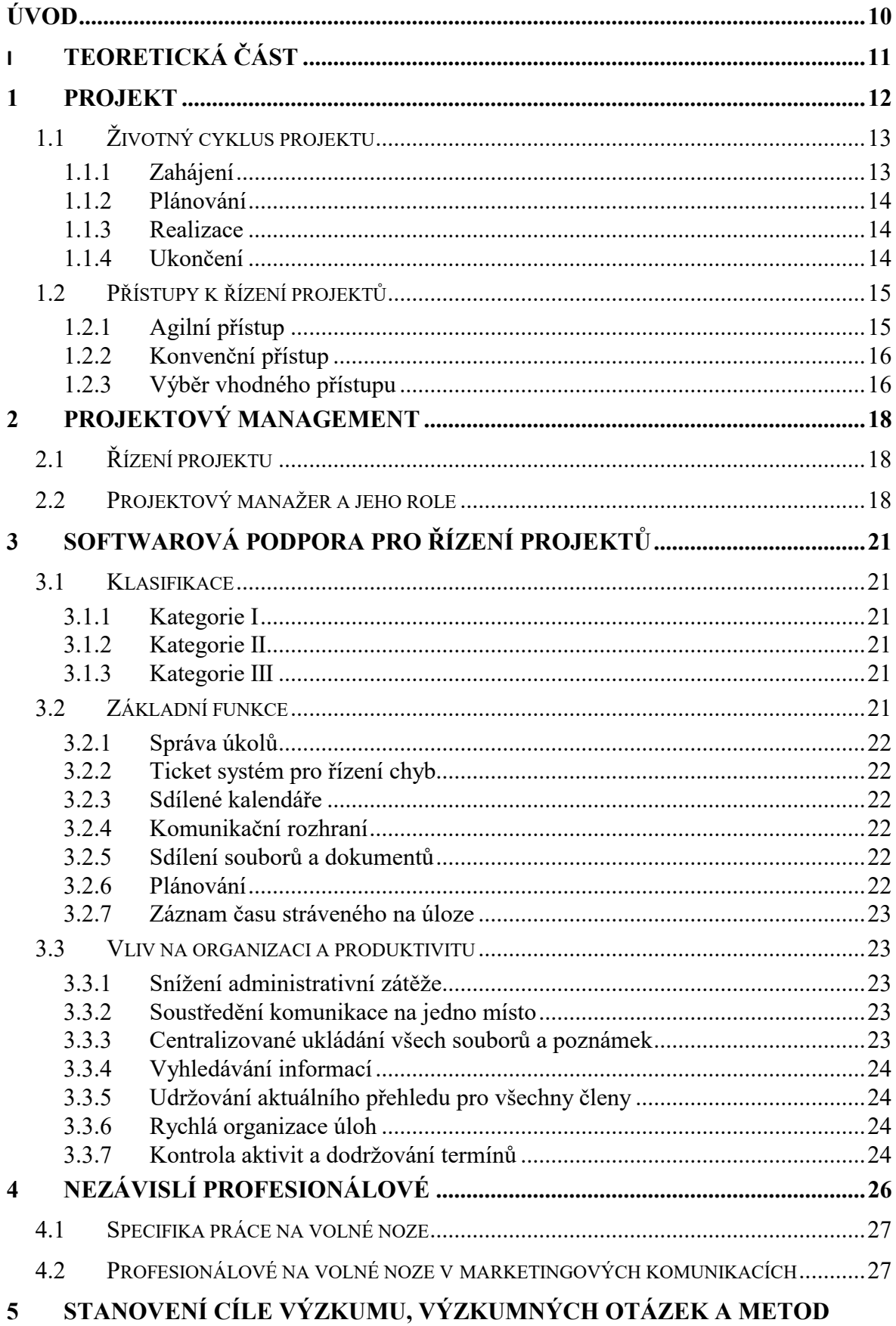

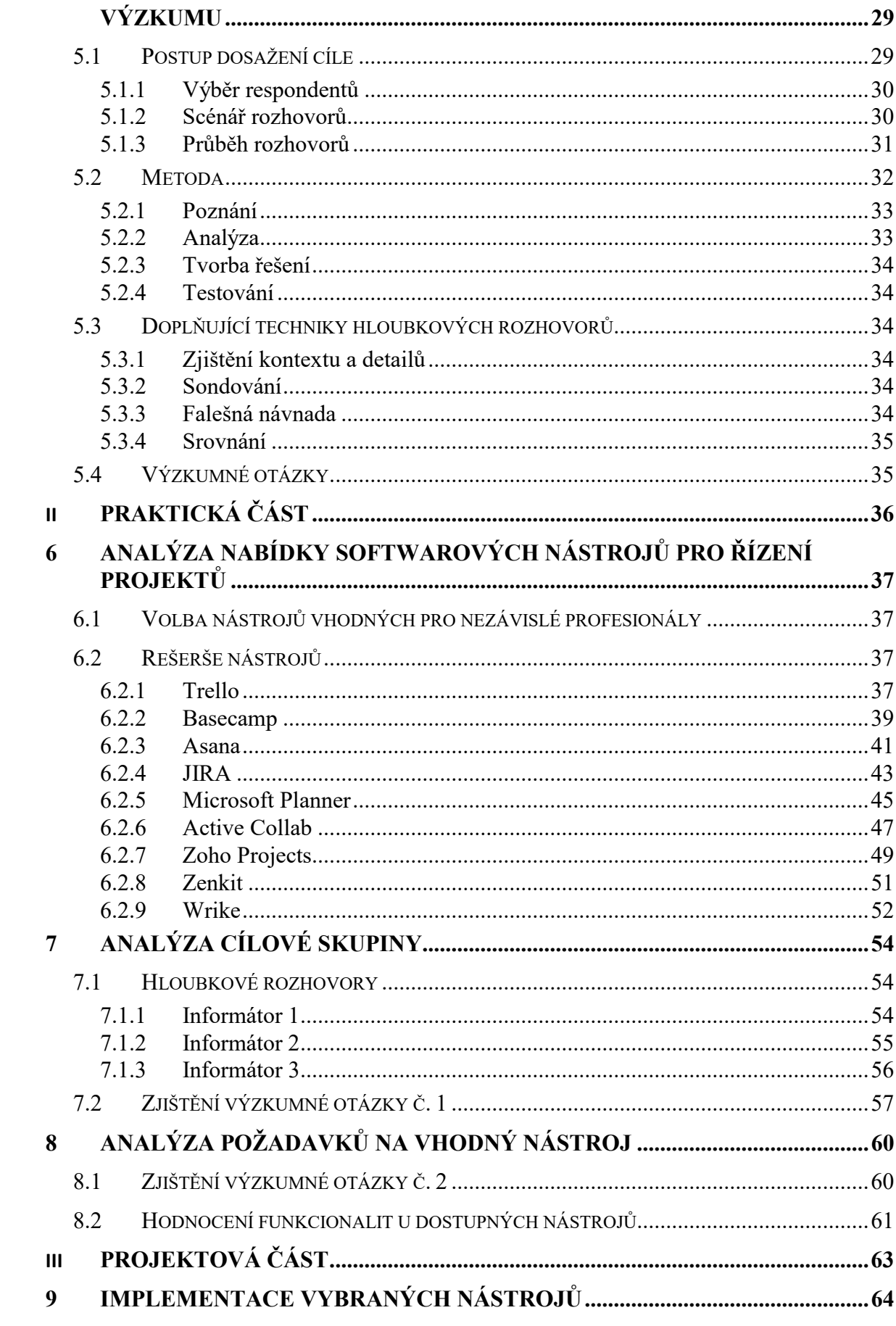

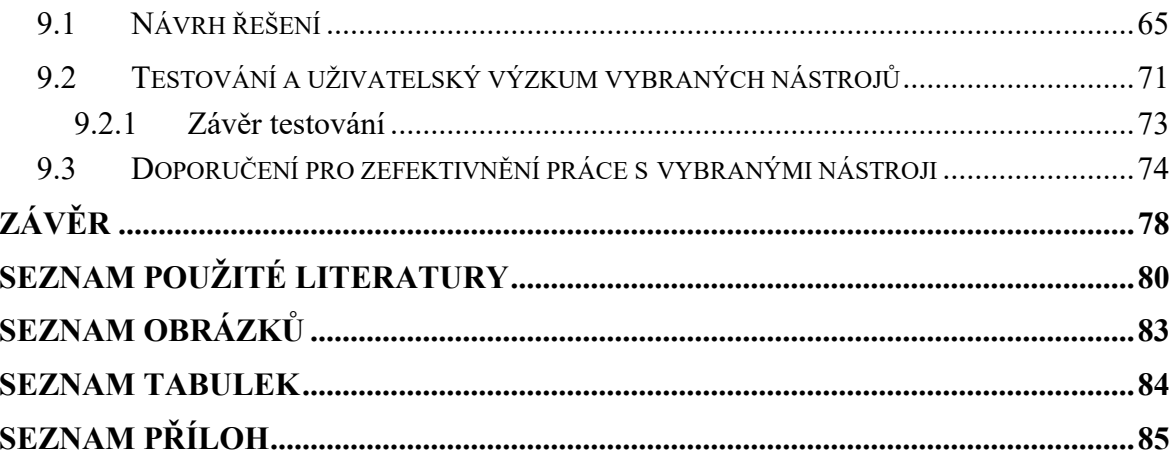

## <span id="page-9-0"></span>**ÚVOD**

V dnešní rychlé, vysoce konkurenční a vzájemně propojené době s téměř neomezeným přístupem k informacím, je nejen pro podniky, ale i pro profesionály na volné noze nepostradatelným předpokladem k úspěchu schopnost velmi rychle se přizpůsobovat neustále se měnícím podmínkám. Charakter dnešní práce se stále proměňuje a objevují se nové nástroje pro spolupráci a komunikaci, které aspirují na to lépe odpovídat aktuálním požadavkům. Vzhledem ke komplexnosti oboru marketingových komunikací je běžné, že nezávislí profesionálové nepracují samostatně, ale v rámci formálního či neformálního týmu. U příkladně spolupracujících profesionálů zpravidla nejde o spontánně řízenou práci, ale o systematické profesionální řízení. Můžeme vidět, že klasické formy řízení tu již nejsou v mnoha aspektech dostačující. Nejčastěji je jejich spolupráce orientována projektově, u zakázek větších měřítek je to téměř samozřejmé.

Právě úroveň koordinace a efektivita řízení jednotlivých subdodávek často rozhodují o úspěchu a konkurenceschopnosti projektu jako celku. Každé vylepšení je přínosem pro všechny zúčastněné. Pro nezávislé profesionály to znamená hladší spolupráci, menší riziko vzniku vážných chyb a nedorozumění, vyšší produktivitu a spolehlivost. V širší perspektivě je pak projekt doručený včas, s očekávaný výsledkem, kvalitou a za stanovenou cenu.

Pro podporu řízení projektů se dnes již běžně využívají moderní softwarové nástroje, velmi jednoduchých i pokročilých, fungujících podle různých metodik. Aplikace mají odlišné funkcionality i cenovou politiku, čímž se liší se i jejich vhodnost pro využití v daném odvětví a podle cílové skupiny uživatelů.

Cílem této práce je zjistit přesnější specifika práce nezávislých profesionálů pracujících v oboru marketingových komunikací, ať už jde o specialisty, webdesignery, copywritery, user experience designery nebo o projektové manažery seskupujících podobné profesionály kolem sebe, a na základě získaných poznatků nalézt vhodné softwarové řešení pro podporu řízení projektů.

## <span id="page-10-0"></span>I. TEORETICKÁ ČÁST

## <span id="page-11-0"></span>**1 PROJEKT**

"Projekt je jedinečný, vymezený, je realizován týmem, adekvátně složitý a s vysokou mírou rizika. Pokud plánujete akci, která splňuje daná kritéria, je vhodné ji řídit jako projekt." (Doležal a Krátký, 2016a, s. 23)

Podobně je definován také kreativní projekt v publikaci Kreativní projektový management, kde se uvádí, že originální produkt, který je vytvořen v rámci dočasně zformované organizační složky s jasně vymezenými odpovědnostmi, musí být vyroben v souladu s předem odsouhlaseným a stanoveným jedinečným cílem. Kvalitativní charakteristika pro změření dokonalosti a originality musí být definovány již na začátku ve strukturovaném popisu produktu (Šviráková, 2014, s. 12).

Z kvalitativní parametrů, nákladů a časového vymezení je tvořen také trojimperativ projektů (Obrázek 1), který znázorňuje vazbu mezi těmito veličinami. Účelem je pochopení nutnosti jejich přiměřené rovnováhy a vzájemnou provázanost. To v praxi znamená, že pokud se jedna veličina změní, druhá má zůstat v původním stavu, pak je nutná patřičná změna třetí. Udržování optimální rovnováhy je úkolem projektového manažera (Doležal, Máchal a Lako, 2009, s. 63).

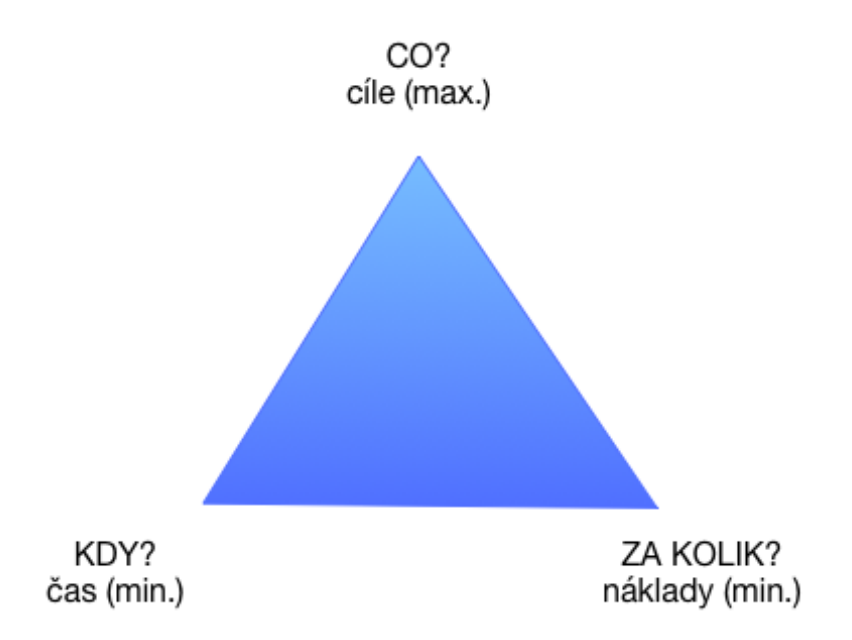

Obrázek 1: Trojimperativ projektů (zdroj: vlastní, dle Doležala, 2009)

## <span id="page-12-0"></span>**1.1 Životný cyklus projektu**

Definicí životního cyklu projektu lze najít několik a nepanuje shoda mezi akademiky ani mezi praktiky. Co však mají téměř všechny definice společného je skutečnost, že projekt má vždy fázi zahájení a fází ukončení. Jak hovoří definice, v projektu je série fází, kterými prochází od počátku do svého vyřešení. Tyto fáze jsou zpravidla sekvenční (PMBOK guide, 2017).

Pro většinu projektů je typická křivka míry nasazení lidských zdrojů v průběhu, jak je zobrazená na obrázku č. 2. Ačkoliv se procesy často liší a není možné definovat křivku průběhu životního cyklu obecně platnou pro všechny, často je v nich možné najít opakující se vzorce – fáze těchto cyklů. Platí to zejména pro projekty běžného rozsahu, u komplexních a složitějších budou mít fáze pravděpodobně více sekvencí.

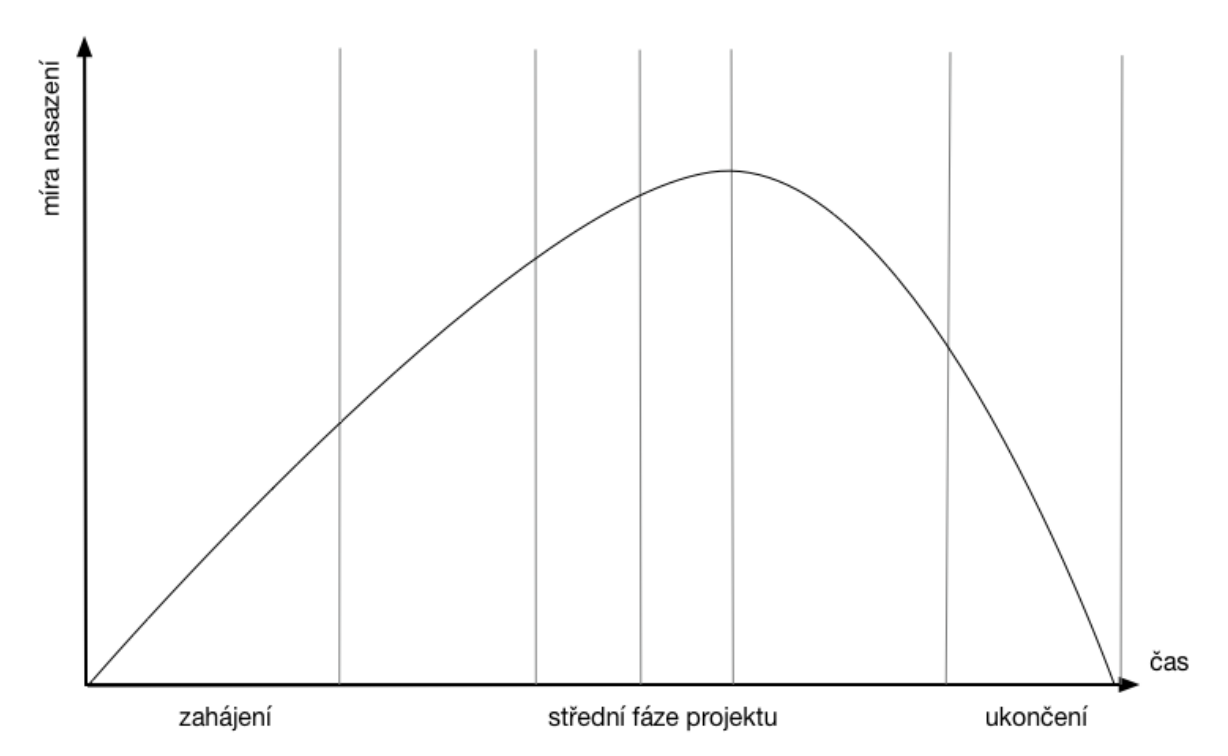

Obrázek 2: Průběh míry nasazení lidských zdrojů v průběhu životního cyklu projektu (zdroj: vlastní, dle Svozilové, 2011)

#### <span id="page-12-1"></span>**1.1.1 Zahájení**

V počátku projektu je primárním cílem jasně identifikovat a definovat, čeho a proč toho chceme dosáhnout. Ideálně se tento plán prodiskutuje, odsouhlasí a následně písemně převede na identifikační listinu projektu, čímž získá projekt jasný rámec s vymezeným rozpočtem, registrem zainteresovaných osob, osobními odpovědnostmi, svého cíle a s definovanou očekávanou kvalitou výstupu. Míra nasazení lidských zdrojů je v této fázi projektu malá, začíná však postupně růst.

#### <span id="page-13-0"></span>**1.1.2 Plánování**

Ve chvíli, kdy je odsouhlaseno zadání, přechází se do další plánovací části, kde se podrobněji definuje plán řízení, organizační struktura a zadají se konkrétní role zúčastněným osobám. V této fázi se kladou otázky, jak by měl projekt ideálně proběhnout a co je pro to potřeba udělat. Pro projekty všech velikostí a složitosti je doporučeno sestavit harmonogram a přesnější finanční plán. Součástí by měla být ve všech úrovních také dokumentace, která konkrétně vyjmenuje a identifikuje všechna potenciální rizika, a se kterou se všechny zainteresované osoby prokazatelně seznámí. Míra nasazení je již v silně rostoucí tendenci.

#### <span id="page-13-1"></span>**1.1.3 Realizace**

Fáze realizace může začít po sestavení plánu. V této chvíli se klade otázka, jakým způsobem by měl být projekt řízený. Je velmi důležitá aktivní kontribuce ze strany projektového manažera, který by měl řídit práce i subdodávky, kontrolovat postup prací podle časového harmonogramu a udržování financí v mezích stanoveného rozpočtu. Zároveň je velice důležité řídit komunikaci mezi všemi stranami přispívajícími do projektu. Z porad by se v každém případě měl vést zápis, je nutné udržovat aktuální seznam úkolů k řešení, seznam požadavků na změny plánu a pokud je to v dané situaci adekvátní, je možné stav projektu reportovat klientovi. V průběhu celé realizační fáze se kontroluje dosahování definované kvality a vytváří se potřebná dokumentace, která se spolu s výstupem předává klientovi ve fázi následující po dokončení výstupů. V této části životního cyklu projektu je na svém maximu míra nasazení lidských i finančních zdrojů a začíná klesat.

#### <span id="page-13-2"></span>**1.1.4 Ukončení**

Po dokončení výstupů je nutné projekt správně zakončit. Osoby, které se na projektu účastnili se mohou začít věnovat jiným projektům, míra nasazení klesá na nulu. Vždy je doporučeno projekt vyhodnotit a pokud je to u konkrétního projektu vhodné, vytváří se předávací a akceptační protokol. Na základě vyhodnocení se zpracuje poučení z projektu pro získání zkušeností použitelné na jiné projekty (Heldman, Baca a Jansen, 2007, s. 26).

## <span id="page-14-0"></span>**1.2 Přístupy k řízení projektů**

Podle složitosti, rozsahu a typu projektu je vhodné zvolit jednu z metod řízení. Ty můžeme rozdělit do dvou základních přístupů, konvenčního, tzv. vodopádu a do agilního. V závěru této kapitoly bude blíže rozebráno, která metoda je obecně vhodnější pro zkoumaný obor.

#### <span id="page-14-1"></span>**1.2.1 Agilní přístup**

Agilní řízení projektu je takové řízení projektu, které klade důraz na schopnost rychle reagovat, přicházet s nápady a flexibilní přístup k řešení. Agilní přístup neznamená konkrétní řízení podle certifikovaného či definovaného postupu, ale jde o způsob myšlení a o filosofii. Pointa je v dělání toho, co má v danou chvíli největší smysl a v dobré a rychlé schopnosti reagovat na vzniklé změny. Reakce na změny má vyšší prioritu, než stanovený časový plán, důraz je kladen na častější testování a kooperace se zákazníkem (Šochová a Kunce, 2017, s. 24). Postup je zobrazen graficky na obrázku č. 3.

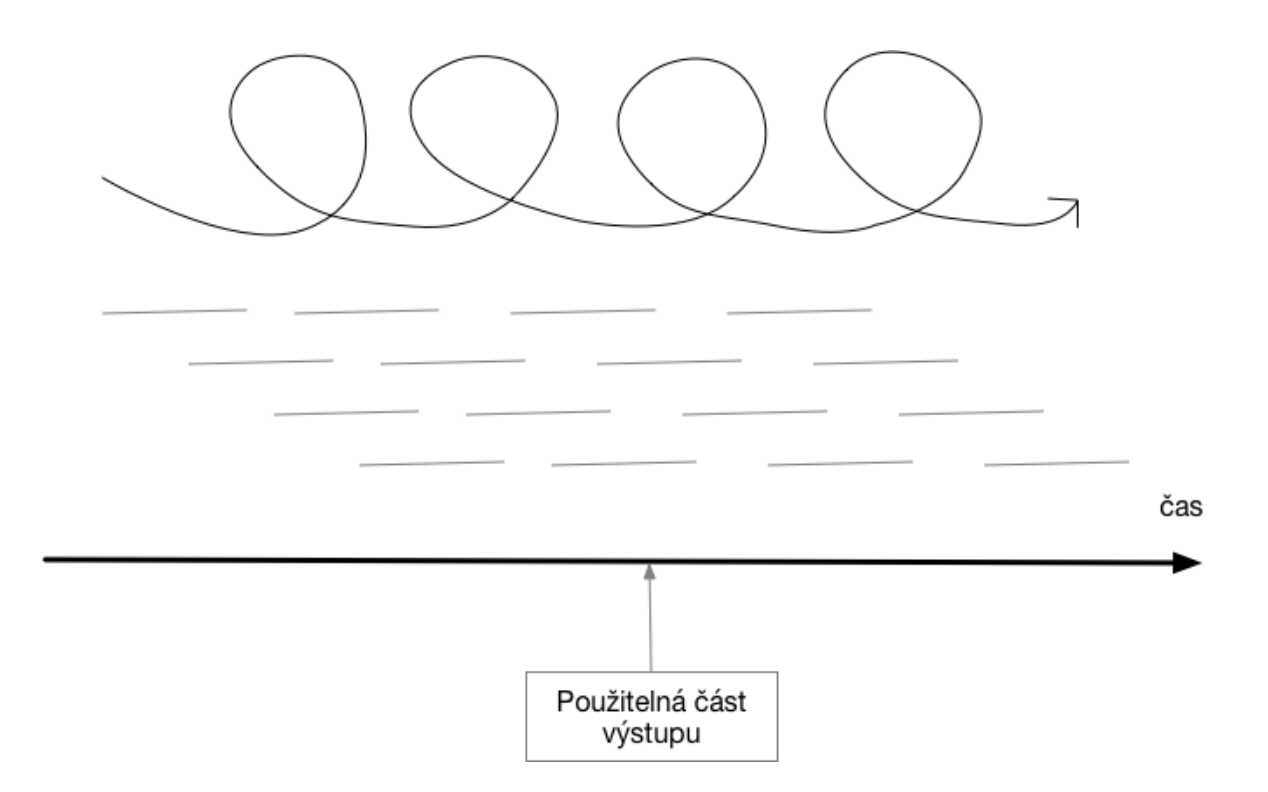

Obrázek 3: Iterativní a inkrementální postup (zdroj: vlastní, dle Doležala 2016a)

#### <span id="page-15-0"></span>**1.2.2 Konvenční přístup**

Vodopád nebo také Waterfall je konvenční formou převzatou z klasického managementu, kdy platí, že jakmile je jedna fáze dokončena, teprve začíná další. Velmi často je tento způsob využíván novými nezkušenými projektovými manažery a velmi se hodí pro použití v týmu bez hlubších znalostí metodiky, protože je relativně jednoduchý. Jeho nevýhoda může být horší přizpůsobování novým potřebám a změnám ze strany zákazníka, kdy se plánovaný sled událostí zásadně naruší. Panuje také názor, že je nemožné dokončit jednu fázi bezvadně, aniž by se přešlo k další a získaly se cenné podněty (Fox a Waldt, 2008, s.

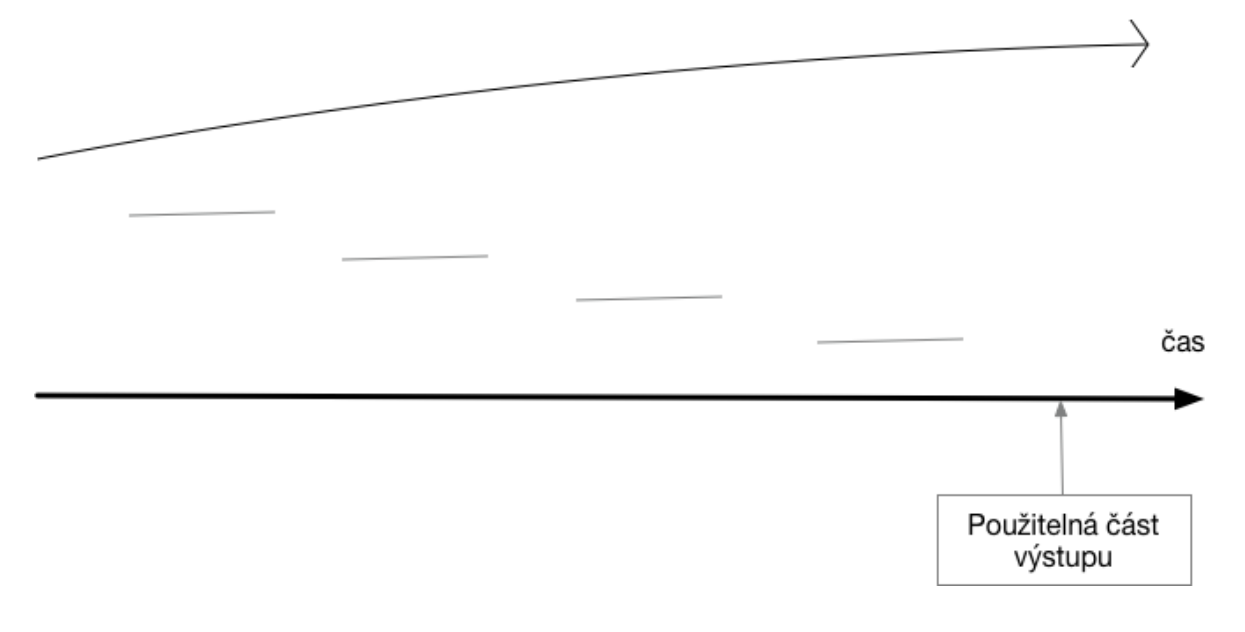

Obrázek 4: Lineární postup (zdroj: vlastní, dle Doležala, 2016)

24).

#### <span id="page-15-1"></span>**1.2.3 Výběr vhodného přístupu**

Agilní přístupy se v porovnání s metodou vodopádu používají zejména v případech, kdy je projekt velmi inovativní a nejsou zatím existující znalosti a vědomosti, na základě kterých by se plánovalo. Dále se dobře uplatňuje v situacích, kdy klient nemůže poskytnout detailně popsané zadání a tudíž nejde s přesností odhadnout náklady a časový harmonogram.

Podle průzkumu Status Quo Agile lze sledovat následující efekty při využití Agilních metod (Doležal a Krátký, 2016a, s. 323):

• Vyšší míra úspěšnosti projektů

- Úspěšnější dodržování harmonogramu
- Vyšší efektivita úsilí
- Lepší motivace a týmová spolupráce
- Horší implementace do firemní kultury
- Potenciální odmítavý postoj klienta

Vzhledem k charakteru oboru podnikání zkoumané cílové skupiny by mělo být efektivnější využívání agilních metod.

## <span id="page-17-0"></span>**2 PROJEKTOVÝ MANAGEMENT**

Projekt, jako unikátní proces změny z prvotního stavu do cílového stavu, je často plněn v neznámých nebo ne příliš příznivých podmínkách. Kvůli jedinečnosti projektu, kdy se nejedná o opakovanou akci, je vyžadováno nasazení také neotřelých nebo dosud nevyzkoušených postupů, se kterými je nutné splnit náročný úkol v rámci vymezeného času, se stanovenými zdroji a rozpočtem. To činí projekty velmi rizikovými a není divu, že značná část z nich nedosáhne vytyčených cílů nebo dokonce zcela selže. Cílem projektového managementu je dosáhnout všech cílů navzdory všem rizikům. Nejedná se pouze o konkrétní techniky a metodiku, ale zejména jde o způsob myšlení a pracovní styl (Doležal, 2016b, s. 15).

## <span id="page-17-1"></span>**2.1 Řízení projektu**

Velmi stručnou, avšak výstižnou a přesnou definici projektového řízení můžeme najít v publikaci PMBOK guide: "Projektové řízení je aplikací znalostí, dovedností, nástrojů a technik na aktivity projektu pro dosažení jeho požadavků" (*PMBOK guide*, 2017).

Od standardního operativního managementu se projektové řízení liší zejména tím, že jakmile je dosaženo požadovaných cílů, projekt v tu chvíli končí, zatímco u operativního řízení se práce opakuje a jsou stanoveny nové cíle.

Tato práce se věnuje primárně projektovému řízení, protože u nezávislých profesionálů na volné noze jsou rutinní opakované činnosti v daleko menším měřítku, než u organizací a procesní řízení by v tomto případě nepokrylo většinu pracovní agendy, ale spíše by se jednalo o další krok, jak uspořit čas a zautomatizovat část práce.

## <span id="page-17-2"></span>**2.2 Projektový manažer a jeho role**

Projektový manažer je osoba, která má odpovědnost za včasné doručení všech částí projektu. Ačkoliv se jeho konkrétní náplň může mírně lišit v každém projektu, v zásadě jde vždy o vymezení rozsahu práce, práci s rozpočtem, lidskými a jinými zdroji s ohledem na plnění termínu. Na základě toho zdroje vhodně alokuje, dohlíží na postup plnění úkolů a zároveň reaguje na vzniklé problémy tak, aby se výsledek maximálně shodoval s očekávaným přínosem (Doležal a Krátký, 2016a, s. 39).

V článku Project Manager Roles and Responsibilities se uvádí 8 klíčových rolí a oblastí odpovědnosti projektového manažera:

- Plánování aktivit a zdrojů
- Organizace a motivace pracovního týmu
- Kontrolování časového plánu
- Návrh rozpočtu a odhad nákladů
- Zajištění spokojenosti klienta
- Analýza a řízení rizik projektu
- Monitorování průběhu
- Řízení reportingu a potřebné dokumentace

## (*Project Manager Roles And Responsibilities*, 2017)

Skvělé projektové manažery charakterizuje hluboká znalost metodik řízení, práce s lidmi a konstantní snaha o rozvíjení svých znalostí. Neméně důležitá je také úroveň odbornosti a kompetencí v oboru, kterého se projekt týká. Ty jsou hlavním předpokladem úspěšného plánování a schopnost čelit úskalím, které jsou specifické pro konkrétní obor. Výsledná metrika je však vždy skutečnost, zda dokáže projekty dokončovat. Výše zmíněné lze shrnout do následujících klíčových bodů:

- Kompetence v hlavních disciplínách projektového managementu
- Schopnost vedení lidí a týmů
- Neustálá snaha o sebevzdělávání a získávání dalších zkušeností

## (Barker a Cole, 2009, s. 150)

Spolupráce mezi profesionály na volné noze probíhá zpravidla dvěma způsoby. V prvním případě zastřešuje jeden člověk všechny ostatní subdodávky, je zodpovědný za kvalitu dodanou klientovi a hájí jeho zájmy. Jedná se o praktické řešení, které pro klienta znamená větší jednoduchost - zejména jednu finální fakturu a komunikaci s jedinou osobou. Klient očekává dodání dohodnutého výsledku jedním profesionálem, který za něj ručí.

Při rozdělené zakázce ručí do určité míry každý z dodavatelů, který je posledním článkem ke klientovi. Ti se mezi sebou musí vzájemně koordinovat a projektové řízení je potřebné

i v této rovině. Řízení zakázek projektovým způsobem je velice pružné, protože pro každou jednotlivou zakázku lze sestavit specifický tým, který koresponduje s momentálními požadavky. Členy týmu lze volit také s ohledem na zkušenost v předešlém projektu, spolupráce se formuje podle toho, jak se profesionálům vzájemně pracuje.

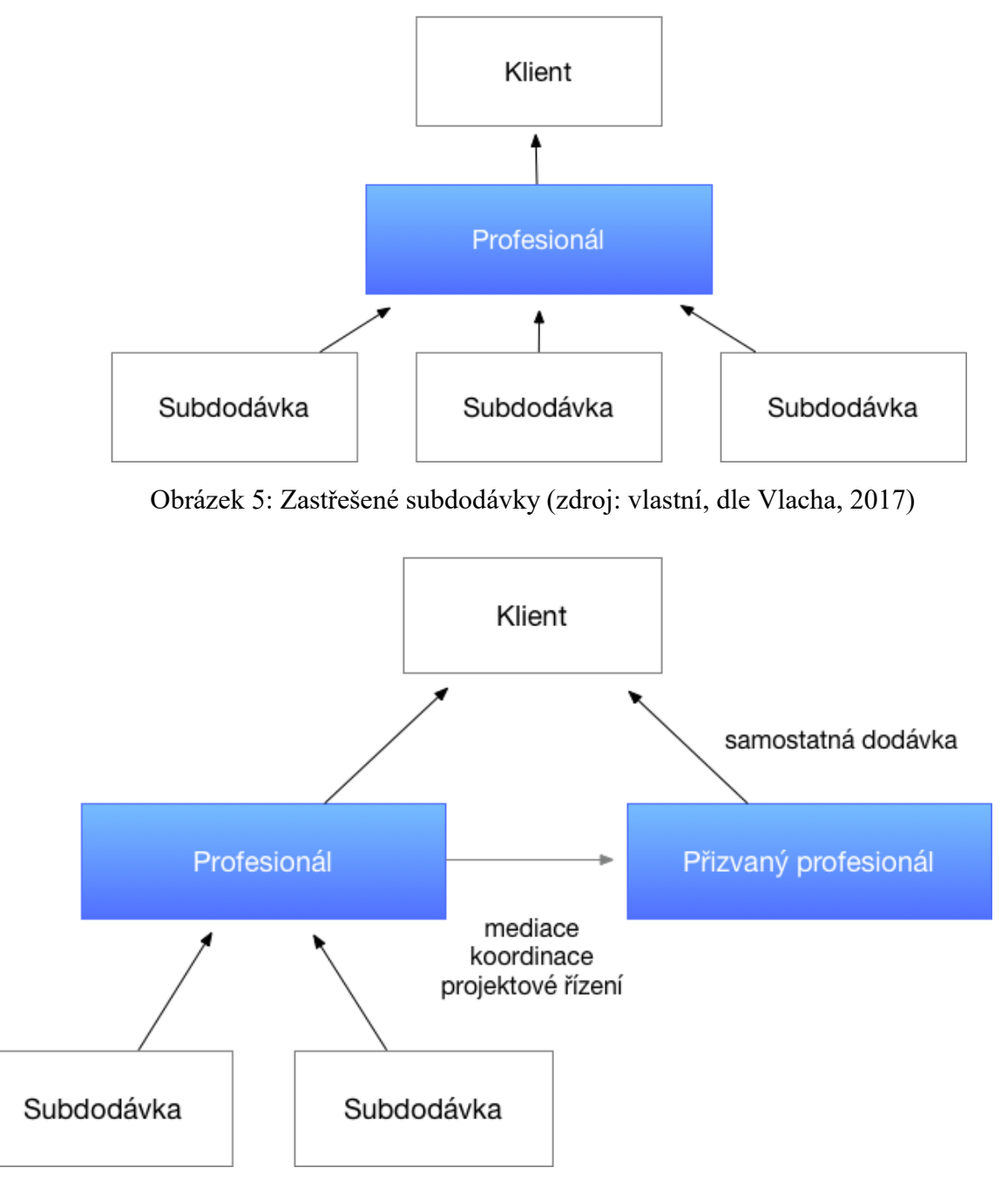

Obrázek 6: Rozdělené zakázky (zdroj: vlastní, dle Vlacha, 2017)

## <span id="page-20-0"></span>**3 SOFTWAROVÁ PODPORA PRO ŘÍZENÍ PROJEKTŮ**

Software pro projektové řízení by měl mít schopnost projekty plánovat, organizovat, řídit alokaci zdrojů a vytvářet časové odhady. V závislosti na úrovni propracovanosti software typicky může poskytovat také nástroje pro řízení nákladů a rozpočtu, alokaci zdrojů, možnosti spolupráce a komunikace, poskytuje informace pro manažerská rozhodnutí, reporting a další (*Project Time Management*, 2000, s. 76).

## <span id="page-20-1"></span>**3.1 Klasifikace**

Software pro projektové řízení se obvykle rozděluje na základě svých funkcionalit mezi jednu ze tří kategorií.

#### <span id="page-20-2"></span>**3.1.1 Kategorie I**

Základní úroveň programů pro vedení projektu, typicky nabízí pouze jednoduché nástroje pro analýzu dat bez možnosti automatizace, například při změnách diagramu.

#### <span id="page-20-3"></span>**3.1.2 Kategorie II**

Standardní úroveň programů, kde je již obvykle velké množství požadovaných funkcionalit pro plánování a optimalizaci, ale není kladen důraz na vyšší úroveň automatizace kontrolních úloh.

#### <span id="page-20-4"></span>**3.1.3 Kategorie III**

Nejvyšší úroveň vybavení programů, které obsahují maximum funkcionalit potřebných pro plánování a automatizaci, ale také podporu pro kontrolní úlohy při souběžném vedení několika projektů.

## <span id="page-20-5"></span>**3.2 Základní funkce**

Základní premisou je, že lidé na volné noze používají k řízení projektů primárně specializované aplikace, často však nízké náročnosti a prostřednictvím webových aplikací. Mezi základní funkce, které jsou u těchto aplikacích standardní patří (Vlach, 2017):

#### <span id="page-21-0"></span>**3.2.1 Správa úkolů**

Založení úkolu, který se přiřadí k projektu, osobě odpovědné za řešení, nastaví se požadovaný termín dokončení a obvykle lze nastavit také status, ve kterém se úkol nachází (zda je aktivní, kompletní, označený příznakem atd.).

#### <span id="page-21-1"></span>**3.2.2 Ticket systém pro řízení chyb**

Ticketovací systém se používá pro správu požadavků na změny nebo opravy chyb. Při založení ticketu se přiřadí vhodný řešitel a systém udržuje všechny strany informované o aktuálním stavu požadavku až do jeho vyřešení. Systém udržuje přehled nad postupem projektu a komunikací zúčastněných osob.

#### <span id="page-21-2"></span>**3.2.3 Sdílené kalendáře**

Umožňují plánování schůzek, termínů a jiných důležitých milníků projektu v rámci týmu. Na základě toho lze lépe rozvrhnout práci a optimalizovat posloupnost řešení úkolů.

#### <span id="page-21-3"></span>**3.2.4 Komunikační rozhraní**

Namísto přeposílání e-mailů je obvykle produktivnější komunikace v samotném centru dění. Komentáře u daných úkolů nebo projektů můžou sloužit k diskuzi a lepší spolupráci všech zapojených osob.

#### <span id="page-21-4"></span>**3.2.5 Sdílení souborů a dokumentů**

Ukládání souborů na jedno definované místo nebo na připojené cloudové úložiště ušetří projektovému manažerovi i řešitelům čas, protože není nutné přenášet soubory z jiných míst, např. z e-mailové schránky. Udržuje přístup k aktuálním dokumentům a eliminuje tak problémy vzniklé ze špatné kolaborace a používání více verzí. Změny navíc probíhají v reálném čase.

#### <span id="page-21-5"></span>**3.2.6 Plánování**

Seřazení posloupnosti dílčích úkolů, vytvoření harmonogramu a vztahu mezi úkoly nebo částmi projektu. Určení zda jsou úkoly řešeny paralelně, sekvenčně nebo jako samostatné nezávislé části. Usnadní plánování, koordinaci a monitoring dílčích částí projektu.

#### <span id="page-22-0"></span>**3.2.7 Záznam času stráveného na úloze**

Rozšíření evidence splnění úkolů o měření času skutečně stráveného nad těmito úkoly pomohou k lepší kontrole, strukturování času a zvýšení efektivity. Mohou posloužit také jako podklad pro fakturaci nebo budoucí odhad ceny.

### <span id="page-22-1"></span>**3.3 Vliv na organizaci a produktivitu**

Proč se vůbec zabývat používáním softwarových nástrojů, když lze pro řízení projektu použít standardní matematické a statistické nástroje, grafické metody nebo jiné manažerské techniky a komunikovat konvenčním způsobem, např. prostřednictvím e-mailu?

#### <span id="page-22-2"></span>**3.3.1 Snížení administrativní zátěže**

Zařadit používání mechanických matematických a statistických technik do každodenní agendy představuje značné zatěžování řídícího aparátu projektu, zejména u projektů většího rozsahu. Aplikace z těchto technik řízení projektů vychází a jsou na nich často postaveny, ať už ve zjednodušené nebo naopak určitým způsobem rozšířené formě a mohou při řízení projektu zásadně pomoci (Svozilová, 2011, s. 50).

#### <span id="page-22-3"></span>**3.3.2 Soustředění komunikace na jedno místo**

Diskuze soustředěné přímo u úloh umožní rychlé sdílení nápadů, které mohou určit i zcela jiný směr celému projektu. Komunikace je transparentní, jednoduchá a rychlá. Nehrozí tak snadno, že informace zapadnou, jako tomu bývá u dlouhých vláken konverzace prostřednictvím e-mailu. Odpovědi jsou přímo v řadě pod daným komentářem, což je přehlednější a lze je snadněji vyhledat.

#### <span id="page-22-4"></span>**3.3.3 Centralizované ukládání všech souborů a poznámek**

Software pro řízení projektů často nabízí prostor pro centralizované ukládání všech souborů, nebo alespoň využívá propojení s cloudovým úložištěm třetí strany. Kromě praktických výhod jako rychlé vyhledávání mezi soubory, přiřazování ke konkrétním úkolům nebo možnost přístupu odkudkoliv a z různých druhů zařízení, zvyšuje tato možnost zásadně bezpečnost a snižuje riziko ztráty dat.

#### <span id="page-23-0"></span>**3.3.4 Vyhledávání informací**

Pomocí fulltextového vyhledávání je obvykle možné prohledávat napříč celou databází aplikace. To znamená v názvech a popisech úkolů, ve veškeré komunikaci uživatelů, v kalendářích a dalších obsažených funkcích, ale nebývá výjimkou hledání také uvnitř obsahu nahraných dokumentů (zejména pokud se jedná o standardní dokumenty kancelářských balíků či jiný textový obsah).

#### <span id="page-23-1"></span>**3.3.5 Udržování aktuálního přehledu pro všechny členy**

Díky aplikacím, které jsou často systematicky vizualizované, je snadnější udržet si aktuální přehled o tom, co se děje a co je potřeba udělat. Pokud se shromáždí všechny relevantní úkoly do jednoho přehledu, mělo by být vždy rychle zřejmé, co je nutné udělat, jaký je očekávaný výstup a jaký je další krok. Eliminuje se tak psychologický jev označovaný jako rozhodovací paralýza a je daleko menší tendence propadnou prokrastinaci. Ve výsledku je docíleno lepší koncentrace, lepšímu přizpůsobení práci a prioritám (Allen, 2016, s. 273).

#### <span id="page-23-2"></span>**3.3.6 Rychlá organizace úloh**

Aplikace umožňují i graficky přehlednější a uživatelsky přívětivější členění úloh, než jen v tabulkovém soupisu. Úkoly lze nejčastěji vkládat do jednotlivých složek, projektů, sloupců nebo karet a seskupovat je do dalších perspektiv – podle kontextu, klíčového slova apod. Pokud je využívána funkce "drag&drop", je práce se softwarem více intuitivní a rychlejší. S informacemi lze pracovat z větší perspektivy nebo v detailu podle aktuální potřeby.

#### <span id="page-23-3"></span>**3.3.7 Kontrola aktivit a dodržování termínů**

Profesionálové na volné noze pracují téměř vždy na více projektech současně. Pro udržení informovanosti jsou aktivity uživatelů zaznamenávány. Uživatel je může sledovat prostřednictvím notifikací na svém zařízení nebo přímo v aplikaci, podle jednotlivých úkolů nebo chronologicky na časové ose.

Podpůrný software pro kolaboraci a řízení projektů je určitou odpovědí na způsob práce (nejen nezávislých) profesionálů v marketingových komunikacích, kteří ve svém vlastním zájmu uspět na vysoce konkurenčním a rychlém trhu rádi používají rychleji a snadněji uchopitelné, ale zároveň fungující metody, než komplikovaný proces plánování (Šviráková,

2014, s. 31). Standardní metodiky projektového řízení mohou být více připravené čelit neočekávaným okolnostem, nicméně pro jejich zvládnutí je nutné přinejmenším určitá minimální znalostní úroveň, zatímco software sám uživatele vede k některému stylu řízení. S přihlédnutím k dalším benefitům jsou aplikace ideálním nástrojem, jejich úspěch však závisí také na využití dalšími členy týmu, který tvoří zpravidla další nezávislí profesionálové. Absence implementačního týmu může představovat riziko a při volbě vhodného řešení tak bude nutné přihlížet také k jednoduchosti, dostupnosti a již existující zvykům v tomto segmentu podnikání.

## <span id="page-25-0"></span>**4 NEZÁVISLÍ PROFESIONÁLOVÉ**

"V samém středu podnikání na volné noze je člověk, nezávislý profesionál, který pracuje na sebe a své jméno. Freelancing je převážně podnikáním odborníků, kteří vykonávají konkrétní profesi či řemeslo. A právě pro tuto odbornost si je zákazníci najímají." (Vlach, 2017, s. 26)

Nezávislé podnikání však neznamená absenci práce v týmu a spolupráce. Ta je naopak naprosto běžná a celá řada profesionálů mezi sebou spolupracuje. Je to logické i z toho důvodu, že odbornost, které je profesionál nositelem, je většinou specificky zaměřená a je potřebná součinnost s dalšími profesemi, které na sebe navazují.

Omezená je i kapacita jednoho člověka, což podnikatelé mohou řešit najímáním dalších lidí, přičemž se formálně stále nemusí jednat o firmu, ale o podnikání v jehož středobodě stojí odborník nebo řídící osoba. Nositelem "značky" je tak přímo daná osoba a čerpá se z její reputace, dobrého jména a osobní odpovědnosti za doručení výsledku.

Legislativa pojem "nezávislý profesionál" nezná a rozlišuje pouze klasické živnosti, tedy osoby samostatně výdělečně činné. OSVČ je však daleko širší kategorie a patří do ní také sezónní zaměstnanci, které využívají agenturního zaměstnávání (např. ve stavební sezóně). OSVČ mohou být také zaměstnanci pracující v hlavním pracovním poměru, kteří si při zaměstnání pouze drobně přivydělávají.

European Forum of Independent Professionals (EFIP), evropská nezisková organizace složená z národních asociací, definuje nezávislé profesionály následovně:

"Nezávislí profesionálové (často nazývaní také freelanceři nebo kontraktoři) jsou vysoce kvalifikovaní nezávislí pracovníci bez zaměstnavatelů a zaměstnanců. Nabízejí specializované služby založené na vědomostech a pracují flexibilně v řadě kreativních, manažerských, vědeckých a technických oborech, primárně v B2B sektoru. Jsou to ty nejmenší z malých byznysů a se 45% nárůstem od roku 2004 jsou nejrychleji rostoucím segmentem pracovního trhu v Evropské unii." (*Efip.org*, 2018)

Ve veřejně nepublikovaném článku EFIP k výše zmíněné definici dodává, že nezávislí profesionálové "nejsou homogenní skupinou a jako takoví nemohou být považování ani zkoumáni jako jeden celek". (*EFIP*, 2015, s. 4)

S ohledem na tyto skutečnosti bude vhodné ke zjištění způsobů a specifik práce použít kvalitativní výzkumnou metodu, které se pro pochopení reálných potřeb a přání jeví jako cennější, než statistická data.

## <span id="page-26-0"></span>**4.1 Specifika práce na volné noze**

Práce na volné noze přináší mnohé výhody, zejména svobodu, volnost, nezávislost, flexibilitu a možnost mnohem volněji si vybírat práci, která je zábavná nebo více naplňující. Mezi nevýhody naopak patří nezastupitelnost, nestabilní příjem v závislosti na aktuální poptávce a z toho plynoucí stres.

Kromě vlastní odbornosti úspěšné profesionály na volné noze nejčastěji spojují dobře zvládnuté zejména následující dovednosti:

- **Organizovanost**
- Sebe disciplína a spolehlivost
- Schopnost multitaskingu
- Komunikace a práce s informacemi
- Flexibilita

## (Drake, 2011)

Jestliže je spolehlivost, organizovanost a komunikace důležitým předpokladem k úspěchu, má správně zvolený software pro projektové řízení velký potenciál přispět k proměně podnikání k lepšímu.

## <span id="page-26-1"></span>**4.2 Profesionálové na volné noze v marketingových komunikacích**

Profesionálové na volné noze by se dali zařadit do společenské vrstvy, kterou Richard Florida nazývá kreativní třídou, protože je jejich ekonomická produktivita postavená zejména na kreativitě a tvůrčím myšlení (Cikánek, 2013, s. 165). Pro příslušníky této třídy je charakteristická potřeba být pány svého času a snaha o vyvážení materiálních potřeb s vlastním sebevyjádřením. Pravidla, omezení, tradiční hierarchické struktury a autoritu založenou pouze na postavení příliš neuznávají. Kreativní třída má tendenci preferovat vliv projektů nad hierarchickým řízením. Kvůli potřebě vyšší svobody při práci by bylo těžší aplikovat

relativně komplexní metodiky jako PRINCE2. Ta zahrnuje také organizaci s jasně definovanými rolemi a odpovědnostmi a může být pro danou cílovou skupinu svazující (Šviráková, 2014, s. 52). Při vlastním výběru vhodného softwaru pro řízení projektů by se měla zmíněná fakta zohlednit a měl by odpovídat potřebám zkoumaným profesím tak, aby pro ně byl přínosem, nikoliv byrokratickou přítěží potlačující kreativitu.

## <span id="page-28-0"></span>**5 STANOVENÍ CÍLE VÝZKUMU, VÝZKUMNÝCH OTÁZEK A METOD VÝZKUMU**

Jak již bylo řečeno v úvodu, cílem této práce je zjistit přesnější specifika práce nezávislých profesionálů pracujících v oboru marketingových komunikací a na základě získaných poznatků nalézt vhodné softwarové řešení pro podporu řízení projektů.

## <span id="page-28-1"></span>**5.1 Postup dosažení cíle**

Pro porozumění kontextu uživatelů bude využito metody designového myšlení. Ve fázi poznání (viz. kapitola 5.2.1) bude konkrétně aplikován kvalitativní výzkum ve formě hloubkových rozhovorů.

Hloubkové, nebo také nestrukturované rozhovory pomohou získat cenné informace a vzhledem k přístupu a průběhu rozhovoru jsou pro daný případ vhodnější než statistická data nebo dotazníky. Za předpokladu dobře zvládnuté techniky pomohou podrobněji se seznámit s pohledem uživatelů nebo určité cílové skupiny (Hendl, 2008).

Z výzkumného hlediska se nebude vstupovat do rozhovoru s předem danými hypotézami a otázkami, ty naopak budou spontánně tvořeny na základě scénáře a přirozeného vyprávění respondenta, tak jak popisuje Hendl: *"Neformální rozhovor se spoléhá na spontánní generování otázek v přirozeném průběhu interakce (např. během zúčastněného pozorování v terénu). Informátor si přitom ani nemusí uvědomit, že jde o explorační rozhovor."* (Hendl, 2005, s. 175)

U zvolené metody je sice časově poměrně náročný jak výběr respondentů, tak samotná realizace a vyhodnocování, nicméně je to velmi efektivní způsob, jak se podívat hlouběji do způsobu práce nezávislých marketingových profesionálů.

Rozhovory budou zaznamenány na diktafon, pokud s tím bude respondent souhlasit. Záznam poznámek může být rušivým prvkem, proto není příliš vhodný. Tvorba poznámek bude probíhat jen v případě nutnosti, např. grafické znázornění. Časová náročnost se odhaduje v řádech desítek minut, podle konkrétního případu, v minimálním počtu 3 respondentů pro relevantní výstup.

### <span id="page-29-0"></span>**5.1.1 Výběr respondentů**

Důležitá je nejen zvládnutá technika dotazování a průběh rozhovoru, ale také kvalitní nábor respondentů. Ti by měli splňovat následující kritéria:

- Jedná se o cílovou skupinu,
- Zřetelně formulují své myšlenky,
- Používají dané technologie ke své práci.

Nábor bude probíhat prostřednictvím webu (komunitní fóra, profesní katalogy, sociální sítě), ale využijí se také lidé poznaní na odborných konferencích, veletrzích a jiných událostech z oboru.

## <span id="page-29-1"></span>**5.1.2 Scénář rozhovorů**

Pořadí otázek a průběh se zpracuje ve scénáři rozhovorů. Cílem scénáře je pochopit kontext dané cílové skupiny. Nejedná se o striktně závazný postup, který se musí absolvovat exaktně od začátku do konce. Vzhledem k tomu, že rozhovor nebude s nejvyšší pravděpodobností lineární, není to ani příliš vhodné, nicméně jde o důležitou pomůcku pro orientaci.

Přesněji řečeno je scénář spíše seznam otázek, na které potřebujeme získat odpovědi. Průběh rozhovoru je vždy více či méně odlišný a je nutné přizpůsobit se dané situaci, respondentovi a prostředí. Otázky pro konkrétního respondenta je nutné klást podle svého uvážení tak, aby se nám jako výzkumníkovi dostalo potřebné odpovědi.

V obecné rovině půjde o zjištění těchto témat:

- Jak se chovají a jaké vyvíjejí činnosti v průběhu řízení projektů,
- Jaké data sdílejí, které informace používají,
- Které komunikační kanály k tomu používají,
- Jak a s kým spolupracují,
- Které aplikace, služby nebo jiné nástroje k řízení projektů používají,
- Případně zda mají vyzkoušené také jiné možnosti řízení projektů.

Otázky ve scénáři:

• Úvod a vysvětlení důvodu rozhovoru

- Ve kterých oblastech marketingových komunikací nejčastěji podnikají / co řeší?
- Jak vypadá běžný pracovní den?
- Mají u sebe převážnou část pracovního dne smartphone, notebook, počítač a internetové spojení?
- Pracují bez problému také se softwarem v angličtině?
- Pro které oblasti se u nich nejvíce uplatňuje projektové řízení?
- Jakým způsobem řídí projekty a jaké vyvíjejí činnosti v průběhu?
- S jakými informacemi pracují, co sdílejí a co naopak ne?
- Jaké jsou typické úkoly k vyřešení pro klienty a jak si zadání evidují?
- Jaké jsou všechny komunikační kanály, které souhrnně pro řízení projektů používají?
- Jaké jsou veškeré zúčastněné osoby, se kterými spolupracují a jakým způsobem spolupráce probíhá?
- Které aplikace, služby nebo jiné nástroje k řízení projektů používají?
- Jaké finanční prostředky jsou ochotni vynaložit na provoz softwarové podpory?
- Jak řeší time management, řízení nákladů a zápis odpracovaného času?
- Jaké mají vyzkoušené alternativní možnosti řízení projektů, pokud takové jsou?
- Jaké jsou největší výzvy a časté problémy ve vztahu k řízení projektů?
- Co by jim nejvíce pomohlo pro zlepšení projektového řízení?

#### <span id="page-30-0"></span>**5.1.3 Průběh rozhovorů**

Nejprve je potřeba domluvit místo a samotný průběh rozhovoru a respondenta pozvat na vhodné místo, které pro něj bude komfortní, případně zvolit vhodný způsob komunikace.

Pokud bude rozhovor realizován osobní schůzkou, je potřeba myslet také na vytvoření vhodné atmosféry, kterou ovlivňuje například rozsazení účastníků u stolu. Ideální je v tomto případě, kdy budou rozhovory probíhat vždy ve složení 1 respondenta, sednout si k sobě bokem, což je méně konfrontační.

První otázky by měly být určené k prolomení ledů, tzv. small-talk a pro vytvoření přátelské vazby mezi informátorem a výzkumníkem. Pouze po získání důvěry je ochotný sdílet své pocity, zkušenosti a důvěrnější informace, které mohou být důležité.

Následují iniciační úvodní otázky týkající se chování, zkušeností a poté střed rozhovoru. Dále se přechází k reflexi, projekci, znalostem, názorům a pocitům. Další odpovědi bude vhodné příležitostně rozvíjet návaznými otázkami, kterými lze získat více detailů.

Po vyčerpání témat ze scénáře se přistoupí k postupnému ukončování rozhovoru. Bude však vhodné až do úplného rozloučení pokračovat se zaznamenáváním, protože v této fázi uvolnění dochází často k sdělení velmi důležitých informací.

Na závěr rozhovoru informujeme informátora o tom, co bude následovat – jaký bude výstup výzkumu. Provede se shrnutí rozhovoru a motivy, u kterých je postřehnuto, že se opakují, se mohou vypsat. Po hloubkových rozhovorech přichází další fáze designového myšlení, pomocí kterých se určí vhodné řešení. V následující kapitole bude popsána celá metoda designového myšlení pro pochopení celého kontextu.

## <span id="page-31-0"></span>**5.2 Metoda**

*"Designové myšlení je inovativní přístup zaměřený na uživatele, který čerpá z designérských nástrojů, aby integroval potřeby lidí, technologické požadavky a požadavky na obchodní úspěch."*

– Tim Brown, CEO of IDEO

Designové myšlení je přístup pro kreativní vývoj produktů, služeb, procesů a strategií. Jde o průsečík tří faktorů, při jejichž překrytí vznikají inovativní řešení: uživatelské perspektivy na problematiku, technologických možností a ekonomické udržitelnosti. Ačkoliv jde o myšlení skutečně inspirované designéry, jedná se o přístup, který mohou využívat i lidé, kteří designéry nejsou a nemají v této problematice žádné souvislosti.

Hlavní aspekty designového myšlení:

- Je zaměřené především na uživatele,
- Klade důraz na učení se konáním,
- Je experimentální,

Generuje kreativní nápady bez strachu ze selhání.

(*Ideo*, 2018)

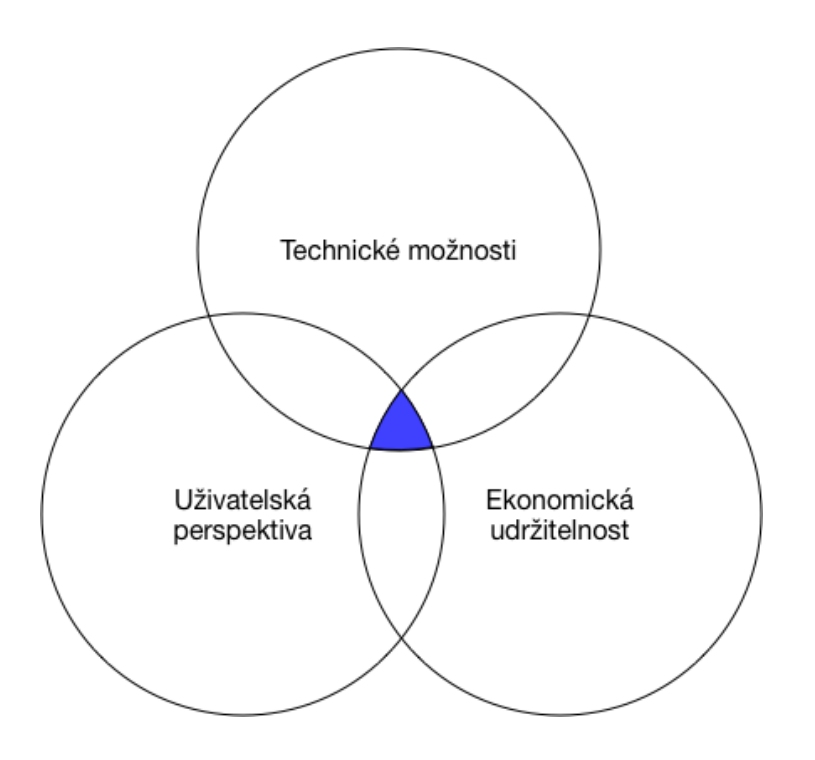

<span id="page-32-0"></span>Obrázek 7: Faktory designového myšlení. (Zdroj: vlastní, dle *IDEO*, 2018)

#### **5.2.1 Poznání**

Pro nalezení řešení je důležitá inspirace reálnými problémy lidí, hluboké pochopení toho, co lidé skutečně potřebují a pochopení podstaty. Zásadní je jít pod povrch a zjistit, jak to ve skutečnosti je, zjistit opakující se motivy a vzorce. Pro řešené téma budou realizovány hloubkové rozhovory a poznatky shrnuty v kapitole "Analýza cílové skupiny".

#### <span id="page-32-1"></span>**5.2.2 Analýza**

Odvozují se poznatky, zvyky, způsob uvažování, frustrace a další. Doporučuje se vizualizovat pro rychlejší pochopení a usiluje se o co nejhlubší pochopení problému, na základě zjištěných informací při procesu poznávání. Zjištěné informace je vhodné zaznamenat tak, aby se bez tzv. "informačního šumu" správně interpretovaly všem, kteří jsou součástí týmu. V případě řešení této práce jde o srozumitelné vyjádření myšlenek v části "Analýza požadavků na vhodný nástroj pro řízení projektů v daném prostředí".

#### <span id="page-33-0"></span>**5.2.3 Tvorba řešení**

Generují se nápady, zpočátku s důrazem na kvantitu. Následně se různými technikami kombinují, porovnávají a uvažuje se o tom, které nápady bude vhodné použít a vyzkoušet. Zjištění se porovnají s tím, co nabízí trh a zvolí se nejvhodnější řešení.

#### <span id="page-33-1"></span>**5.2.4 Testování**

Experimentování založené na zpětné vazbě od uživatelů. V této fázi se testuje pomocí prototypování, experimentování a různých forem zkoušení. Postupně je objevováno, které řešení funguje nejvíce a které bude na konci zvoleno jako nejvhodnější.

### <span id="page-33-2"></span>**5.3 Doplňující techniky hloubkových rozhovorů**

#### <span id="page-33-3"></span>**5.3.1 Zjištění kontextu a detailů**

Ačkoliv může vypadat jako zbytečné ptát se na otázky, jejichž odpověď již známe, nicméně může nás vždy překvapit nový poznatek, nečekaná odpověď nebo jiný úhel pohledu. Mimo to dáváme informátorovi signál, že jeho názor je pro nás důležitý a vnímáme ho jako experta.

#### <span id="page-33-4"></span>**5.3.2 Sondování**

Informátor (respondent) uvádí výzkumníka do svého života a odhaluje mu jeho fungování. Pro detailnější pochopení je vhodné neuspokojit se pouze s jednostranně danou odpovědí, ale tzv. "sondovat" dále do hloubky a doptávat se. Potenciál odpovědi se tím může rozšířit a nabrat nečekanou hloubku.

#### <span id="page-33-5"></span>**5.3.3 Falešná návnada**

Další variantou, jak se dostat hlouběji nebo si nechat vyjasnit informace, kterým přesně nerozumíme, je nahození falešné návnady. Podstata spočívá v zopakování odpovědi, kterou nám respondent dal, ale se zaměněnou částí jím sdělených údajů. Měl by nás obratem opravit.

#### <span id="page-34-0"></span>**5.3.4 Srovnání**

Díky kontrastům při srovnávání s odlišnými stavy můžeme odkrýt další vzorce chování a náhled na mentalitu.

## <span id="page-34-1"></span>**5.4 Výzkumné otázky**

**VO1:** Jaká jsou očekávání a požadavky na aplikace pro řízení projektů s využitím v oboru marketingových komunikací s ohledem na optimální množství funkcí a složitost uživatelského prostředí?

**VO2:** Co by měla taková aplikace splňovat tak, aby byl projekt řízen kompletně prostřednictvím této aplikace, včetně komunikace s členy týmu, klienty, sdílení souborů, evidování času a fakturace?

## <span id="page-35-0"></span>**II. PRAKTICKÁ ČÁST**
## **6 ANALÝZA NABÍDKY SOFTWAROVÝCH NÁSTROJŮ PRO ŘÍZENÍ PROJEKTŮ**

## **6.1 Volba nástrojů vhodných pro nezávislé profesionály**

Výběr nástrojů pro rešerši byl proveden také s ohledem na charakter práce marketingových odborníků, kteří se běžně orientují v moderních technologiích a denně prácují v online prostředí. Bylo také přihlédnuto k tomu, aby software vykazoval kompatibilitu s typickými metodami řízení projektů, které jsou ověřené a které budou uživatelé pravděpodobně požadovat.

## **6.2 Rešerše nástrojů**

Nástroje pro rešerši byly zvoleny na základě popularity produktu nebo dalších produktů od daného vývojáře, podle četnosti v jaké se objevují na předních příčkách v žebříčcích hodnotící dané nástroje pro projektový management a na základě vlastního sledování, které nástroje jsou populární v marketingových a reklamních agenturách, které si nezávislé profesionály najímají a se kterými prostřednictvím těchto nástrojů spolupracují.

## **6.2.1 Trello**

Trello je nástroj fungující primárně jako webová aplikace, kterou původně vyvíjela firma Fog Creeg Software od roku 2011. V lednu roku 2017 však bylo Trello po rozdělení koupeno New Yorskou společností Atlassian Software, který stojí také za známým nástrojem Jira.

Trello je oblíbeným nástrojem po celém světě, počet uživatelů čítá v milionech napříč společnostmi a týmy všech velikostí a typů. Oblíbený je také mezi známými značkami jako Adobe, Google, Fender, Redhat, Kickstarter, National Geographic nebo BritishRedCross.

Jedním z hlavních důvodů, proč je Trello velmi populární je jeho elegantní uživatelské prostředí, které je velmi jednoduché, intuitivní a rychlé. Webový klient je minimalistický a nenáročný, ale aplikaci nelze hostovat u klienta, což v případě cílové skupiny nezávislých profesionálů není relevantní. Lze jej velmi dobře přizpůsobit svým vlastním potřebám a vizualizovat své projekty formou sloupců a karet.

Hlavním středobodem celé aplikace je nástěnka, do které má přístup jednotlivec nebo celé týmy která je seznamem jednotlivých sloupců. V sloupcích jsou dále karty s jednoduchými funkcionalitami.

Vzhledem k absenci Ganttova diagramu a či perspektivy zobrazení jako kalendáře není předurčeno k použití s klasickou metodou řízení projektů Vodopád. Naopak se hodí pro Agilní metodu, postup v práci lze vizualizovat pomocí přetahování karet mezi sloupci. Funkcí, drag and drop" lze na karty přesouvat jednotlivé členy týmu a tak jim například přiřazovat konkrétní úlohy. Pořadí sloupců i karet lze libovolně měnit stejným způsobem. U karet lze nastavit štítky různých barev a jmen, termíny splnění, psát v nich komentáře, přidávat seznamy úkolů s kontrolou plnění, dále je možné ke kartě nahrávat soubory včetně cloudových služeb třetích stran (Dropbox, Microsoft Office 365 OneDrive, Google Drive atd.), lze přiřazovat odpovědné osoby ke konkrétní kartě a při splnění úkolu lze označit úkol jako splněný. Každá karta nebo nástěnka jako celek umožňuje sledovat aktivitu členů. Další funkcionality uživatelského prostředí lze přidávat formou plug-inů nazývané "Vylepšené", jedná se o zde nezmíněné funkce jsou již obvykle součástí zpoplatněného prémiového balíčku. Tyto funkcionality jsou však běžně deaktivované, což má za efekt lepší přehlednost a rychlejší pochopení všemi uživateli. Pokročilejší funkce jako sledování rozpočtu, vytíženosti členů, plánování času apod. zde standardně nejsou dostupné.

Průběh a stav projektu tak lze poměrně rychle zjistit jen vizuálním pohledem na nástěnku, která je aktualizovaná v reálném čase. Díky jednoduchosti není potřeba zaškolování dalších členů týmu nebo klientů, uživatelské prostředí je intuitivní a rychle pochopitelné.

Přesto, že je Trello nativně webová aplikace, lze si stáhnout také desktopového klienta pro MacOS i Windows nebo mobilní aplikaci pro iOS a Android.

- **Základní cena do 10 uživatelů: zdarma**
- **Lokalizace: čeština**
- **Přístup pro klienta: ano**
- **Maximální počet projektů: neomezeně**
- **Úložný prostor: neomezeně, 10 MB / soubor**

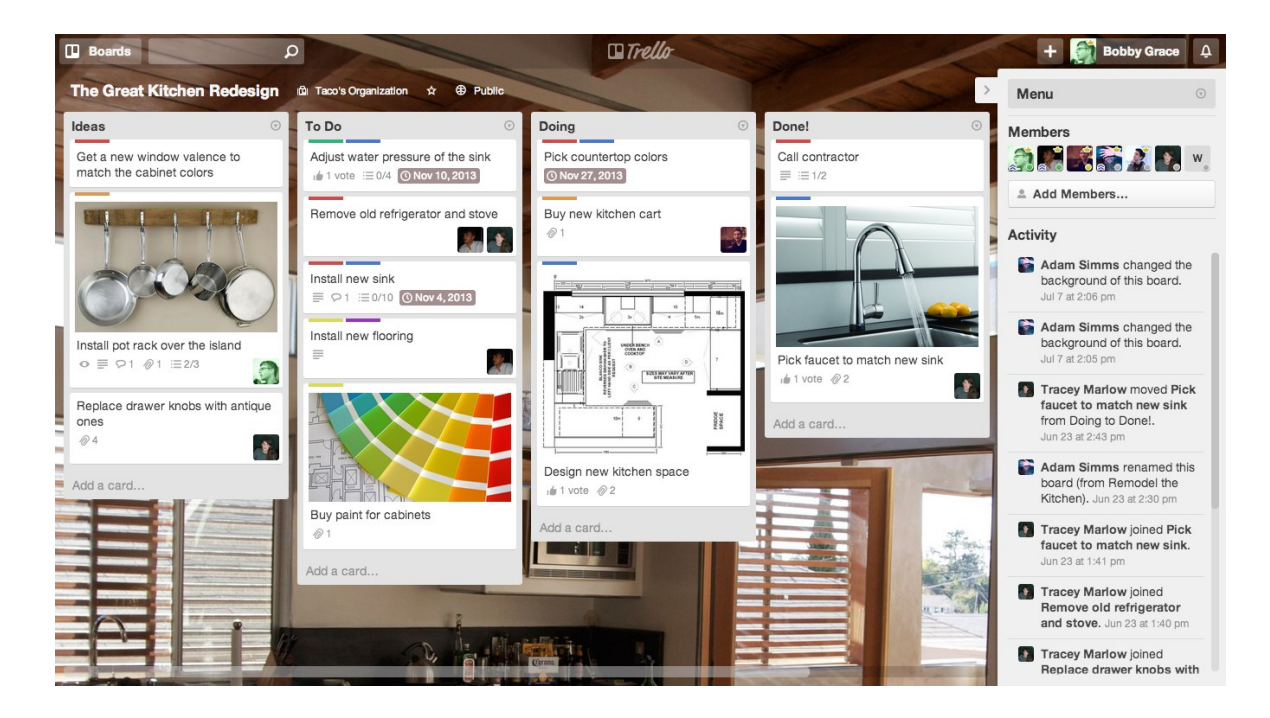

• **Platformy: webová aplikace, iOS, Android**

Obrázek 8: Náhled na typickou nástěnku Trello (zdroj: Trello, 2018)

## **6.2.2 Basecamp**

Basecamp, společnost původně vystupující pod jménem 37signals, je webová aplikace, která je vyvíjena od roku 1999 třemi spolupracujícími webdesignéry z USA. Původně se mělo jednat o aplikaci pro interní účely, nicméně v roce 2004 společnost zanechala webdesignu a plně se věnuje vývoji aplikací.

Zakladatelé společnosti ještě pod hlavičkou 37signals vydali několik knih, z nichž se i jedna umístila na vrcholu žebříčku jako New York Times best seller. Tematicky se knihy zaměřují na práci na dálku, vzdálené kanceláře a sdílejí zkušenosti s velmi vzdálenou pracovní sílou.

Nyní již tým společnosti Basecamp tvoří téměř 60 zaměstnanců, kteří jsou "rozeseti" po celém světě. Na jejich produkt spoléhá více než 100000 podniků, včetně známých značek.

Podobně jako Trello se jedná o webovou aplikaci bez nutnosti instalace, není však zatím lokalizovaná do českého jazyka a je pouze v angličtině. Primárním cílem je podpora spolupráce v týmu a řízení jednoho nebo více projektů.

Ovládání uživatelského prostředí je také poměrně jednoduché, ačkoliv design není tak čistý jako například v aplikaci Trello. To nemusí být pro všechny vyhovující a není zcela univerzální. Poněkud jednoduchá je ale také funkcionalita. Je možné vytvářet seznamy úkolů, přiřazovat jako řešitele konkrétní členy týmu a stanovit požadovaný termín dokončení. Tito jsou následně informování o změně pomocí notifikací a stejným způsobem se jim dává najevo termín. Pokročilejší funkce jako odhad času nebo zapisování odpracované doby zde chybí. Úkoly lze zobrazit pro každý projekt na jednom místě pro jednoduchá přehled o stavu.

Každý projekt má svou konverzaci, kde lze komunikovat, ale v rámci aplikace je k dispozici také chat a přímé zprávy. Dále zde lze využít textového editoru, tzv. Writeboards, kde je možné informovat s využitím základního formátování. O důležitých událostech, které projekt čekají, lze informovat také pomocí funkce milníky (Milestones). V Basecampu je datové úložiště pro dokumenty, které jsou díky tomu na jednom místě a rychle přístupné.

V Basecampu má každý uživatel také svůj Dashboard, kde má přehled o své práci a úkolech. Pro profesionály na volné noze může být poměrně zajímavá a užitečná funkce přístupu pro klienty, kterou aplikace nabízí. Jedná se o funkci přístupnou již v ceně bez omezení počtu klientů. Pro každý účet je možné spravovat pravomoci, přístupnost k jednotlivým konverzacím a lze oddělit interní dokumenty od veřejných.

- **Základní cena do 10 uživatelů: 99 USD / měsíc paušálně**
- **Lokalizace: angličtina**
- **Přístup pro klienta: ano**
- **Maximální počet projektů: neomezeně**
- **Úložný prostor: neomezeně**
- **Platformy: webová aplikace, iOS, Android**

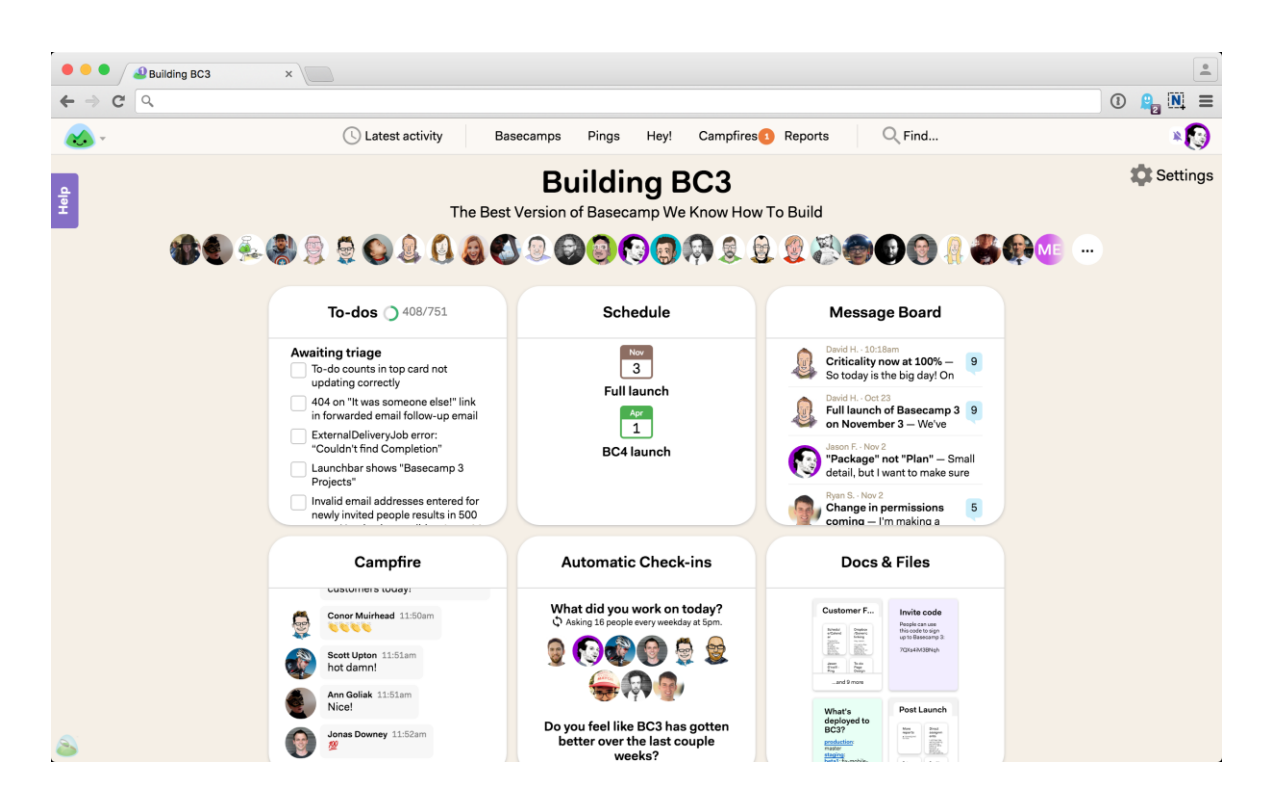

Obrázek 9: Prostředí Basecampu (Zdroj: Signalvsnoise, 2018)

#### **6.2.3 Asana**

Asana byla založena v roce 2008 spoluzakladatelem Facebooku Dustinen Moskovitzem a softwarovým inženýrem Justinem Rosensteinem. Cítili potřebu lépe a efektivněji koordinovat práci v týmu uvnitř světa vývojářů sociálních sítí, ale brzy pochopili, že tento problém s kolaborací se dotýká v podstatě všech týmů po světě. Jedná se o aplikací fungující na principu cloudu a využívá jej přes 141000 firem z celého světa, napříč mnoha průmysly, včetně marketingu. Z nejvýznamnějších uživatelů jsou to známé značky Airbnb, Deloitte, NASA, Allstate, General Electric, USAID, The New York Times, Red Bull, Tesla Motors, Samsung, Harvard University, Pinterest, Dropbox, Foursquare, Disqus a Uber.

Každý tým si může vytvořit své pracovní prostředí. V těch se následně nachází jednotlivé projekty a v projektech jednotlivé úkoly. U úkolu má možnost každý uživatel psát komentáře, přidávat poznámky nebo si je označovat tagy. Daný projekt lze sledovat a získávat tak notifikace ohledně změn. Tím získají lepší přehled o postupu celého projektu.

Pokud je pro daného uživatele monitorování celého projektu zbytečné, lze přistoupit ke sledování progresu pouze menší konkrétní části (úkolu).

Uživatelské rozhraní je velmi jednoduché, přehledné, graficky čisté a je snadné jej používat i bez potřeby složitějšího zaškolování. Klientský přístup u Asany není rozlišen od klasického člena týmu a bude tak mít přístup ke všem částem projektu, jako ostatní členové.

Stejně jako konkurenční nástroje neobsahuje funkce, díky kterým by bylo možné sledovat a zapisovat množství odpracovaného času na jednotlivých úkolech nebo projektech, jako podklad pro fakturování. Také zde chybí přehled o čerpání rozpočtu.

Vývojáři Asany zvolili odlišnou strategii a přistupují k produktu více minimalisticky. Není zaplaven množstvím funkcí a speciálních nástrojů, zaměřuje se více na cíl a výsledek, než na pečlivé plánování. To by jí mohlo předurčovat k použití u nezávislých profesionálů, u kterých je složení týmu zpravidla menšího rozsahu.

- **Základní cena do 10 uživatelů: zdarma**
- **Lokalizace: angličtina**
- **Přístup pro klienta: ne**
- **Maximální počet projektů: neomezeně**
- **Úložný prostor: celkový prostor bez omezení, max. 100 MB / soubor**
- **Platformy: webová aplikace, iOS, Android**

| Q3 Marketing Brand Campaign $\sim$<br>☆               | 00000         |               |           |
|-------------------------------------------------------|---------------|---------------|-----------|
| <b>Add Task</b>                                       | <b>Status</b> | Due           | 8<br>0    |
| Planning                                              |               |               |           |
| $\checkmark$<br>Campaign brief and launch timeline    | Approved      |               | $\bullet$ |
| Overall goals and success metrics<br>$\checkmark$     | Approved      |               |           |
| Approved budget<br>$\checkmark$                       | Approved      |               |           |
| Milestones                                            |               |               |           |
| (v<br>Finalize design direction and creative concepts | In Review     | May 30        | $\bullet$ |
| (√<br>Campaign messaging and positioning              | Approved      | May 30        |           |
| Select agency and secure SOW<br>$\checkmark$          | Approved      | June 2        | R         |
| Media plan<br>$\checkmark$                            | In Progress   | June 5        | Θ         |
| Campaign performance tracking<br>$\checkmark$         | In Progress   | <b>Jul 15</b> | $\bullet$ |
| Customer stories finalized                            | In Progress   | Aug 25        | G         |
| Videos assets completed<br>$\checkmark$               | Not started   | Aug 30        |           |
| Landing pages live on website<br>$\checkmark$         | Not started   | Aug 30        |           |
| Campaign launch!<br>$\checkmark$                      | Not started   | Sep 8         |           |

Obrázek 10: Ukázka organizace kampaně v Asana (Zdroj: Asana, 2018)

#### **6.2.4 JIRA**

Nástroj JIRA vyvíjí společnost Atlassian Software, která v současné době stojí také za nástrojem Trello. JIRA je primárně nástroj pro evidenci bugů a jiných chyb, vzniklých při vývoji softwaru, ale také pro řízení projektů. Usnadňuje správu požadavků na opravy a změny a obsahuje funkcionality na sledování výkonu členů týmu při plnění těchto požadavků (úkolů). Orientuje se na dosahování dostatečného výkonu při řízení projektu.

JIRA je na trhu už poměrně dlouhou dobu, první verze byla představena v roce 2002. Dnes se řadí mezi nejoblíbenější aplikace a využívají je také známé společnosti a značky: Cisco, Spotify, Twitter a další. Přesto, že první verze bylo vhodné zejména pro softwarové vývojáře, dnes se JIRA specializuje na více průmyslových odvětví. Nabízí řešení také pro marketéry, HR manažery, právníky, facility, IT, finance a další. Je vhodná pro týmy různých velikostí, včetně malých startupů a nezávislých profesionálů.

Původní účel tohoto nástroje se nicméně prolíná dále, ve srovnání s konkurenčními nástroji je uživatelské rozhraní strohé, funkcionalistické a ne tolik intuitivní. V mnoha funkcích

zabředává pro naší cílovou skupinu uživatelů až do příliš velkých detailů, které sice vývojáři softwaru ocení, ale marketéry může zbytečně mást a zdržovat.

JIRA je určena pro týmy řídící projekty agilní metodou, obsahuje Scrum boardy i Kanban boardy, které však tak flexibilní jako např. v případě Trello. Úkoly lze řadit dle priorit a termínů dokončení. Poskytuje rozšířené možnosti v oblasti reportování, na výběr je několik grafických sestav, které přinášejí poznatky o výkonu jednotlivých členů týmu, týmu jako celku a lze sledovat také výkon jednotlivých sprintů. Má pokročilejší vizualizaci a plánování, které je inspirováno vývojem softwaru – jde o tzv. roadmapy. Možnosti a funkce jsou skutečně rozsáhlé, od základních uživatelských (přiřazování práv členům) až po pokročilé, které běžný uživatel intuitivně bez hlubších znalostí pravděpodobně nezvládne. Je možné filtrovat své zákazníky pomocí databáze, automatizovat si procesy apod. Marketingoví profesionálové tyto nástroje běžně vyhledávat nejspíše nebudou, JIRA je svou propracovaností pro jejich účely poměrně předimenzovaná. Výraznou výhodu nepřináší ani možnost integrace nástroje Trello.

Výhodou je pokročilé sledování využití lidských zdrojů, na základě kterého lze průběh projektu optimalizovat. Uživatelé mohou k úkolu zapisovat strávený čas a upravovat časové odhady. Naopak sledování nákladů a monitorování rozpočtu zde řešeno není.

JIRA může být provozována v cloudu, ale také na vlastních serverech. Uživatelské rozhraní je oficiálně přístupné přes web nebo přes mobilní aplikace. Nástroj je dostupný pro malé týmy od 10 dolarů měsíčně.

- **Základní cena do 10 uživatelů: 10 USD / měsíc**
- **Lokalizace: čeština**
- **Přístup pro klienta: ne**
- **Maximální počet projektů: neomezeně**
- **Úložný prostor: 25 GB**
- **Platformy: webová aplikace, iOS, Android**

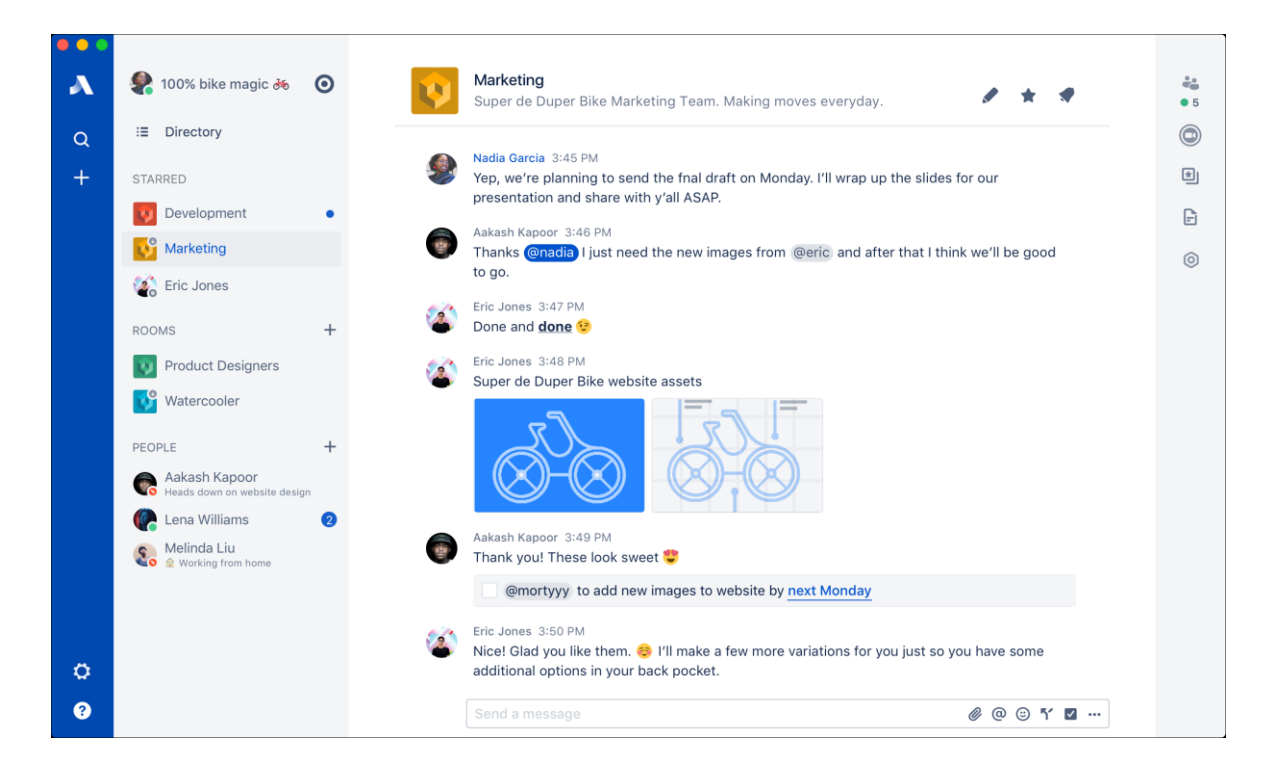

Obrázek 11: Týmový chat v aplikaci JIRA (zdroj: Atlassian, 2018)

#### **6.2.5 Microsoft Planner**

Planner je aplikací pro plánování a organizování týmové práce. Nejedná se o stand-alone aplikaci, ale je součástí velmi populárního kancelářského balíčku Office 365 od Microsoftu ve verzi Premium, Business nebo Educational. Poprvé jej Microsoft představil v roce 2016. Podobá se konkurenčním aplikacím jako Trello nebo Asana.

Nástroj umožňuje uživatelům a týmům vytvářet plány, přidávat a přiřazovat úkoly, komunikovat a spolupracovat s ostatními, sdílet soubory a přijímat aktualizace o stavu projektu prostřednictvím platformy Office 365. Každý nově založený plán automaticky vytvoří novou skupinu Office 365.

Uživatelské rozhraní se odehrává v přehledu "plánů", kde lze zobrazovat panely s kontejnery, což je svou logikou srovnatelné s "nástěnkami" a "sloupci" v aplikaci Trello. Jednotlivé karty také obsahují informace o úkolu, termín splnění a přiřazené členy týmu. Jakmile správce přiřadí jednoho nebo více členů, dostanou upozornění prostřednictvím emailu a notifikace. V kartách pak mohou členové přidávat komentáře, spravovat seznamy úkolů, nahrávat soubory apod.

Kontejnery jsou předurčené pro agilní řízení projektů, předpokládá se použití např. s metodou Scrum board, opět můžeme použít srovnání s aplikací Trello, kde je tato funkcionalita také. Oproti Trellu však přináší Planner také pohled Grafy, který je přehledem o stavu nezahájených, probíhajících, zpožděných a dokončených úkolů. Také ukazuje počet úkolů v jednotlivých kontejnerech a množství přiřazených úkolů ke členům týmu.

Od svého představení Microsoft postupně přidává funkce, změněno bylo také uživatelské prostředí k čistějšímu designu. Lze tak předpokládat, že Planner nebude stagnovat a postupně se bude evolučně vyvíjet. Velkou výhodou může být integrace s balíčkem Office 365 a s jeho dalšími nástroji, zejména pokročilým Microsoft Project a nástrojem pro komunikaci v týmu Microsoft Teams. Pro ukládání souborů je využito služby SharePoint. Pro firemní klientelu bude výhodná další integrace – Skype, Outlook apod., nicméně u nezávislých profesionálů na tohle nemusí být kladen velký důraz.

Aplikace je dostupná přes webové rozhraní nebo mobilní aplikace obou majoritních platforem – iOS i Android.

- **Základní cena do 10 uživatelů: 10.50 EUR / uživatel / měsíc**
- **Lokalizace: čeština**
- **Přístup pro klienta: ne**
- **Maximální počet projektů: neomezeně**
- **Úložný prostor: 1 TB (SharePoint)**
- **Platformy: webová aplikace, iOS, Android**

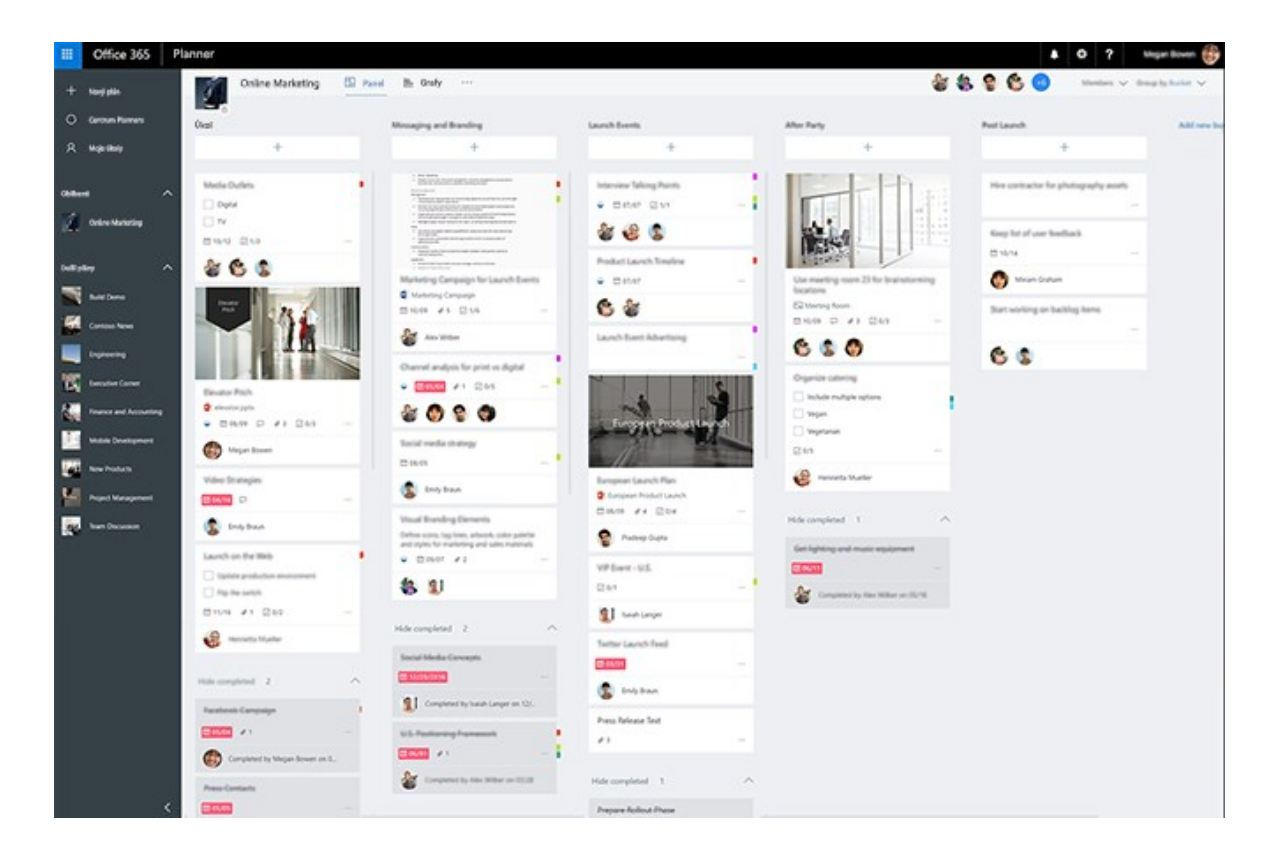

Obrázek 12: Vizuální uspořádání práce v MS Planner (zdroj: Microsoft, 2018)

#### **6.2.6 Active Collab**

Active Collab je vyvíjen 30 členným týmem ze Srbska již 10 let a těší se přízni předních světových technologických leaderů – může se chlubit referencemi Apple, Adobe, NASA, Harvad University, Nike, Ogilvy a Slack.

Zpočátku se jednalo o úspěšný open-source projekt, který se později stal úspěšným komerčním produktem. Active Collab spojuje užitečné nástroje, které uživatelé často používají jako samostatné aplikace, do jednoho produktu. Uživatelské rozhraní je jednoduché, funkční, ale zároveň atraktivní – lze si nastavit např. pozadí ze serveru Unsplash.

Active Collab nabízí funkce typické i pro další aplikace k řízení projektů – správa úkolů, dokumentů a komunikace v rámci týmu. Navíc má uživatel možnost nastavit hodinové sazby podle typu vykonávané úlohy. Čas skutečně strávený nad úlohou lze zapsat a na základě toho poté vytvářet reporty nebo je použít jako přesnější podklad pro fakturaci svým klientům. Po dokončení projektu lze využít funkci Fakturace, kde je možné vytvářet nové

faktury. Klient má možnost přímo ve faktuře Active Collab zaplatit prostřednictvím kreditní karty nebo přes PayPal.

Středobodem aplikace jsou "Projekty", na které se také aplikace přímo specializuje. Při vytváření nového projektu si uživatel zvolí, zda se jedná o projekt pro vlastní účely, nebo pro externího klienta, kterému se bude za práci fakturovat. Pro takové lze nastavit rozpočet a případně sdílet celý projekt s klientem. Aplikace umožňuje detailněji ovlivňovat, které informace klient může zobrazit či nikoliv – např. časové značky. V základní variantě se jedná pouze o sledování s možností přispívání do diskuzí. Vyšší tarif nabízí také pokročilý přístup, u kterého se může klient více angažovat v řízení projektu (zadávání nových úloh a rozdělování mezi členy týmu).

Pro opakující se typy projektů je možné v aplikaci vytvořit vzory, díky kterým se v budoucnu může uspořit čas. V projektu se poté již zakládají jednotlivé úkoly. V případě potřeby k nim je možné přiřadit řešitele ze svého týmu, termín pro splnění úkoly nebo doplňující poznámky. V této části přehledu vypadá aplikace jako běžný To-Do list, což je nicméně optimální pro produktivitu. Uživatel vždy ví, jaký je další krok pouze rychlým pohledem na zřetelný seznam. Další perspektivou je pohled kalendáře, který znázorní na čem v jakém období členové týmu pracují.

U každého projektu je možné vést konverzace, ve kterých lze označovat další členy týmu jak je zvykem na sociálních sítích – pomocí označení @. Dále se v přehledu projektu nachází sledování čerpání prostředků, sledování aktivit a jsou zde sdruženy související soubory. Vše je tak na jednom místě.

Aplikace nabízí více perspektiv pohledu na projekty a úlohy. Uživatel si může zvolit mezi "List view" – což je klasický seznam, "Column view" – tedy sloupcové zobrazení (Kanban board) a nebo "Timeline view", kde je použita časová osa podle Ganttova diagramu.

Active Collab tedy nabízí řízení projektů, komunikaci s klientem a dalšími členy týmu, sledování stráveného času nad úkoly a následnou fakturaci v jedné službě. Uživatelské prostředí přitom jednoduché a intuitivní. Stejně jako konkurenční software i Active Collab může běžet v cloudu, což v případě nezávislých profesionálů v marketingu, kteří většinou nedisponují vlastními servery, bude nejčastější variantou. Prostředí aplikace je nativně v anglickém jazyce, některé prvky jsou však již přeloženy do češtiny.

#### **Parametry:**

- **Základní cena do 10 uživatelů: 25 USD / měsíc do 5 uživatelů nebo 49 USD / měsíc do 15 uživatelů**
- **Lokalizace: Primárně angličtina, částečně také čeština**
- **Přístup pro klienta: ano**
- **Maximální počet projektů: neomezeně**
- **Úložný prostor: 5 GB (5 uživatelů) nebo 15 GB (15 uživatelů)**
- **Platformy: webová aplikace, MacOS, Windows, Linux, iOS, Android**

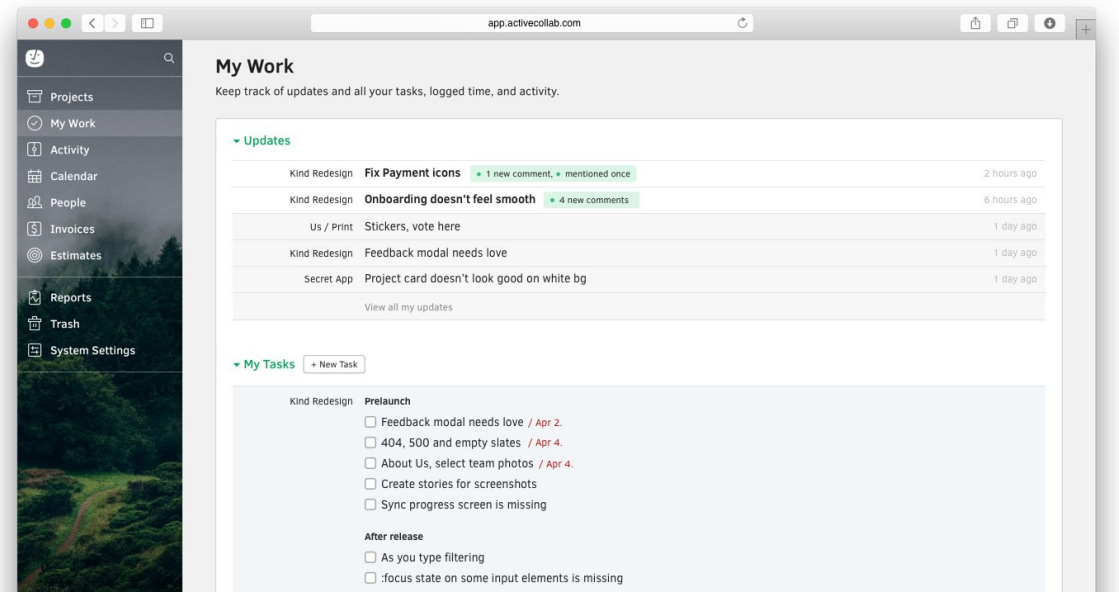

Obrázek 13: Pohled na přidělené úkoly v ActiveCollab (zdroj: ActiveCollab, 2018)

## **6.2.7 Zoho Projects**

Zoho Corporation má delší historii, byla založena v roce 1996 v Kalifornii, dnes má nicméně kanceláře v dalších sedmi zemích. Založil ji podnikatel indického původu Sridhar Vembu, možná také z toho důvodu má společnost většinu ze svých 5000 zaměstnanců v Indii. Aplikace Zoho Projects je však jedním z mnoha produktů, které vyvíjí. Patří mezi ty v předních příčkách popularity, používají ji miliony uživatelů a tisíce firem, z nichž nejznámější, které na Zoho Projects spoléhají, jsou Intel, Jaguar a Land Rover, McKinsey&Company, IKEA, Ogilvy, Daimler, Sodexo, Vodafone, Timex, Nascar a Yale University.

Zoho Projects v aktuální verzi nabízí většinu důležitých funkcí pro řízení projektů – plánování, sledování průběhu plnění, spolupráce s lidmi v týmu a přehledný dashboard.

Založené projekty lze rozdělit na menší celky. Může se využít milníků, u kterých se přiřadí termíny dokončení a následně se určí datum požadovaného dokončení také pro úkoly, které do daného milníku náleží. Pro každý úkol je možné vytvořit další podúkol, který má stejné funkce – lze přiřadit řešitele, zapsat množství stráveného času a přidávat komentáře.

V hlavním přehledu zadaných úkolů lze rychle vidět, v jaké fázi se projekty nachází, co je potřeba udělat, v kterém termínu a kterou osobou, případně jaké jsou odchylky od požadovaného stavu.

Pokud je některý úkol považován za dokončený až v závislosti na dokončení dalšího úkolu, může se označit původní úkol jako související. V přehledu úkolů je také pohled "závislostí", kde lze získat informace o vzájemných souvislostech a díky nim odhalit možné původce zpoždění.

V aplikaci se může využít také pohledu Kanban, který vizualizuje postup řešení projektů srovnatelně jako je tomu u konkurenčních nástrojů – obsahuje sloupce, karty a lze s nimi pracovat jednoduše pomocí "drag & drop".

Dále je k dispozici z hlavních funkcí sdílený kalendář, místo pro ukládání dokumentů a souborů, přehled času, diskuzní fórum, chat, správa výdajů a fakturace.

- **Základní cena do 10 uživatelů: 20 USD / měsíc**
- **Lokalizace: Primárně angličtina, k dispozici také čeština**
- **Přístup pro klienta: ano**
- **Maximální počet projektů: 10 (v daném tarifu)**
- **Úložný prostor: 5 GB**
- **Platformy: webová aplikace, iOS, Android**

| E.           | Home<br>Feed        |                 | Projects          | <b>ERP Phase III</b>                                                   | <b>Donnelly Apartments Construction</b>       |  |                   |              |          |                 |                   |   | $\mathbf{Q}$<br>$\infty$         | ়⊡<br>$\triangle$                | 一一                             |                  |
|--------------|---------------------|-----------------|-------------------|------------------------------------------------------------------------|-----------------------------------------------|--|-------------------|--------------|----------|-----------------|-------------------|---|----------------------------------|----------------------------------|--------------------------------|------------------|
| ⊙            | Dashboard           |                 | Kanban<br>Classic |                                                                        |                                               |  |                   |              |          |                 |                   |   |                                  | $\Rightarrow$<br><b>Add Task</b> |                                |                  |
| 同            | Feed                |                 |                   | Plain                                                                  | Dependency                                    |  |                   |              |          |                 |                   |   |                                  | $\overline{\phantom{a}}$         | .                              |                  |
| $\mathbb{Z}$ | <b>Tasks</b>        |                 |                   | Filter by Open x                                                       |                                               |  |                   |              |          |                 |                   |   |                                  | Export this view to xLS CSV      |                                |                  |
| 憑            | <b>Bugs</b>         |                 | li,               | <b>TASK</b>                                                            |                                               |  | OWNER             | <b>START</b> | DUE      | <b>DURATION</b> | <b>CREATED BY</b> | % | WORK <sup>2</sup><br>Planned (P) | TIME LOG<br>Actual (A)           | <b>DIFFERENCE</b><br>$(P - A)$ |                  |
| ቀ            | Milestones          |                 |                   |                                                                        |                                               |  |                   |              |          |                 |                   |   |                                  |                                  |                                |                  |
|              | <b>量</b> Calendar   |                 | ⊙                 |                                                                        | Roofing- All tasks in Roofing on 25 May, 2017 |  |                   |              |          |                 |                   |   |                                  |                                  |                                | $\downarrow^A_2$ |
| A.           | <b>Documents</b>    |                 |                   | Roofing paper installed                                                |                                               |  | Eduardo V         | 03/16/20     | 03/31/20 | 97:0 hrs        | Helen C           |   | 194:00                           | 0:00                             | $+194:00$                      |                  |
| Ō            | Timesheet           | 23 <sup>°</sup> | $\Box$            | <b>Stock Roof shingles</b>                                             |                                               |  | Lin Brenn         | 04/03/2      | 04/06/2  | 33:0 hrs        | Helen C           |   | 33:00                            | 0:00                             | $+33:00$                       |                  |
| 国            | Invoices & Expe     |                 |                   | <b>Add Task Reorder</b>                                                |                                               |  |                   |              |          |                 |                   |   |                                  |                                  |                                |                  |
|              | $\mathbb{R}$ Forums |                 |                   |                                                                        |                                               |  |                   |              |          |                 |                   |   |                                  |                                  |                                |                  |
| io.          | Pages               |                 | ⊙                 | Electricity and wiring- All tasks in Electric Rough-in on 15 Mar, 2017 |                                               |  |                   |              |          |                 |                   |   |                                  |                                  | $\frac{1}{2}$                  |                  |
| ⊜            | Chat                |                 |                   | Set electric boxes                                                     |                                               |  | Eduardo V         | 02/22/2      | 02/23/2  | 17:0 hrs        | Helen C           |   | 34:00                            | 0:00                             | $+34:00$                       |                  |
|              | <b>A</b> Users      |                 | o a               | <b><math>\odot</math> Electrical walk-through</b>                      |                                               |  | <b>Helen Coll</b> | 02/28/2      | 02/28/2  | $\sim$          | Helen C           |   | 0:00                             | 6:49                             | $-6:49$                        |                  |

Obrázek 14: Přehled úkolů v aplikaci Zoho Projects (zdroj: Zoho, 2018)

## **6.2.8 Zenkit**

Zenkit je aplikace uvedená na trh v říjnu roku 2016 německou firmou Axonic, která se zaměřuje na software pro zvýšení efektivity a zlepšení práce. Zenkit využívá také plochy ve stylu Kanban board podobné Trellu a zároveň To-Do list známý spíše z aplikací fungující podle filozofie Get Things Done od Davida Allena.

Zdánlivě tedy aplikace nepřináší nic, co nelze nalézt u používanějších a známějších konkurentů. Jak je ale možné odvodit z názvu, dává najevo, že pro soustředěnost a efektivní řešení projektů je potřebný "zenový" pořádek. Nastolit projektům a úkolům řád aspiruje aplikace svým poměrně čistým uživatelským prostředím. Zajímavou a více neobvyklou funkcí, která se standardně v nástrojích pro řízení projektů neobjevuje již v balíčku, je pohled ve formě myšlenkové mapy. Užitečnou funkcí pro uživatele, kteří nejsou vždy připojeni k internetu, je možnost práce offline. Veškeré provedené změny se synchronizují po opětovném připojení k internetu.

Zenkit nabízí pohled Kalendář, zobrazení týmu, logování aktivity, kolaborace s uživateli pozvanými do projektu, přiřazování úkolů řešitelům, hromadná aplikace změn, drag & drop ovládání a sdílení souborů.

- **Základní cena do 10 uživatelů: 9 USD / měsíc / uživatel**
- **Lokalizace: Angličtina**
- **Přístup pro klienta: ne**
- **Maximální počet projektů: neomezeně**
- **Úložný prostor: 5 GB**
- **Platformy: webová aplikace, MacOS, Windows, Linux, iOS, Android**

#### **6.2.9 Wrike**

Wrike je nástroj poprvé vydaný roku 2006 vývojáři ze San Jose v Kalifornii. Nyní má kanceláře také v Irském Dublinu, na Ukrajině a v Rusku. V roce 2016 postavila společnost datové centrum v Evropě, aby byla data ukládána v souladu s místní legislativou.

Při založení projektu je možnost úkoly třídit do složek a do dalších podúkolů. Úkoly lze přidat do několika projektů nebo složek zároveň. Zajímavou funkcí je automatizace řady procesů, díky které může mít průběh projektu jistou konzistenci a daný postup.

Uživatel má možnost přidat požadavek na změnu, funkci nebo určitý druh úkonu, s určením priority a popisu práce. Marketér, který zakázku zastřešuje pak přiřadí požadavek správnému týmu.

Velmi užitečnou funkcí může být možnost využití šablony při zakládání úloh. Díky tomu lze ušetřit značné množství času a zároveň mít údaje seřazené vždy ve stejné podobě – což bude výhodou i pro vykonavatele.

Wrike má i pokročilejší funkce, umí sledovat čas strávený nad úlohami, sledovat práci s rozpočtem a má propracovanější funkce reportování.

Lze využít mimo webového rozhraní také desktopové aplikace pro MacOS i Windows a také mobilní aplikace pro iOS nebo Android.

- **Základní cena do 10 uživatelů: 9.80 USD / měsíc / uživatel**
- **Lokalizace: Angličtina**
- **Přístup pro klienta: ano**
- **Maximální počet projektů: neomezeně**
- **Úložný prostor: 5 GB**
- **Platformy: webová aplikace, MacOS, Windows, iOS, Android**

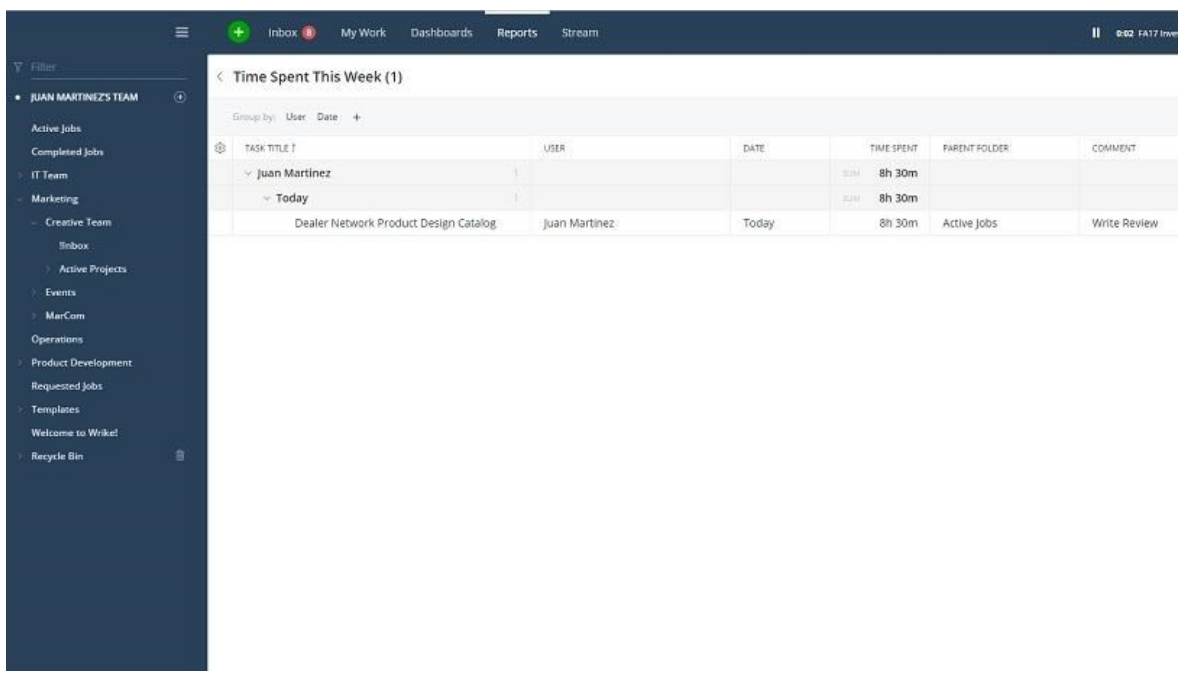

Obrázek 15: Pohled na sekci Reporty v aplikace Wrike (zdroj: PCMag.com, 2018)

## **7 ANALÝZA CÍLOVÉ SKUPINY**

U hloubkových rozhovorů byly skutečná jména zaměněna za krycí, protože osoby, které se zúčastnily výzkumu, si nepřály veřejně odkrývat všechny detaily týkající se jejich práce a případných slabých stránek, které by zazněly. V následujících kapitolách jsou přepsány nejdůležitější pasáže rozhovorů a zjištění výzkumných otázek.

## **7.1 Hloubkové rozhovory**

#### **7.1.1 Informátor 1**

**T:** Na začátek bych se chtěl zeptat, co vlastně přesněji obnáší tvoje práce a co nejčastěji řešíš?

*I1: Poslední dobou to jsou nejčastěji webovky – tvorba celých stránek. Nabízím lidem, že zařídím vše od A do Z. Někdy si dodají obsah sami, ale nemají třeba fotky, tak jim zajistím*  lepší produktové nebo portrétové fotografie. Někdy mají sice obsah dodaný, ale kvalita *těch textů není na příliš velké úrovni. Část zákazníků souhlasí s tím, že jim je přepíše copywriter. Já pak navrhuju grafiku webu, kterou nechám nakódovat frontend vývojářem.* 

#### **T:** Takže to vlastně neděláš celé sám.

*I1: Původně jsem měl takovou představu, ale těch zakázek je zrovna teď tolik, že bych to neměl šanci stihnout. Docela se mi osvědčilo raději si práci rozdělit s dalšími freelancery. Oni pak zase dohodí zakázku mě, když ví o něčem co sami zase nezvládnou.*

**T:** Přiblížil bys mi prosím, s jakými informacemi vlastně při tvé práci pracuješ? Co s kým a jak sdílíš?

*I1: U webů se snažím používat Lean Canvas framework, to většinou řešíme s klientem na osobní schůzce, pokud je to složitější věc. Výsledek pak vyfotím a pošlu e-mailem. Ale jinak zadání dostávám i na e-mail. Podklady jako fotky od nich dostávám třeba přes služby jako úschovna. Nebo třeba přes Google Disk. Já to většinou lidem sdílím taky přes Google Disk.*  Komentář:

**T:** A jak komunikuješ s těmi, se kterými pak zakázku tvoříš? Mysím tím subdodavatele a podobně.

*I1: Na Facebook Messengeru, přes e-maily, nebo si prostě zavoláme.* 

**T:** Napadají tě nějaké výzvy, kterým opakovaně čelíš při řízení projektů?

*I1: Neustále připomínat lidem práci. Stává se, že zapomenou termín, nebo ho odkládají. Někdy se stane, že jim údajně nepřišel můj e-mail nebo zpráva. To jsou takové nejčastější věci.*

**T:** Co by ti nejvíce pomohlo při řízení projektů?

*I1: Asi nějaký přehled, kdo je aktuálně za co zopovědný.*

**T:** A myslíš, že by ti v řízení práce, v řízení těch projektů, mohla pomoct nějaká aplikace? Měla by něco splňovat, co bys od ní očekával?

*I1: Nevím, bylo by to fajn. Hlavně, aby se to dalo normálně používat. Žádné vědátorské tabulky nebo něco takového. Třeba Basecamp nebyl špatný, ale čím víc na úrovni, tím líp by to působilo i na zákazníky.*

#### **7.1.2 Informátor 2**

**T:** Jasně. Teď trochu z jiného soudku. Řídíš si práci jako jednotlivé projekty? Myslím tím, jestli používáš nějaké metody, organizační techniky nebo něco podobného?

*I2: Zkoušel jsem kdysi JIRU. Někdo o tom mluvil, že to používá v práci, ale nějak mě to asi neoslovilo. Ale nějaké techniky nepoužívám.* 

**T:** Když jsi zmínil JIRU. Máš nějaké další programy, které používáš při práci?

*I2: Tak úkolovník, kalendář a iCloud kde ukládám věci.*

**T:** S iCloudem se ale nedá příliš sdílet dalším lidem.

*I2: Ono jak jsem říkal, moc lidí kolem sebe nepotřebuju. Fotky si dělám sám, texty píšu taky já. I když mě teď napadá, že s marketéry od klientů občas řešíme různé kampaně nebo soutěže společně.*

**T:** A jaké informace si většinou posíláte?

*I2: Když je to třeba soutěž, je tam potřeba nějaká součinnost. Někdy do toho zapojí I jejich grafika, který připraví bannery.* 

**T:** A co třeba zprávy od fanoušků?

*I2: No to je pravda. Ty většinou přeposílám. Občas na stránky přichází ztížnosti, dotazy, sem tam taky nějaká pochvala. Pošlu jim to a oni odpoví zpět. Já z té informace pak vytvořím odpověď nebo to jen přepošlu, podle situace.* 

#### **7.1.3 Informátor 3**

**T:** V popisu práce jste mluvil o reportech. Rozvedl byste mi prosím, s jakými informacemi převážně pracujete, co sdílíte s dalšími lidmi a co naopak ne?

*I3: Pracuji s informacemi, které mi dá webová analytika, například Google Analytics. Mám vytvořený i dashboard, kde vidím nejdůležitější informace na jednom místě. Nevím, jestli jsem to zmínil, ale dělám pro e-shopy i třeba e-mailové kampaně. Tam pracuji společně s obchodníky a s vývojářem. Posíláme si návrhy na produkty, fotky k produktům a řešíme spolu reklamní kampaně.* 

#### **T:** Používáte pro svou práci nějaké nástroje nebo metody projektového řízení?

*I3: Momentálně nic nepoužívám, ale už jsem o tom přemýšlel. Na Barcampu o tom mluvil jeden přednášející a mohlo by to být užitečné. Na jednom projektu už jsem něco používal, ale nevzpomínám si, jak se ta aplikace jmenovala. Bylo to iniciováno druhou stranu.*

**T:** Máte nějakou představu, co by takový nástroj měl umět?

*I3: Mělo by tam jít určovat priority pro úkoly , určitě by tam měl být kalendář nebo zobrazení blížících se termínů a připomínat je. Samozřejmě by se mělo dát spravovat jednotlivé úlohy v projektech. Pak by tam měl být prostor pro zpětnou vazbu, kterou si dáváme a posílání příloh.*

**T:** Ještě bych se rád vrátil k tomu, jak jste popisoval práci s informacemi, které sdílíte s dalšími lidmi. Jak přesně ta spolupráce probíhá?

*I3:* Tak třeba u těch newsletterů mi většinou obchodníci pošlou produkty, které by chtěli ideálně propagovat. Většinou je to také na popud dodavatelů, u kterých běží kampaň, nebo chtějí propagovat zrovna nějaké sezónní zboží. Já to pak dávám dohromady marketingově, řeším jak to uspořádat a u toho už vycházím z informací, které mám zjištěné z A/B testování a z webové analytiky. Vývojář mi pak posílá obrázky k produktům, které stáhne z datového feedu e-shopu. Děláme taky drobné zásahy týkající se dostupnosti. Například když chceme propagovat něco, co ještě není v prodeji, ale chceme nastavit předprodej. Pak mi vývojář pomáhá změnit nastavení produktu na e-shopu, aby byl viditelný i pro veřejnost a aby fungovala možnost předobjednat si jej. To není vytvořené automaticky.

**T:** Napadá Vás něco, co byste nezaznělo, ale máto to v hlavě. Třeba inspirace ze zmíněného Barcampu?

*I3: Na Barcampu byly zmíněny také procesy. Tak jestli by se to dalo sloužit s aplikací pro řízení projektů, hlavně na ty věci, které se opakují, byla by to značka ideál.*

## **7.2 Zjištění výzkumné otázky č. 1**

*VO1: Jaká jsou očekávání a požadavky na aplikace pro řízení projektů s využitím v oboru marketingových komunikací s ohledem na optimální množství funkcí a složitost uživatelského prostředí?*

**Odpověď:** Na základě hloubkových rozhovorů vychází najevo, že nezávislí profesionálové v marketingových komunikacích mají spíše povrchní povědomí o projektovém managementu a o možných metodách, které lze pro řízení použít. Všichni již přišli do kontaktu s některým ze softwarových nástrojů pro projektové řízení, který je zmíněn v rešerši. Tyto aplikace však používali nebo používají spíše jako určitou rozšířenou formu To-Do listu a oceňují možnost vizualizovat úkoly v přehlednější formě, než nabízí jednoduché aplikace určené primárně jen na správu úkolů. Druhým případem je, že jsou přizváni jako člen týmu některým jiným uživatelem, se kterým pracují na společném projektu. Z důvodu minimálního nebo žádného vymezení se pro některou z metod je ideální software takový, který je dostatečně flexibilní, uživatelé budou mít možnost intuitivně danou aplikaci přizpůsobit svým potřebám, zejména díky vizuálnímu uspořádání a ovládání drag & drop.

Komunikace s partnery probíhá nejčastěji přes Facebook Messenger, s klienty zejména prostřednictvím e-mailu, telefonicky nebo na osobních schůzkách. Jedním z ovlivňujících faktorů je také slabší motivace spolupracujících uživatelů, aby přešli z klasického e-mailu na komunikaci pouze prostřednictvím specializované aplikace, především kvůli absenci vyšší formální autority, která by takový postup nařídila. Chat jako takový tedy běžně využívají, nicméně stěží by se přesouvali na platformu omezenou pouze pro projektové řízení, zejména pro předpoklad rychlejší odpovědi na globálně populárních sítích, kde jsou lidé připojeni téměř neustále. Funkce chatu tedy není bezpodmínečně nutná.

Vzhledem k finančním možnostem nezávislých profesionálů, kteří nejčastěji podnikají na živnostenský list jako osoby samostatně výdělečně činné, preferovaným způsobem úhrady za provozování softwarových nástrojů je měsíční paušál do výše zhruba 200 Kč bez DPH pro celý tým (o velikosti do 10 spolupracujících uživatelů). Nejvhodnější variantou by však byla základní verze zcela zdarma s příplatkovými službami, které lze aktivovat buď na přechodné období (např. v průběhu řešení konkrétního projektu, u kterého se funkce využije) nebo na daný měsíc.

Dotazovaní nezávisle podnikající profesionálové rádi využívají moderní technologie a jejich používání si více užívají, spíše než by jej brali jako nutné zlo. Běžně disponují trvalou konektivitou k vysokorychlostnímu internetu a použití softwarového nástroje, který nemá desktopovou nebo mobilní verzi nepředstavuje překážku – běžný internetový prohlížeč je jako klient pro spuštění aplikace pro projektové řízení plně dostačující.

I přes dobrou znalost technologií by ocenili jednoduché uživatelské prostředí, které bude snadno pochopitelné, nebude nutné trávit dlouhý čas sebevzděláváním a zaškolováním spolupracujících uživatelů nebo klientů. Estetická kvalita a designové zpracování softwaru je důležité i z pohledu vlastního vystupování směrem ke klientům, kteří aplikaci vnímají jako součást práce daného marketéra. Z toho důvodu by byla pozitivně vnímána také česká lokalizace. Ačkoliv v komunitě nezávislých marketingových profesionálů je angličtina (ve kterém fungují aplikace nejčastěji) běžným jazykem – minimálně pro porozumění funkcionalitám a orientaci v prostředí aplikací, mezi klienty se může objevit uživatel, který bude mít problém s porozuměním a jazyková bariéra bude překážkou.

Co se týká zapisování času, nejsou nutné pokročilé funkce jako automatické zaznamenávání času podle aktivity v konkrétním okně aplikace na dané počítačové stanici. Zápis času by

eventuálně sloužil pouze pro vlastní zpětnou vazbu, kolik věnují kterému projektu, nicméně jedná se spíše o orientační hodnotu, která není přesným a jediným podkladem pro následnou fakturaci. Stejně tak je nastavena spolupráce v rámci týmu. Ten funguje na důvěře v doručení výsledku za předem dohodnuté cenové podmínky v předem dohodnuté kvalitě. Pokud některý ze subdodavatelů fakturuje na základě doby strávené nad danou úlohou, předpokládá se také vzájemná důvěra. Reportování pro klienta není příliš podstatné, klienti je obvykle nevyžadují v automatizované formě, kterou by bylo možné zpracovat pomocí řešených nástrojů. V případě projektů je nejčastější dodržení termínu a dohodnuté kvality práce, případné překročení finančního nebo časového fondu se projednává osobně. V roli osoby zastřešující projekt, která jej zastupuje směrem ke klientovi, je preferován dohled formou vizualizovaného dashboardu, přehledu, grafu apod.

Aplikace by měla nabízet některou formu úložiště, ať už vlastní prostor nebo prostřednictvím cloudových služeb předních poskytovatelů – Google, Micorosft, Dropbox apod.

Funkcí, která by usnadnila práci, je automatické připomínání blížícího se nebo překročeného termínu všem členům týmu, případně výrazné odlišení takových úkolů v přehledu dané aplikace – za předpokladu, že jí všechny zainteresované strany používají na denní bázi.

## **8 ANALÝZA POŽADAVKŮ NA VHODNÝ NÁSTROJ**

Na základě zjištění v první výzkumné otázce budou definovány předpoklady a funkce softwaru pro řízení projektů, díky kterým by jej bylo možné použít pro kompletní řízení a řešení projektu, včetně komunikace, sdílení a evidování. Tím bude zodpovězena také druhá výzkumná otázka.

## **8.1 Zjištění výzkumné otázky č. 2**

*VO2: Co by měla taková aplikace splňovat tak, aby byl projekt řízen kompletně prostřednictvím této aplikace, včetně komunikace s členy týmu, klienty, sdílení souborů, evidování času a fakturace?*

#### **Odpověď:**

- Hlavním předpokladem je stabilita, rychlost a dostupnost služby.
- Intuitivní a přívětivé uživatelské prostředí.
- Možnost sdílení s klientem v případě vyšší potřeby participace a angažovanosti, nebo pasivní příjem požadavků od klienta.
- Zaznamenávání chyb a vzniklých požadavků ve zjednodušené formě, které následně odpovědná osoba rozdělí mezi dílčí úkoly jednotlivým členům.
- Evidence úkolů, souhrnný seznam úkolů v dílčích částech projektu.
- Práce se zdroji možnost přiřazovat úkolům členy týmu odpovědné za vypracování.
- Plánování projektů vizuálně jednoduchým způsobem, bez nutnosti Ganttova diagramu nebo milníků.
- Sdílený kalendář složený z termínů vypracování jednotlivých úkolů.
- Základní úložný prostor pro dokumenty.
- Záznam času bez nutnosti automatického počítání, jednoduchá manuální evidence k úkolům
- Pokročilé funkce finančního řízení a sledování rozpočtu u aplikace není vyžadováno

• Chatovací nástroj by nenacházel většího využití. Software by měl disponovat diskuzí související vždy s daným projektem nebo konkrétním úkolem. Komentáře vy tak zůstaly evidovány a lze se k nim opakovaně vracet. Veškeré poznámky a připomínky tím zůstávají na jednom místě.

## **8.2 Hodnocení funkcionalit u dostupných nástrojů**

Na základě zjištění druhé výzkumné otázky a údajů získaných při rešerši nástrojů pro řízení projektů byla sestavena hodnotící tabulka.

Hodnocení bylo provedeno s menším důrazem na exaktnost, protože přesnější bodové hodnocení by nemělo souvislost s reálnými představami cílové skupiny. Bylo hodnoceno jedním ze tří následujících stupňů:

- 1. Vyhovující s dalšími pokročilými funkcemi / ++
- 2. Vyhovující / +
- 3. Nevyhovující / 0

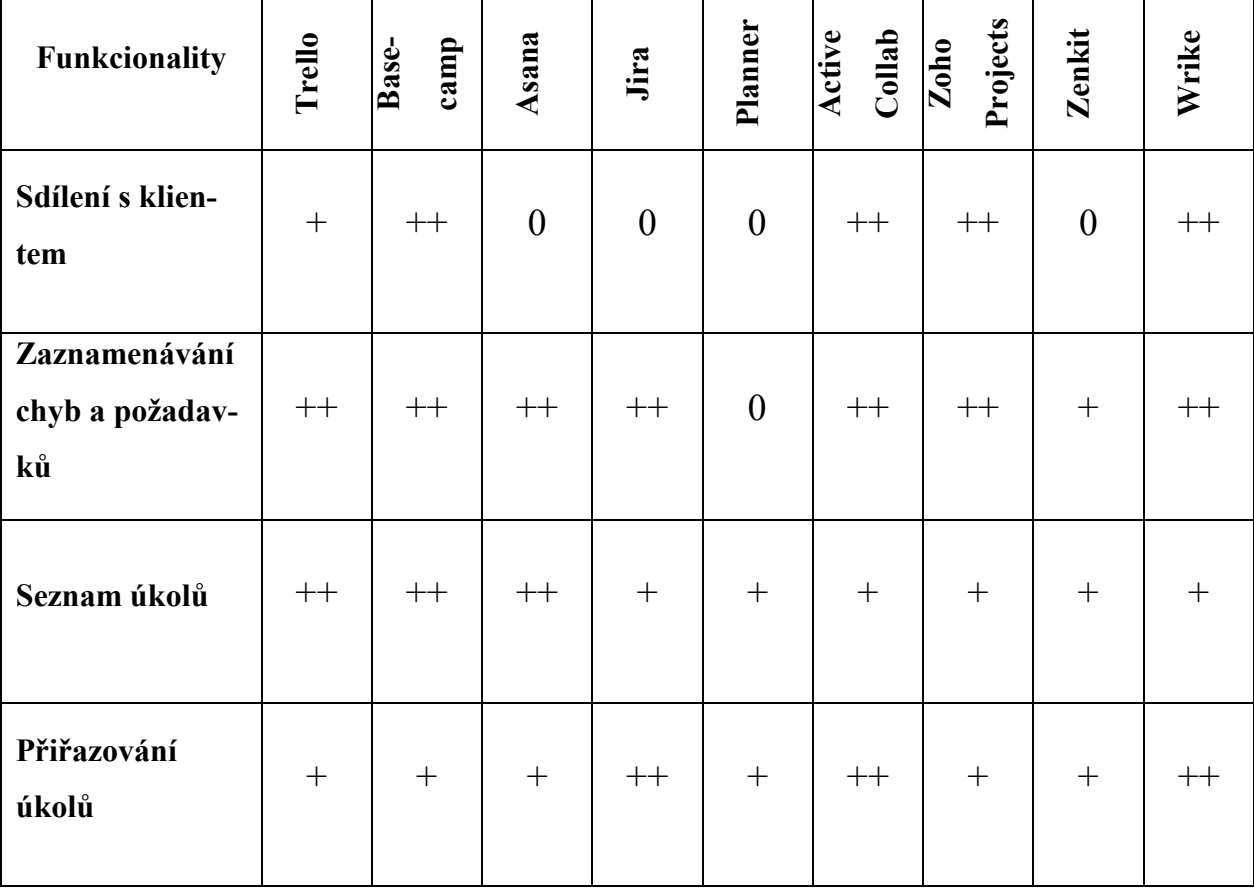

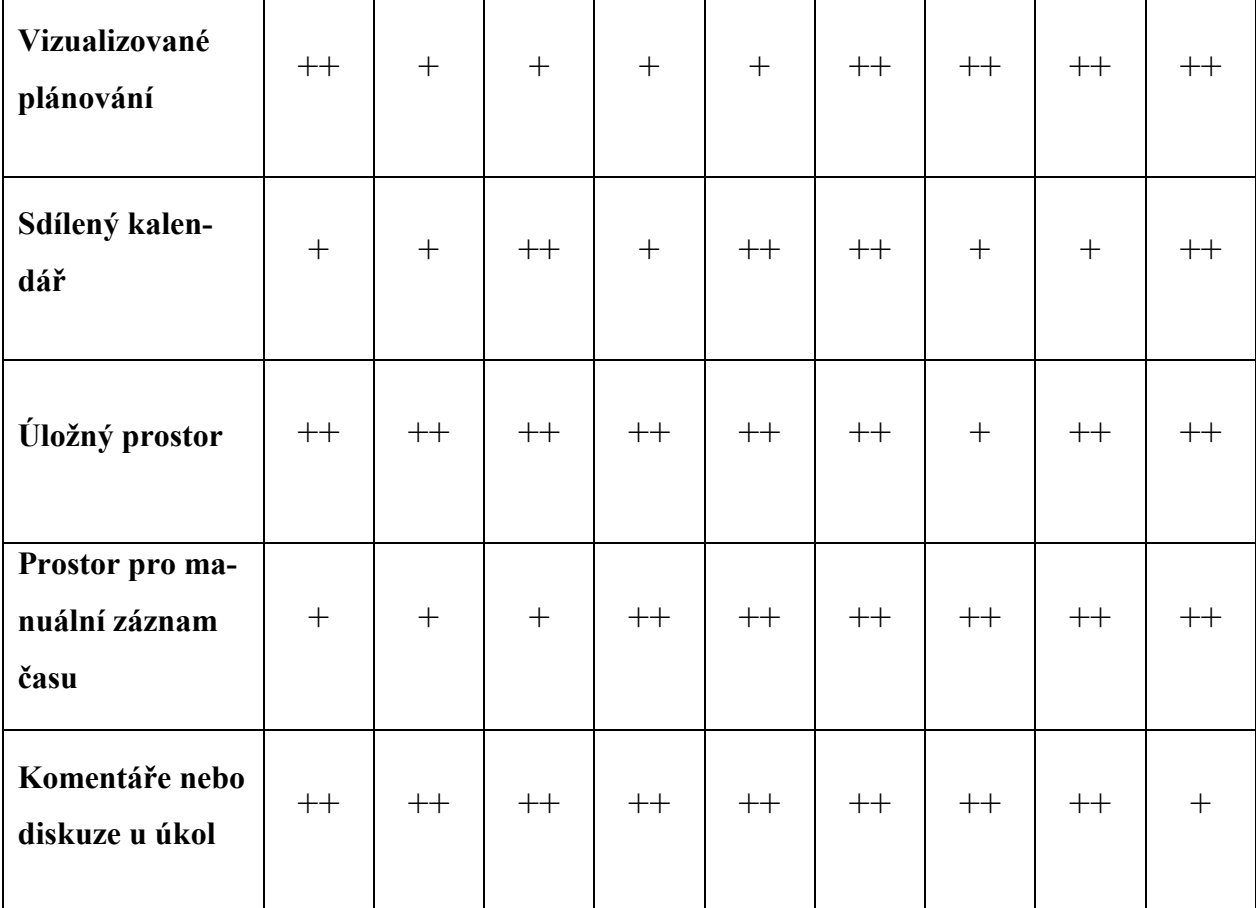

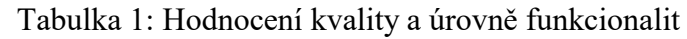

Výběr vhodného nástroje bude řešen v následující kapitole, na základě poznání cílové skupiny, rešerše dostupných nástrojů s předpokladem využití a hodnocení vycházející z odpovědí druhé výzkumné otázky. V projektové části budou zohledněny další poznatky získaných z hloubkových rozhovorů. Zvolený nástroj bude otestován uživateli.

# **III. PROJEKTOVÁ ČÁST**

## **9 IMPLEMENTACE VYBRANÝCH NÁSTROJŮ**

Jak bylo zmíněno v úvodu, dnešní svět je vysoce konkurenční a obzvláště to platí v marketingových komunikacích. V době, kdy celá řada služeb a produktů nekonkuruje příliš odlišnou kvalitou nebo nabídkou, získává branding a marketing na významu. Na realizační týmy jsou kladeny vyšší nároky, na denním pořádku jsou velmi těsné termíny dokončení, ale také těsný rozpočet. U spousty týmů a nezávislých profesionálů přitom probíhá komunikace ne příliš efektivním způsobem. Využívá se několik komunikačních kanálů, spousta aplikací na ukládání úkolů a narůstající fragmentace ubírá na produktivitě nebo v krajním případě ohrožuje dodání projektu v dohodnutém čase nebo kvalitě.

Ideální software pro projektové řízení, nejen v marketingových komunikacích, značně zlepšuje komunikaci, organizaci napříč zainteresovanými stranami – spolupráci se členy týmu i klientem.

Na trhu je nepřeberné množství softwarových nástrojů, které aspirují na to pomoci týmům s těmito problémy, z nichž na první pohled všechny vypadají velmi podobně. Rozhodují však drobné nuance, které mají poměrně velký vliv na celkovou použitelnost. Každý obor, tým i konkrétní typ pracovních úvazků, má svá specifika. Některé nástroje jsou pro obor marketingových komunikací nebo pro nezávislé profesionály naprosto nevyužitelné, naddimenzované či příliš drahé. Velké množství komplexních funkcí, které uživatelé nepoužívají, zbytečně vnáší chaos do řízení a často také znamenají vyšší cenu za pronájem nebo nákup softwaru.

Menší část nástrojů dostupných na trhu jsou téměř předurčeny k použití pro danou cílovou skupinu, z nichž mnohé mají papírově identické funkcionality, ale drobné odlišnosti ve filozofii fungování, rychlost jakou aplikace funguje a další faktory mohou způsobit rozhodovací paralýzu, která ta správná. Nebývá výjimkou, že experimentování s nástroji, které je časově náročné a určitou dobu trvá, než se používání prověří praxí, končí návratem ke nejzákladnějším, nejjednodušším formám, avšak ne zrovna efektivním formám, jak lze vést projekty: e-mail a Excelové tabulky, v lepším případě nástroje jako OneNote nebo Evernote.

Takový postup nelze odsuzovat. Nezávislí profesionálové riskují špatnou volbou softwaru v nejhorším případě nedodanou práci nebo její zásadní části, nezaplacené faktury nebo nefungující komunikaci v rámci týmu. Mohou si poškodit jméno, znechutit spolupracující subdodavatele nebo působit amatérsky ve vztahu ke svému klientovi. To by pro samostatně výdělečné podnikatele, kteří vystupují na trhu sami za sebe, mohlo být ekonomicky znatelně problematické. Není se tedy čemu divit, když váhají s nasazením něčeho, co je pro ně neznámé a nevyzkoušené a nejsou přesvědčeni o tom, že to bude fungovat zrovna v jejich týmu.

V následujících kapitolách lze nalézt návrh řešení, který vychází z rešerše těch nejdůležitějších nástrojů použitelných pro obor marketingových komunikací. U rešerše to samozřejmě nemohlo zůstat, protože by šlo o stav popsaný výše, kdy je k dispozici seznam papírově velmi podobných nástrojů, z nich by teoreticky každý měl být skvělý a stačí si libovolně vybrat. Aby profesionálové na volné noze nemuseli experimentovat a zkoumat nepřeberné množství nástrojů a funkcí, na základě poznatků získaných v hloubkových rozhovorech s lidmi téhož oboru a profese mohou minimálně zúžit výběr k menšímu výběru. V ideálním případě bude navržené řešení, které vychází ze zvyků a způsobu práce v daném oboru a u podobně smýšlejících osob, dobrým rádcem, který pomůže k volbě důležitého a padnoucího řešení a uspokojí alespoň drtivou většinu typických požadavků.

#### **9.1 Návrh řešení**

Řešení, ve kterém bude navržen nejvhodnější software pro řízení projektů v marketingových komunikacích bude v souladu s požadavky cílové skupiny. Požadavky na funkce a další kritéria vyplývající z výzkumu, jsou shrnuty do několika oblastí a očištěny o funkce, které jsou standardně dostupné u všech nástrojů:

#### **Schopnost vykonávat požadované funkcionality**

Na základě poznatků v hloubkových rozhovorech bylo provedeno hodnocení funkcionality u nástrojů, které byly předmětem rešerše. Obecně většina nástrojů plní požadované funkce v dostačující kvalitě nebo velmi dobře, někdy až příliš robustně. Nicméně absence možnosti sdílení s klientem, to znamená přidělení určité formy přístupu pro náhled projektu, seznamu úkolů a určitá míra participace ze strany klienta – ať už pasivní nebo aktivní, vyřazuje největší počet nástrojů. Aplikace Asana, Jira, Planner a Zenkit tuto možnost v aktuálních verzích neumožňují nebo jí nenabízí v použitelné formě. Aplikace Planner od Microsoftu kromě toho neumožňuje přijímat požadavky a zaznamenávat chyby v použitelné formě. Z tohoto důvodu nelze pro zkoumanou cílovou skupinu tyto nástroje doporučit. Požadavky na funkce plní další zkoumané aplikace – **Trello, Basecamp, Active Collab, Zoho Projects** a **Wrike,** které jsou schopny vykonávat všechny požadované funkcionality alespoň v základní míře.

#### **Rozsah reálného využití nabízených funkcí a jejich pokročilost**

Na základě informací od marketingových odborníků byl zaznamenán skutečně potřebný a využitelný potenciál, který je od aplikací očekáván. Vše, co je příliš komplexní, detailní a robustní bude vnímáno spíše jako překážka. Zvyšují se tím nároky na zaučování dalších členů týmu a subdodavatelů, ale mnohdy také klientů a samozřejmě sebe sama. Příliš pokročilé funkce se bohužel odráží v těžkopádnosti uživatelského prostředí. Cílem softwaru pro řízení projektů je pomoci k efektivnějšímu a rychlejšímu řešení. Zaučování a odvádění pozornosti od samotné práce k pochopení ovládání aplikací by bylo kontraproduktivní.

Ze zkoumaných nástrojů v rešerši jsou pro obor marketingových komunikací, s ohledem na způsob práce nezávisle podnikajících profesionálů, nadprůměrně komplexní aplikace Jira a Zoho Projects. Jira Software evidentně cílí primárně na softwarové vývojáře. Zoho Projects by našlo využití spíše ve středních a velkých firmách, kde jsou pokročilé nástroje řízení projektů více žádány. Více komplexní je také aplikace Wrike, podle konkrétních preferencí uživatelů si však lze představit bezproblémové využívání cílovou skupinou.

Ideální využitelnost funkcí a poměr mezi jednoduchostí a funkcemi poskytují aplikace **Trello, Basecamp, Active Collab,** ale také **Asana.**

#### **Přívětivost uživatelského prostředí**

Prvním krokem k uživatelsky přívětivému prostředí je vysoká úroveň vizualizovaného plánování, kterým nejlépe disponují aplikace **Trello, Active Collab, Zoho Projects** a **Wrike**. Dále je to fakt, zda má nástroj intuitivní ovládání, ale také kvalita jejich designového zpracování. Estetická kvalita zvyšuje přehlednost a orientaci v aplikaci a má vliv na produktivitu. Ovlivňuje také ochotu používat aplikaci a usnadní proces implementace ve daném týmu. Dalším hlediskem je nejen estetická kvalita, ale funkční stránka designu. Například přítomnost funkcí drag & drop u většiny elementů je hodnoceno kladně. Roli hrají i zdánlivě malé drobnosti. Například zda při posouvání stránky pomocí myši nebo touchpadu automaticky roluje obsah okna aplikace, nebo je nutné ručně "táhnout" posuvníkem.

Aplikace Trello, Active Collab, Zoho Projects a Wrike mají vkusnou, elegantní grafiku, která není zbytečně okázalá, má minimalistický charakter a nevyužívají skeuomorfismu jako např. Basecamp, který imituje reálné vzory a materiály. Grafické prvky nejsou rušivé, jsou dostatečně čitelné a na první pohled je intuitivně zřejmé, jakým způsobem jsou ovládány a k jakému účelu slouží.

#### **Technická náročnost**

Nezávislí profesionálové na volné noze běžně nedisponují vlastními techniky ani serverovým prostředím jako podniky a korporace. Mnozí z nich, zejména z podoboru webového designu, mají často poměrně velký přesah do technických znalostí. Nicméně preferují soustředění své expertízy a zejména svého času na projekty, které jsou primárním zdrojem finančních příjmů a kde dokáží dodat největší přidanou hodnotu. Tím se odlišují od svých kolegů pracujících ve firmách se silným zázemím.

Velmi důležitým kritériem je tedy poskytování softwarového nástroje pro řízení projektu jako SaaS, tedy sofware as a service (software jako služba). Taková služba je zpravidla hrazena měsíčním nebo ročním paušálem, principem se jedná o dočasný nebo trvalý pronájem této služby. Celá aplikace je provozována na cloudových serverech poskytovatele a uživateli odpadá veškerá starost o zajištění technického zázemí, aktualizací a údržbu.

Všechny nástroje obsažené v rešerši provozovat jako SaaS lze, některé navíc je možné provozovat i na vlastních serverech. Tuto funkci ocení ale spíše firmy se zásadami zabezpečení dat apod.

Hodnotícím kritériem je dále úroveň báze znalostí a kvalita technické podpory, kterou tyto služby disponují. Znalostní báze je srovnatelná napříč všemi nástroji, z nichž někteří mají také komunitní fóra tvořená dotazy uživatelů. Nicméně pouze **Microsoft Planner** nabízí technickou podporu v českém jazyce. V této oblasti se tedy stává vítězem, ačkoliv vzhledem k tomu, že zkoumaný vzorek z cílové skupiny nemá potíže s anglickým jazykem, nebude tomu přikládána velká váha.

#### **Cena**

Cena je pro nezávislé profesionály velmi důležitým kritériem, protože přesto, že jsou na financování sami, do týmu zapojují často subdodavatele, kterými vytvoří počet uživatelů podobný jako v menších týmech v rámci podniků. To může být překážkou u nástrojů, které mají cenovou úroveň založenou na počtu uživatelů zapojených na spolupráci v projektu, což jsou dnes již všechny vyjma Basecampu.

Po porovnání měsíčních cen za 10 uživatelů si nejlépe vedou aplikace **Trello, Asana**, které jsou v tomto případě zdarma a dále **Jira Software, Zoho Projects a Active Collab**. Ostatní nástroje jsou i přes jejich kvality poměrně drahé, nejhůře si vedl Microsoft Planner, kde je důvodem jeho povinná koupě v rámci celého balíčku Office 365 Business Premium. V podobné cenové relaci jsou také Wrike a Zenkit.

Pokud by se hodnotily nástroje pouze podle hodnocených funkcionalit – viz. Tabulka č. 1, nejlepší hodnocení by získal nástroj Active Collab. Na druhém místě se nachází nástroj Wrike. Oba zmíněné nástroje disponují velmi kvalitně provedenými funkcemi.

Po zohlednění kritérií v dalších oblastech, které byly sestaveny na základě zjištění v hloubkových rozhovorech, se však jako nejvhodnější softwarový nástroj pro řízení projektů v marketingových komunikacích u nezávislých profesionálů jeví Trello. Další v pořadí jsou Active Collab, Asana a Zoho Projects.

Žebříček doporučených nástrojů pro nezávislé profesionály v marketingových komunikacích:

- 1. Trello
- 2. Active Collab
- 3. Asana
- 4. Zoho Projects

Z výše uvedených lze doporučit **Trello** a **Active Collab**. Ostatní nástroje ve srovnání s nimi již neposkytují další přidanou hodnotu, kterou by nebylo možné nalézt u těchto dvou nástrojů. Nejvíce lze pro zkoumanou cílovou skupinu doporučit nástroj Trello, který ze všech doporučených v žebříčku nejvíce koresponduje s typickým průběhem projektu a jejich způsobem práce. Active Collab má více funkcí specifických pro pokročilý management, jedná se však o zpoplatněný nástroj. Dospělo se nicméně k závěru, že marketingoví odborníci podnikající na volné noze nevedou projekty striktně podle metodik, a tím by se potenciál funkcí poskytovanými touto aplikací plně nevyužil. Vyšší cena za pronájem softwaru v tomto případě pokročilejší funkce nevyváží a aplikaci lze doporučit spíše minoritnímu počtu nezávislých podnikatelů, kteří dané funkce využijí a obhájí si je i v rámci svého týmu, ať už jsou to spolupracující subdodavatelé, nebo přizvaní profesionálové.

#### **Trello**

Nabízí ideální kombinaci funkcionalit a jejich robustnosti, uživatelské přívětivosti a nejlepší cenové podmínky. Poskytuje uživatelům velkou míru flexibility a prakticky vůbec nesvazuje možnosti přizpůsobit si pracovní prostředí svým individuálním potřebám. Vzhledem ke zjištění, že nezávislí profesionálové obvykle neřídí projekty striktně podle známých metodik, ale více improvizují, je tento fakt vítaný. Systém nástěnek a jejich sloupců je sice inspirován metodou Kanban, ale v praxi lze sloupce využít libovolným způsobem. Trello má také velmi snadné ovládání, které lze pochopit intuitivně a není potřeba žádné školení nebo zaučování. Paradoxně za velmi snadné ovládání vděčí i menším množstvím funkcí, nebo jejich malou komplexitou, čímž se neztrácí přehled. Pro zkoumanou cílovou skupinu je tento stav ideální, s ohledem na očekávanou hloubku funkcionalit.

Je lokalizováno také do českého jazyka, což je výhoda zejména při sdílení projektu s klientem, který neovládá anglický jazyk, který je u nástrojů nejčastější. Trello je v základní verzi zdarma, což by mělo dostačovat drtivé většině profesionálů. V případě potřeby využití vyššího množství "Vylepšení" lze kdykoliv povýšit na další tarif, který je cenově přijatelný, s nejvyšší pravděpodobností ho ale nebude potřeba rozšiřovat.

Organizace projektů v Trellu je nekomplikovaná. Pro každý projekt je vhodné vytvořit novou "Nástěnku", jejichž počet není omezený. V nástěnce lze mít libovolný počet sloupců a jejich využití je individuální, vždy podle konkrétní potřeby daného projektu. Je na uživateli, zda sloupce využije k řízení projektů agilními metodami, použije Kanban nebo si projekt organizuje svou vlastní metodou. Workflow může být velmi jednoduché, ale i více komplexní. Do sloupců se následně přidávají karty, které znamenají jednotlivé úkoly. V nich jsou již uvedeny specifické údaje, detailnější podrobnosti, podúkoly, lze zde nahrát soubor, vést diskuze s dalšími členy týmu a další funkcionality.

Výhodou může být také fakt, že u mobilních verzí aplikace pro majoritní platformy iOS a Android je identické uživatelské prostředí, jako na desktopu a ve webovém prohlížeči. Díky absenci "přepínání" mezi mobilní a standardní verzí lze pracovat více efektivně ze všech zařízení.

Členy týmu lze k nástěnce přizvat pomocí e-mailu, využít lze také existující Google účet bez nutnosti registrace. Uživatelům lze přiřazovat úkoly jednoduchým přetáhnutím na kartu úkolu.

Výhodou aplikace Trello je také fakt, že není přesně stanovený způsob, jakým by ji uživatelé měli používat. Každý uživatel nebo tým má možnost stanovit si vlastní workflow a systém, který mu vyhovuje a Trello mu k tomu poskytuje solidní zázemí.

Jedna z nevýhod Trella je nemožnost plnohodnotného offline použití bez přístupu k internetové konektivitě. Ve výzkumu bylo nicméně zjištěno, že marketéři pracují takřka výhradně připojeni na internet a v podstatě také na internetu se odehrává veškerá jejich práce. Z tohoto důvodu by tento fakt neměl být ve většině případech překážkou.

Implementace Trella by měla být z výše uvedených poznatků nejsnadnější napříč všemi uvažovanými softwarovými nástroji. Tento fakt je obzvláště u nezávisle podnikajících profesionálů velmi důležitý, protože je těžké přesvědčovat a nutit k používání subdodavatele, kteří jsou postaveni zcela mimo hierarchii (resp. žádná neexistuje) a nemusí přistoupit na žádné rozhodnutí. Největší sankcí by bylo ukončení spolupráce. To by však bylo nevýhodné pro obě strany, z pohledu efektivity, kvůli které se ve skutečnosti nástroj implementuje, by šlo o další vynaložený čas navíc. Z pohledu řízení projektu by se s novými subdodavateli do projektu vždy vnášela nová míra nejistoty a další potenciální rizika.

#### **Active Collab**

Active Collab přináší oproti Trellu zejména pokročilejší nástroje pro metodické řízení projektů a automatizaci. Nabízí sloupce podobně jako Trello pro metodu Kanban, ve kterých jsou jednotlivé úkoly. Sloupce tu však nejsou středobodem všeho dění a je obsaženo více perspektiv, jak na úlohy nahlížet a jak je řídit. Sloupce slouží spíše pro získání širšího přehledu a nadhledu nad celým projektem. Lze však navíc přepnout do režimu zobrazení přehledu projektu jako seznam nebo v časové ose.

Uživatel má poté na stránce "My Work" seznam přidělené práce. U každého projektu je zvlášť záložka pro přehled souvisejících souborů, nastavených termínů, vynaložených nákladů, prostor pro diskuzi soustředěnou k danému projektu, prostor na jednoduché poznámky a přehled aktivit a historie.

K dispozici je také funkce zapisování času a to také automaticky (počítat lze prostřednictvím pomocného nástroje) a na základě odpracovaného času a nastavených cenových relací pro dané činnosti lze automaticky vyfakturovat za práci klientovi. Nabízí tak oproti Trellu mnohem více služeb v jedné aplikaci. Díky tomu, že má aplikace výbornou uživatelskou přívětivost, obsahuje také českou lokalizaci, používá se velmi snadno a intuitivně, a vzhledem k tomu, že cena je v přijatelné hladině, lze Active Collab bez výhrad doporučit zejména náročnějším profesionálům jako robustnější alternativu k aplikaci Trello.

## **9.2 Testování a uživatelský výzkum vybraných nástrojů**

Aby byla ověřena správnost řešení, bylo uskutečněno uživatelské testování, jehož cílem bylo získat rychlou zpětnou vazbu, hlubší porozumění způsobu práce a organizace při řízení projektů a porozumění uživatelskému pohledu. Cílem je zjistit, zda lze vybraný nástroj implementovat i bez hlubších znalostí problematiky projektového řízení a zda odpovídá potřebám cílové skupiny, které byly identifikovány v kvalitativním výzkumu.

*"Nejdůležitější věcí, kterou si byste měli vědět o manuálech a instrukcích je fakt, že nikdo je nebude číst. Alespoň do té doby, než selže několik opakovaných pokusů "protlouci se tím."*

*–* Steve Krug (Krug, 2006, s. 42)

Uživatelské testování bylo provedeno testem použitelnosti přímým testováním na uživatelích. Běžné metody obvykle počítají s testováním téměř v laboratorních podmínkách, v prostředí, které ale uživatelům cizí. Výsledek by tím mohl být zkreslený, alespoň v případě testování implementace doporučeného softwarového nástroje pro řízení projektů.

Jak popisuje Steve Krug v publikaci "Nenuťte uživatele přemýšlet" (v originále "Don't Make Me Think"), v mnoha případech může být mnohem efektivnější více spontánní testování. V takovém případě se podmínky, prostředí a osoby zúčastněné testování kontrolují v co nejmenší míře. Statistická přesnost je v takovém případě nerelevantní, hlavním cílem je získat náhled na skutečné využití zkoumaného produktu, služby nebo (v tomto případě) řešení.

U uživatelského testování, inspirováno metodikou Steva Kruga, lze přistoupit také ke vzdálenému testování, bez nutnosti fyzické přítomnosti s osobou, která je předmětem zkoumání. Výhodou této metody je otestování v podmínkách typických pro práci cílové skupiny. Při testování softwaru, který svým určením z principu usnadňuje práci na dálku a je pro to přímo navržený, není takové testování žádnou překážkou, naopak spíše výhodou.

Obsahem testování je používání doporučené aplikace Trello k projektovému řízení v marketingových komunikacích na denní bázi. Zahrnuty byly typické scénáře, které se při řízení projektů v daném oboru vyskytují. Jedná se o praktické úkoly, které prověřily použitelnost doporučovaného řešení. Úkoly jsou popsány v příloze v hodnotícím formuláři a byly zadávány uživatelům písemně (iniciace) a přímo prostřednictvím aplikace Trello. Postup byl pozorován v roli pozorovatele přímo v aplikaci, která byla předmětem testování a způsob řešení uživateli byl zaznamenáván do hodnotícího formuláře, který je také možno nalézt v příloze.

K testování byli pozváni 2 nezávislí profesionálové podnikající v oboru marketingových komunikací, se kterými byl absolvován také hloubkový rozhovor a zároveň nemají dosavadní vlastní zkušenost s aplikací Trello.
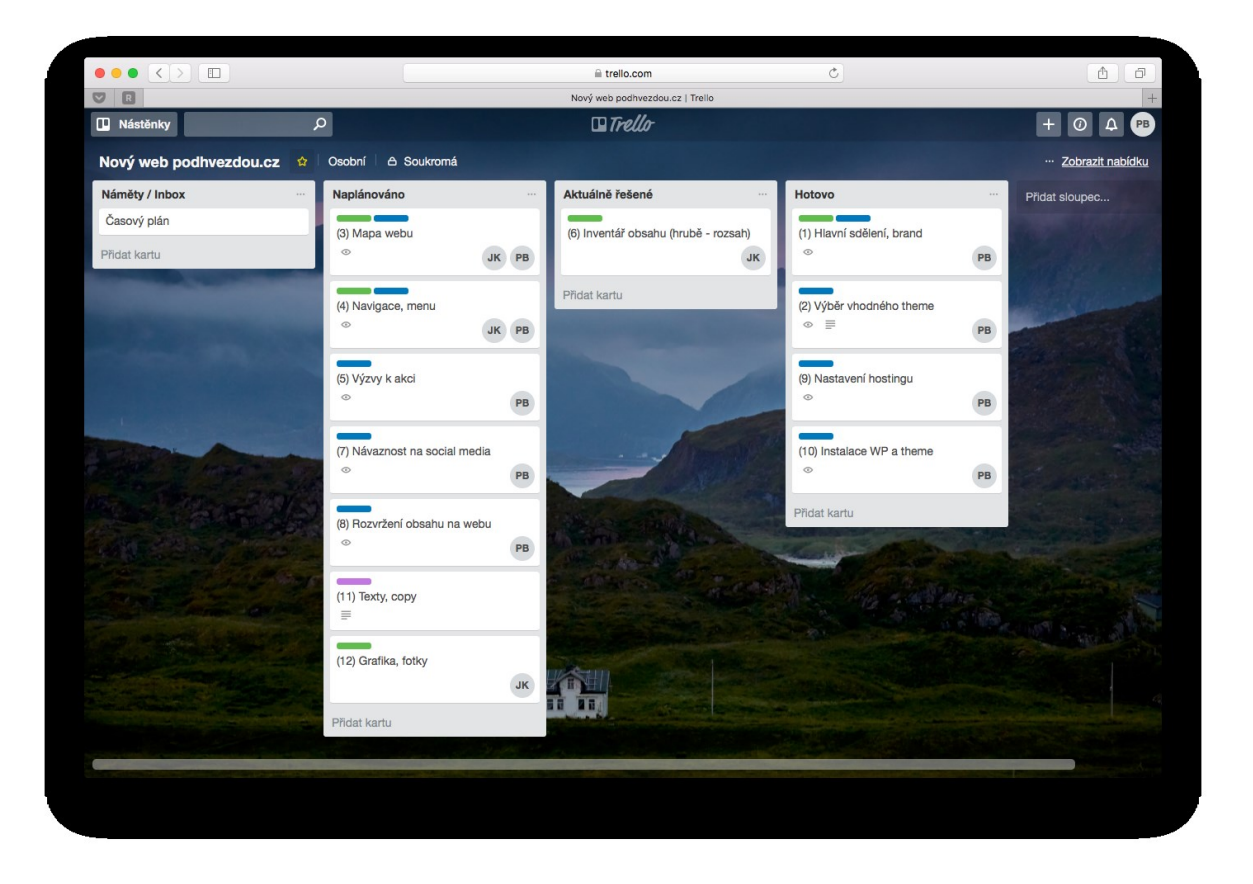

Obrázek 16: Pohled na nástěnku v Trello, na které probíhalo testování (zdroj: vlastní)

## **9.2.1 Závěr testování**

Z testování bylo zřejmé, že práce s nástrojem Trello je velmi intuitivní a relativně rychlá i pro uživatele, kteří s ním neměli žádnou zkušenost. Jedním z důvodů může být skutečnost, že se jednalo v obou případech o uživatele, kteří pracují s počítačem na denní bázi a je to pro ně zcela přirozené prostředí.

Zadanými úkoly a v naprosté většině jejich úspěšným splněním se ověřilo, že uživatelé se rychle adaptují uživatelskému prostředí. Tím lze předpokládat úspěšné využití při řízení jejich projektů v oboru marketingových komunikací. Cílem nebylo zkoumat, zda navrhovaný nástroj pomáhá využívat některou z metod pro řízení projektů, ale najít dostatečně flexibilní nástroj, který pro to má předpoklady, uživatel si jej dokáže přizpůsobit a sjednotí komunikaci a zadávání úkolů na jedno centrální místo.

Neúspěšně provedené úkoly při uživatelském testování budou sloužit jako podnět pro vytvoření doporučení v následující kapitole.

Pro doplnění a plné pochopení byly zjišťovány také další postřehy, pocity, vnímaná úskalí a celkový dojem od uživatelů.

### Uživatel 1:

*"Líbí se mi jednoduchá a přehledná grafika. Dokážu si představit, že budu Trello používat jako úkolník pro své pojekty. Web byl i celkem rychlý, tomu dávám velké plus. Nemám v hlavě teď představu, jak bych si uspořádal sloupce, ale možnost měnit to za pochodu podle situace je podle mého ideální.*,

### Uživatel 2:

*"Systém nástěnek se mi strašně líbí. Pak se mi líbí možnost přidávat aplikace (například, když někdo nepotřebuje kalendář). Taky mi vyhovuje, jak je to jednoduché, že k tomu není potřeba žádný návod a všechno rychle pochopíš. Vypadá to, že by nám to dokázalo udělat pořádek a systém ve věcech."* 

Z dojmů obou uživatelů lze usoudit, že doporučený nástroj byl byl s největší pravděpodobností vhodným řešením. Nebyly zjištěny žádné negativní postoje ani překážky, které by indikovaly, že zvolený nástroj nesplňuje některé požadavky a očekávání.

## **9.3 Doporučení pro zefektivnění práce s vybranými nástroji**

Po analyzování záznamů, dojmů a pocitů získaných od uživatelů byl vytvořen seznam doporučení, díky kterým by se práce s Trellem stala ještě efektivnější. Vzhledem k už tak velmi jednoduchému ovládání se jedná spíše o drobné tipy a postřehy uživatelského charakteru.

### **Formátování textu**

Jedna z věcí, která není na první pohled zřejmá a nebyla využita, je možnost formátování textu v kartách. Může se tím dosáhnout větší přehlednosti, zejména při komunikaci s dalšími členy týmu. Trello používá k formátování jazyk Markdown, v kartě lze rozkliknout nalézt nápovědu:

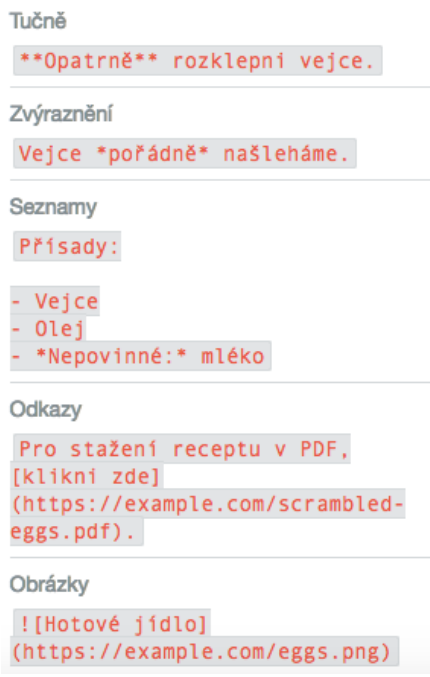

Obrázek 17: Základní syntaxe pro formátování obsahu na kartách Trello (zdroj:

vlastní)

## **Text na štítcích**

Uživatelům by mohlo pomoci v orientaci pojmenování štítků podle potřeby a následná aktivace plného zobrazení vč. textu v přehledu nástěnky, viz. obrázek č. 18. Aktivace se provede jednoduše kliknutím na štítek libovolné karty.

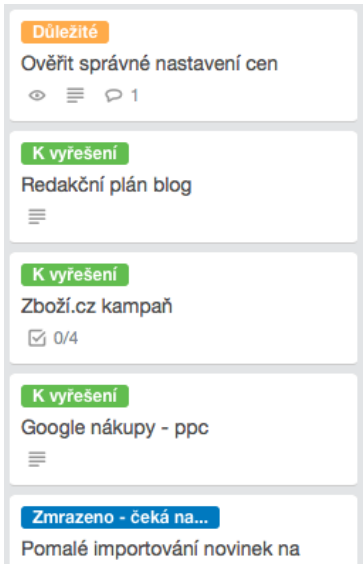

Obrázek 18: Zobrazení štítků vč. textu k odlišení například stavu karet (zdroj: vlastní)

#### **Hromadné založené karet kopírováním textového seznamu**

Při testování bylo zjištěno, že uživatelé kopírují položky z dodaného souboru do sloupců v nástěnce Trella, kde z nich vytváří jednotlivě karty jako samostatné úkoly.

Pokud je z textového seznamu, ať už je to z aplikace Excel, e-mailu nebo odkudkoliv, potřeba založit sadu úkolů – karet, je možné provést to jednoduše zkopírováním celého seznamu a vložením do daného sloupce z paměťové schránky. Trello vytvoří automaticky novou kartu pro každý samostatný řádek textu.

#### **Šablona seznamu úkolů pro opakované procesy**

Některé typy úkolů mají vždy stejný postup a uživatelé zbytečně tráví čas tím, že vytváří stále nové, ty stejné seznamy úkolů. Ačkoliv Trello neumožňuje žádnou automatizaci, v tomto případě si lze pomoci vytvořením karty s jedním seznamem úkolů indikující postup, která bude sloužit jako šablona. Při založení nové karty pak lze jednoduše zkopírovat seznam úkolů z této již existující karty.

### **Filtrování prvků na nástěnce**

Na nástěnce je možné pro rychlejší nalezení požadovaných částí filtrovat karty. Provést to lze v pravém horním rohu v nabídce. Filtrovat tak lze podle zadaného textu, štítků, přiřazených členů, ale i termínů.

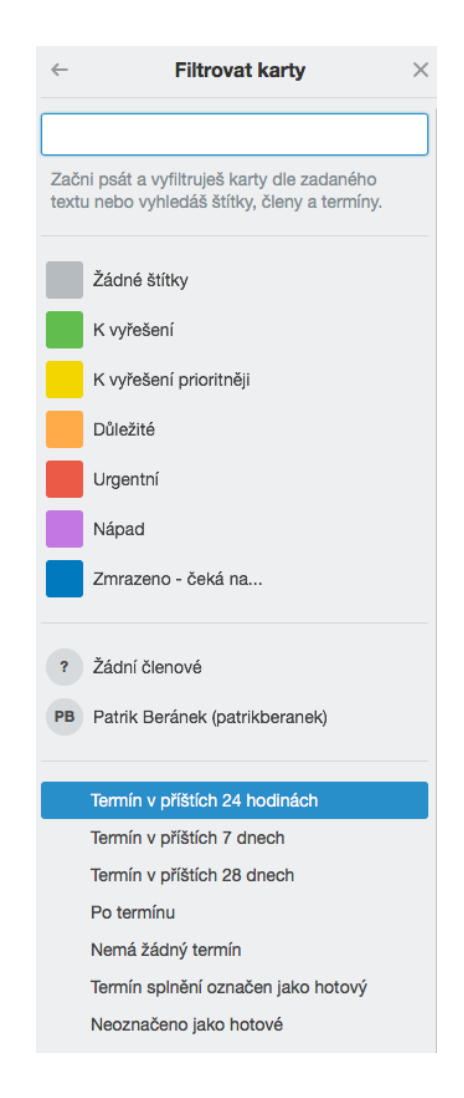

Obrázek 19: Filtrování karet (zdroj: vlastní)

## **Využití oficiální znalostní báze Trello**

Za pozornost stojí také vlastní znalostní báze k nalezení na webových stránkách Trella. Lze se tam inspirovat nástěnkami ostatních uživatelů, podle oboru, účelu nebo metody – <https://trello.com/inspiration>

Časovou úsporu a efektivnější používání lze získat využíváním klávesových zkratek – https://trello.com/shortcuts

## **ZÁVĚR**

Diplomová práce se zabývá výběrem vhodného softwaru, pomocí kterého by profesionálové na volné noze v oboru marketingových komunikacích mohli efektivně řídit své projekty, ať už se jedná o reklamní kampaně, vývoj webových stránek, tvorbu reklamních textů nebo určování nové strategie značky. Projektové řízení, které zahrnuje rychlou a organizovanou komunikaci, systematické kontrolování plnění cílů, termínů a rychlé sdílení podkladů, zásadně ovlivňuje kvalitu dodaného výstupu. Moderní technologie jsou dnes při práci vnímány jako samozřejmé, obzvláště v marketingových komunikacích, pro které je digitální svět přirozeným dějištěm. Zároveň je pro marketéry více typické upřednostňování improvizace a neradi se svazují standardními metodami a normami, obzvláště ti, kteří pracují na volné noze. Softwarových nástrojů, které slibují pomoc při řízení projektů je celá řada a není snadné zorientovat se v jejich nepřeberné nabídce.

Cílem této diplomové práce je hlubší poznání způsobu práce nezávislých profesionálů na volné noze, zjištění jejich reálných potřeb a v porovnání se specifiky oboru zvolit ideální nástroj, který by cílové skupině pomohl v efektivním řízení projektů. Na základě získaných poznatků bylo navrženo řešení a to následně otestováno. Poznatky získané testováním byly podkladem pro navržení doporučení pro zefektivnění práce s vybraným nástrojem. Tyto cíle byly v plném rozsahu splněny a výsledky práce mohou usnadnit cílové skupině proces výběru vhodného nástroje.

Teoretická část se přímo věnuje základům dané problematiky. Vysvětluje důležité pojmy, metody a přístupy. Je v ní také rozebrána kategorizace a základní funkce dostupné u softwaru pro řízení projektů. Dále se teoretická část práce zabývá popisem cílové skupiny pro pochopení organizace její práce. Samozřejmě nechybí metodologie práce, představení cílů práce, výzkumných otázek a metodiky výzkumu.

Na začátku praktické části se autor věnoval analýze nabídky softwarových nástrojů pro řízení projektů v marketingových komunikacích. V této části je každý nástroj popsán a jsou shrnuty základní parametry. Dále byly provedeny hloubkové rozhovory s nezávislými profesionály z daného oboru. Na základě informací zjištěných od cílové skupiny byly definovány požadavky na funkcionality a další kritéria, které by měl ideální software splňovat.

Bylo zjištěno, že cílová skupina není příliš vymezená pro některou z metod projektového řízení a ideální software je takový, který je dostatečně flexibilní a lze danou aplikaci intui-

tivně přizpůsobit svým potřebám. Při vyhodnocování druhé výzkumné otázky bylo tedy přihlíženo také k tomu, aby funkcionalita softwaru nebyla příliš komplexní a robustní, a aby nesvazovala uživatele k některým specifickým metodám.

V projektové části se vycházelo z poznatků zjištěných v praktické části. Na základě potřeb a s ohledem na charakter práce cílové skupiny byl navržen nejvhodnější software pro projektové řízení. Poté byl proveden uživatelský výzkum tzv. vzdáleným testováním dle Kruga. Testováním se potvrdilo, že zvolený nástroj má u cílové skupiny velká potenciál. Z výsledků bylo v závěru vypracováno doporučení, díky kterému by měla být práce s doporučeným nástrojem ještě snadnější a efektivnější. Vzhledem k výše uvedenému je považován cíl praktické i projektové části za splněný.

Zdroje literatury, které byly v průběhu tvorby diplomové práce využívány poskytly užitečné teoretické postřehy a byly pro autora velkým přínosem, stejně jako zkušenosti a poznatky získané výzkumem, které lze aplikovat rovněž v praxi.

## **SEZNAM POUŽITÉ LITERATURY**

- [1] ALLEN, David, 2016. *Mít vše hotovo: umění produktivity bez stresu.* Vydání druhé, přepracované. Přeložil David KRÁSENSKÝ. V Brně: Jan Melvil Publishing. Žádná velká věda. ISBN 978-80-7555-000-2.
- [2] *A guide to the project management body of knowledge (PMBOK guide) / Project Management Institute.* Sixth edition. Newtown Square, PA: Project Management Institute, 2017. ISBN 9781628253900.
- [3] BARKER, Stephen a Rob COLE, 2009. *Projektový management pro praxi.* Praha: Grada. Management (Grada). ISBN 9788024728384.
- [4] CIKÁNEK, Martin, 2013. *Kreativní průmysly: příležitost pro novou ekonomiku II.* Nové, rozš. a rev. vyd. V Praze: Institut umění. ISBN 9788070082744.
- [5] *Definition and Recognition of Independent Professionals: EFIP Common Position Paper.* EFIP, Brussels, 2015.
- [6] DOLEŽAL, Jan, Pavel MÁCHAL a Branislav LACKO, 2009. *Projektový management podle IPMA.* Praha: Grada. Expert (Grada). ISBN 9788024728483.
- [7] DOLEŽAL, Jan a Jiří KRÁTKÝ, 2016a. *Projektový management v praxi: naučte se řídit projekty!*. Praha: Grada. ISBN 978-80-247-5693-6.
- [8] DOLEŽAL, Jan, 2016b. *Projektový management: komplexně, prakticky a podle světových standardů*. Praha: Grada Publishing. Expert (Grada). ISBN 9788024756202.
- [9] DRAKE, Susan M., 2011. *Freelancing For Dummies*. John Wiley. ISBN 781118069639.
- [10] *Efip.org | About Us* [online]. [cit. 2018-04-17]. Dostupné z: <http://www.efip.org/about-us>
- [11] FOX, William a Gerrit WALDT, 2008. *A Guide to Project Management.* Juta and Company. ISBN 9780702176876.
- [12] HELDMAN, Kim, Claudia M. BACA a Patti JANSEN, 2007. *PMP Project Management Professional Exam Study Guide*. John Wiley. ISBN 9780470152515.
- [13] HENDL, Jan, 2008. *Kvalitativní výzkum: základní teorie, metody a aplikace*. 2., aktualiz. vyd. Praha: Portál. ISBN 978-80-7367-485-4.
- [14] HENDL, Jan, 2005. *Kvalitativní výzkum: základní metody a aplikace*. Praha: Portál, s. 175. ISBN 80-7367-040-2.
- [15] *IDEO U - Design Thinking* [online]. [cit. 2018-03-15]. Dostupné z: <https://www.ideou.com/pages/design-thinking>
- [16] KRUG, Steve, 2006. *Don't make me think!: a common sense approach to Web usability*. 2nd ed. Berkeley, Calif: New Riders Pub. ISBN 978-0321344755.
- [17] *Launch: Basecamp 3* [online]. Signalvnoise [cit. 2018-03-16]. Dostupné z: https://signalvnoise.com/posts/3968-launch-basecamp-3
- [18] *Project Manager Roles and Responsibilities* [online]. 2017 [cit. 2018-03-09]. Dostupné z: https://activecollab.com/blog/project-management/project-managerroles-and-responsibilities
- [19] *Project Management Tools |Features : Zoho Projects* [online]. Zoho [cit. 2018- 03-17]. Dostupné z: <https://www.zoho.com/projects/features.html>
- [20] *Project Time Management*. (2000). In A guide to the project management body of knowledge (PMBOK guide). Newtown Square, Pa: Project Management Institute. ISBN 9781880410226.
- [21] *Pricing, Monthly and Self Hosted* [online]. ActiveCollab [cit. 2018-03-17]. Dostupné z: <https://activecollab.com/features>
- [22] *Správa úkolů pro týmy – Microsoft Planner* [online]. Microsoft [cit. 2018-03-16]. Dostupné z:<https://products.office.com/cs-cz/business/task-management-software>
- [23] SVOZILOVÁ, Alena, 2011. *Projektový management*. 2., aktualiz. a dopl. vyd. Praha: Grada. Expert (Grada). ISBN 9788024736112.
- [24] ŠOCHOVÁ, Zuzana a Eduard KUNCE, 2017. *Agilní metody řízení projektů*. Computer Press. ISBN 9788025142479.
- [25] ŠVIRÁKOVÁ, Eva, 2014. *Kreativní projektový management*. Zlín: VeRBuM. ISBN 9788087500583.
- [26] *Trello* [online]. 2018 [cit. 2018-03-16]. Dostupné z: [https://trello.com](https://trello.com/)
- [27] VLACH, Robert, 2017. *Na volné noze: podnikejte jako profesionálové*. V Brně: Jan Melvil Publishing. Pod povrchem. ISBN 978-80-7555-015-6.
- [28] *Využijte potenciál svého marketingového týmu* [online]. Atlassian [cit. 2018-03- 16]. Dostupné z: <https://cs.atlassian.com/teams/marketing>
- [29] *Wrike Review & Rating | PCMag.com* [online]. [cit. 2018-03-17]. Dostupné z: https://www.pcmag.com/article2/0,2817,2484389,00.asp

# **SEZNAM OBRÁZKŮ**

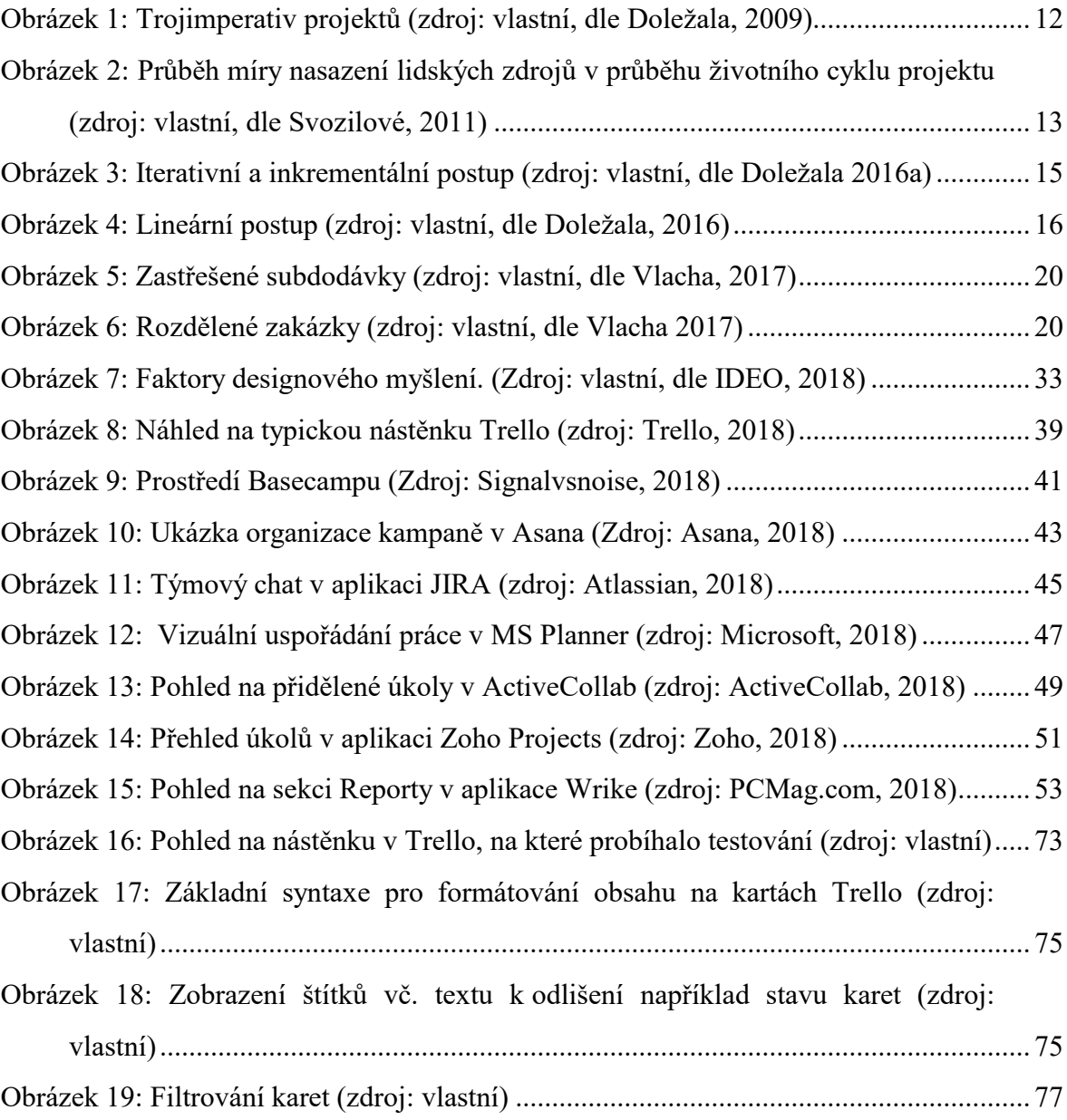

## **SEZNAM TABULEK**

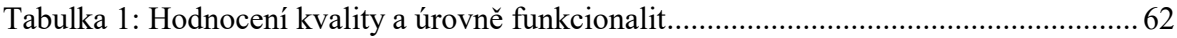

# **SEZNAM PŘÍLOH**

Příloha P I: Přepis hloubkového rozhovoru s informátorem č. 1

Příloha P II: Přepis hloubkového rozhovoru s informátorem č. 2

Příloha P III: Přepis hloubkového rozhovoru s informátorem č. 3

Příloha P IV: Formulář pro uživatelské testování

# **PŘÍLOHA P I: PŘEPIS HLOUBKOVÉHO ROZHOVORU S INFORMÁTOREM Č. 1**

Pouze v tištěné verzi

# **PŘÍLOHA P II: PŘEPIS HLOUBKOVÉHO ROZHOVORU S INFORMÁTOREM Č. 2**

Pouze v tištěné verzi

# **PŘÍLOHA P III: PŘEPIS HLOUBKOVÉHO ROZHOVORU S INFORMÁTOREM Č. 3**

Pouze v tištěné verzi

# **PŘÍLOHA P IV: FORMULÁŘ PRO UŽIVATELSKÉ TESTOVÁNÍ**

Účastník:

Datum testování:

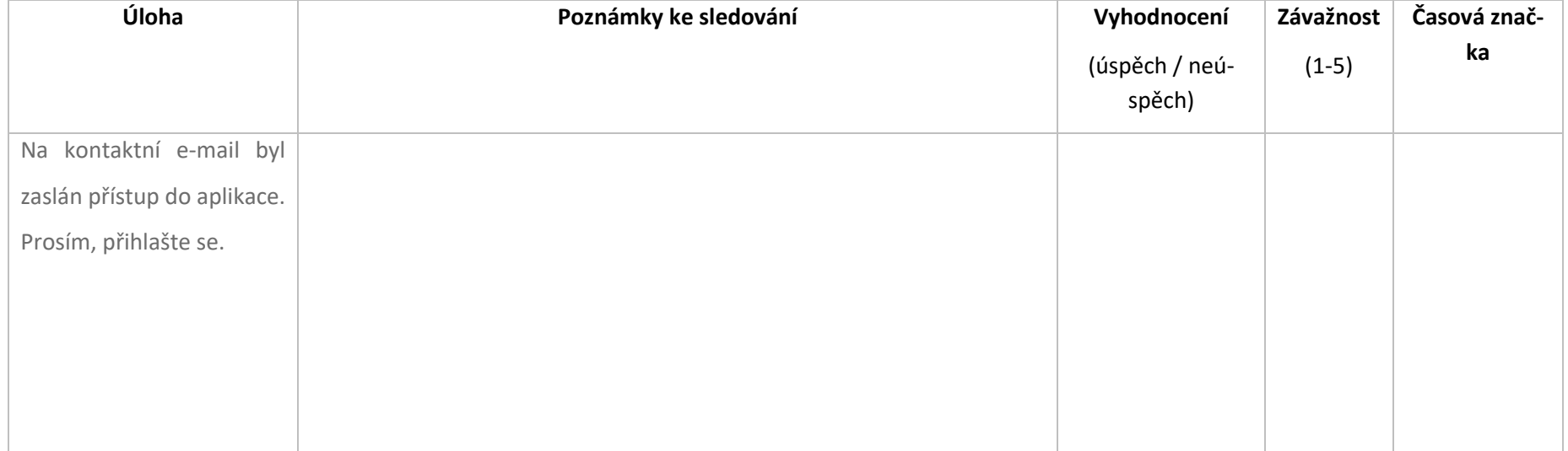

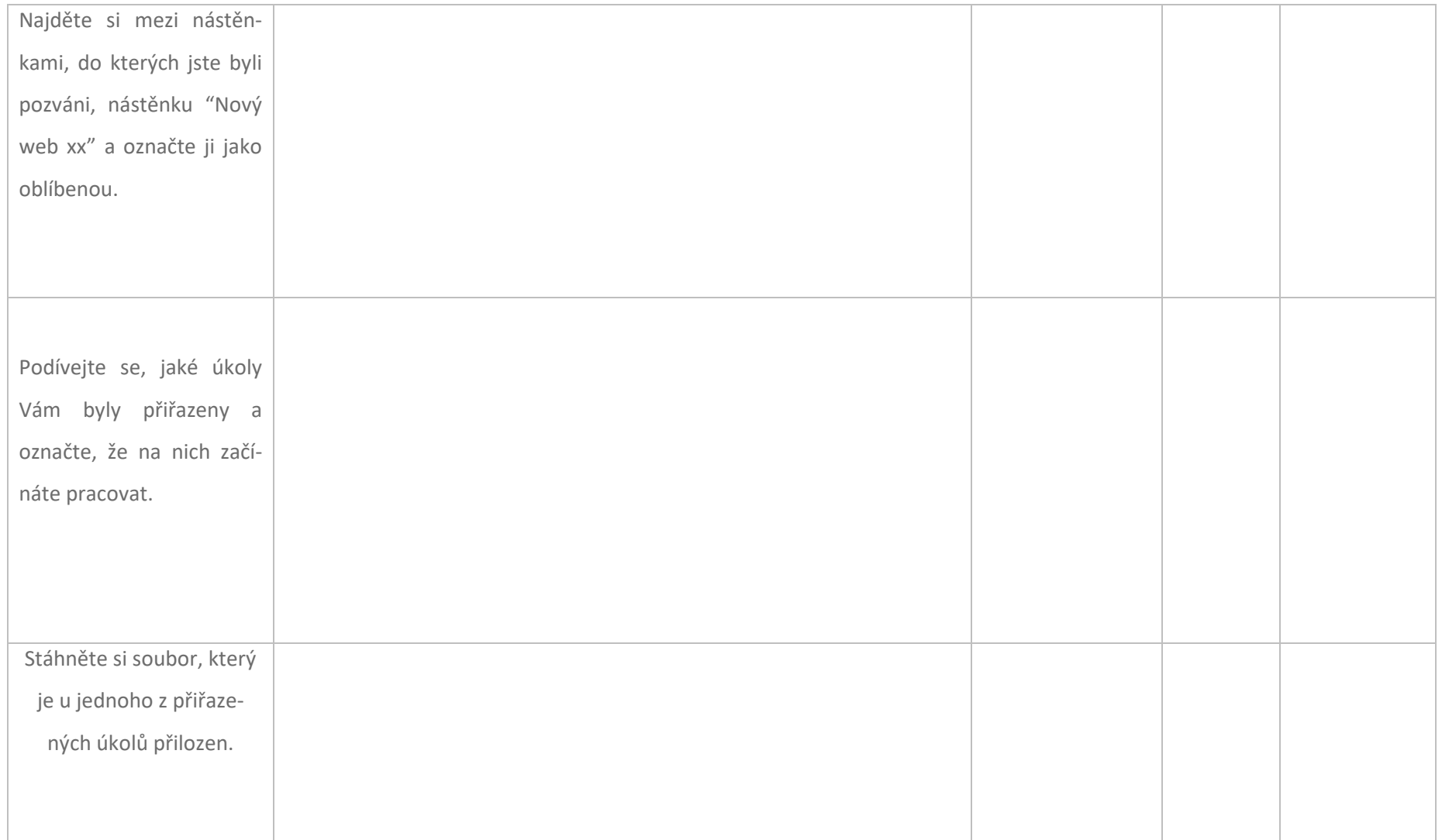

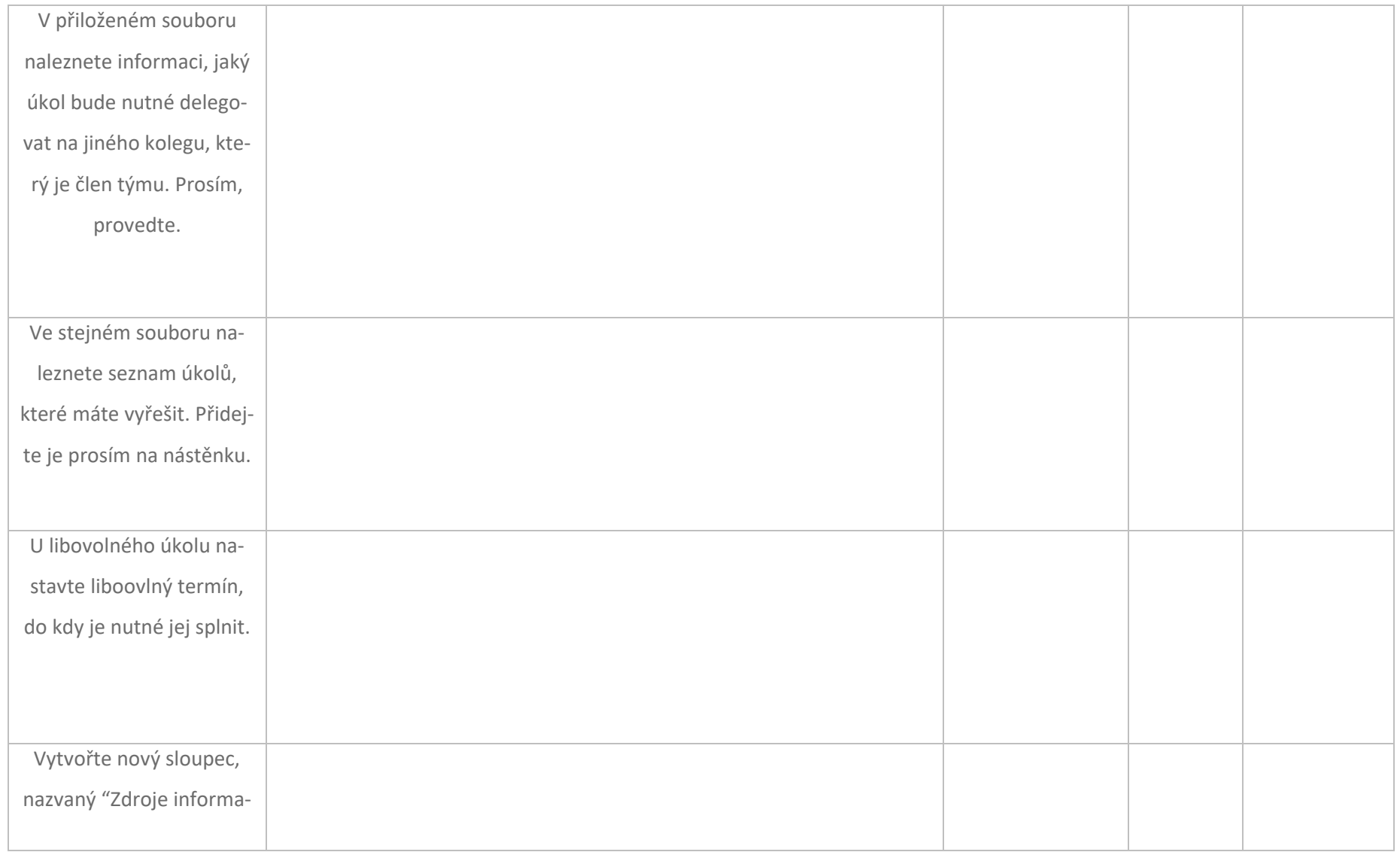

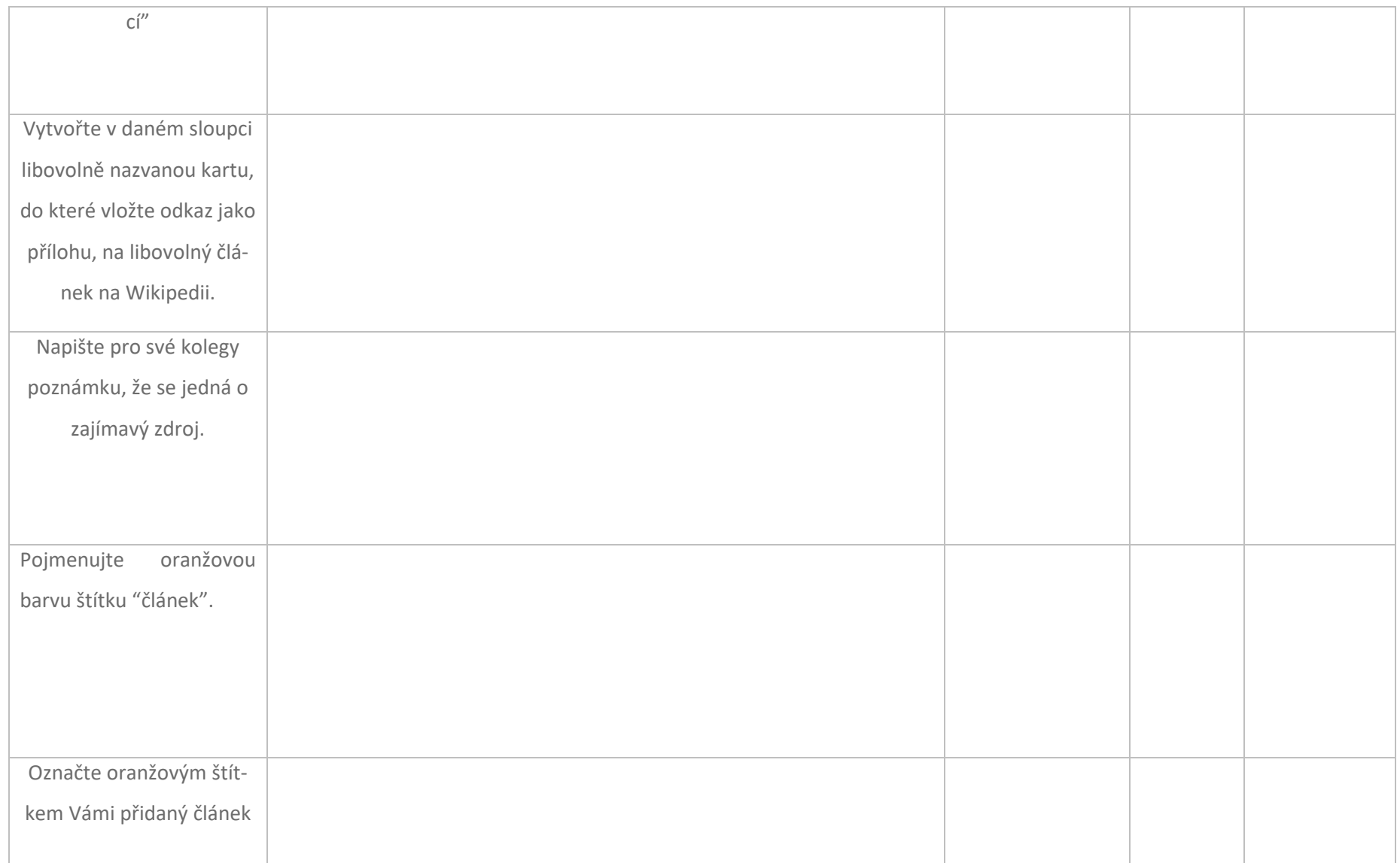

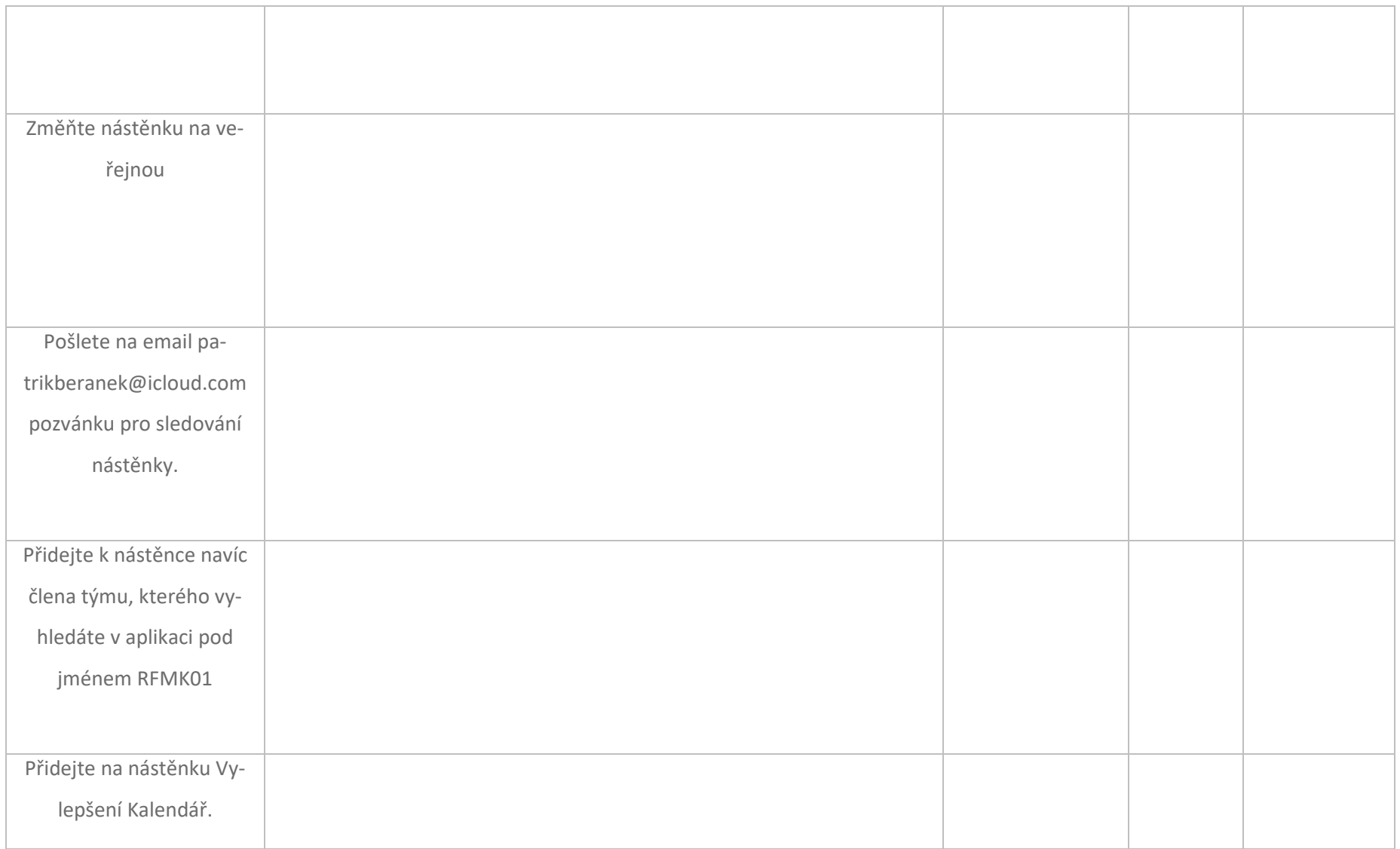

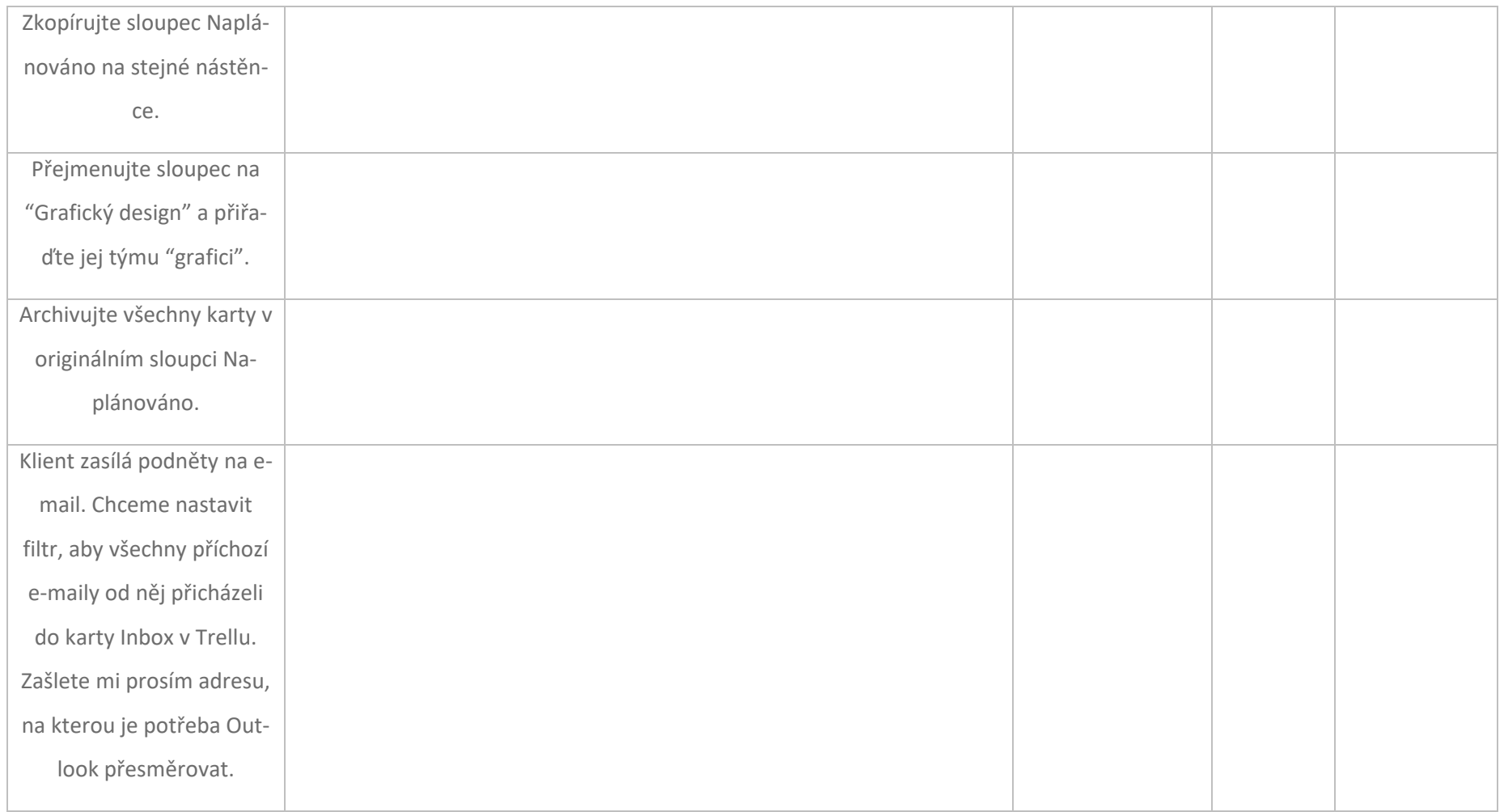